**RANGER STATE** 

WISMO Quik Q26 series

# Development Kit Q2686 and Q2687 User Guide

Revision: 003 Date: February 2006

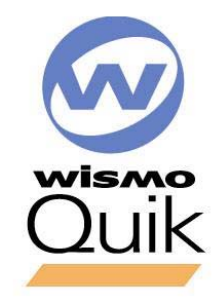

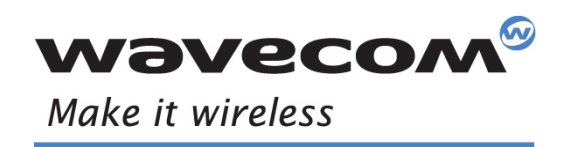

Operating Systems | Integrated Development Environments | Plug-Ins | Wireless CPUs | Services

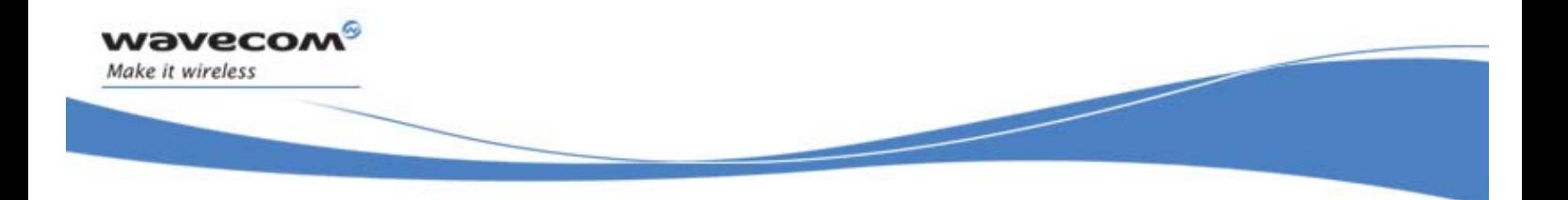

# Quik Q26 Series

# Development Kit Q2686 and Q2687 User Guide

Reference : WM\_BBD\_Q26\_UGD\_001 Revision : 003 Date: 20<sup>th</sup> February 2006

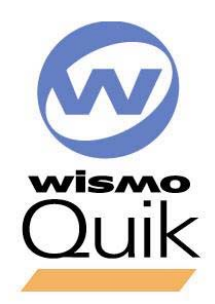

**WAVECOM**<sup>®</sup>confidential © **Confidential Confidential Confidential Confidential Confidential Confidential Confidential Confidential Confidential Confidential Confidential Confidential Confidential Confidential Confidential** 

This document is the sole and exclusive property of WAVECOM. Not to be distributed or divulged without prior written agreement.

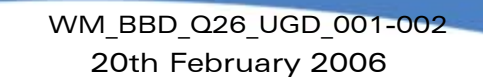

# <span id="page-2-0"></span>Document Information

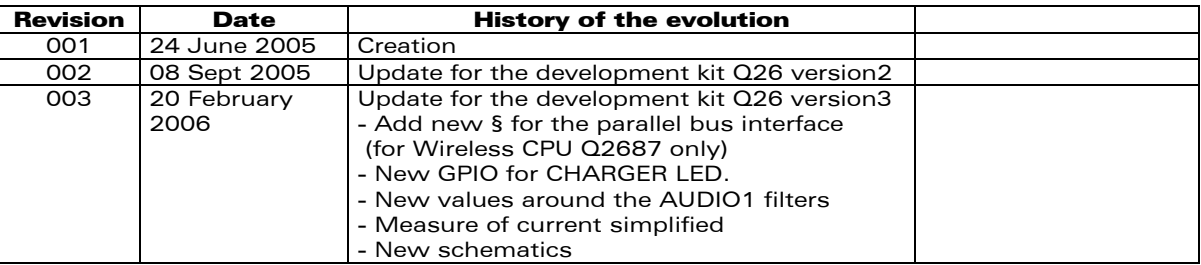

**WAVECOM**<sup>®</sup>confidential © **Confidential Confidential Orange 2** / 64

wavecom Make it wireless

This document is the sole and exclusive property of WAVECOM. Not to be distributed or divulged without prior written agreement.

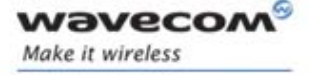

# <span id="page-3-0"></span>**Contents**

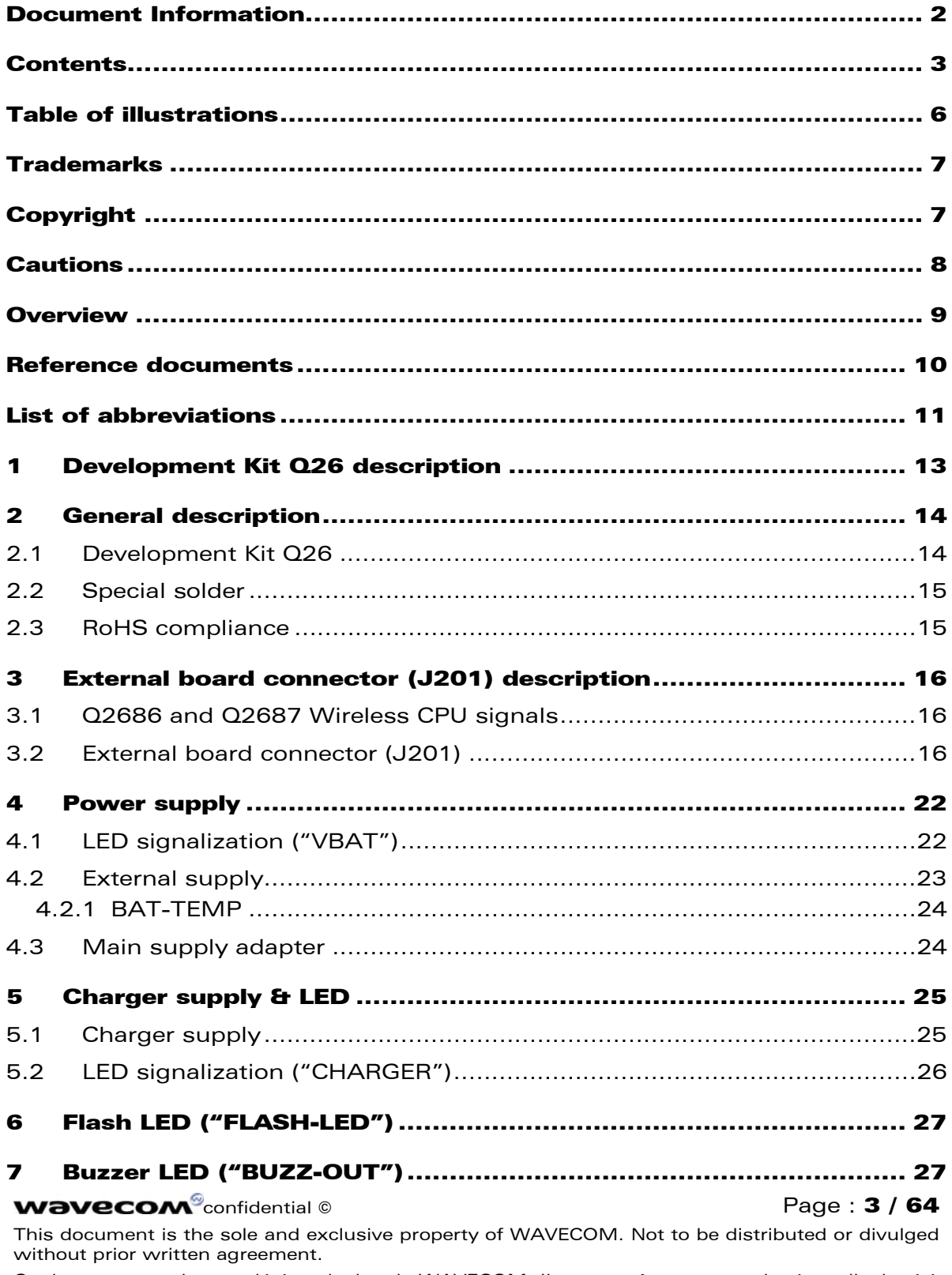

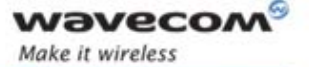

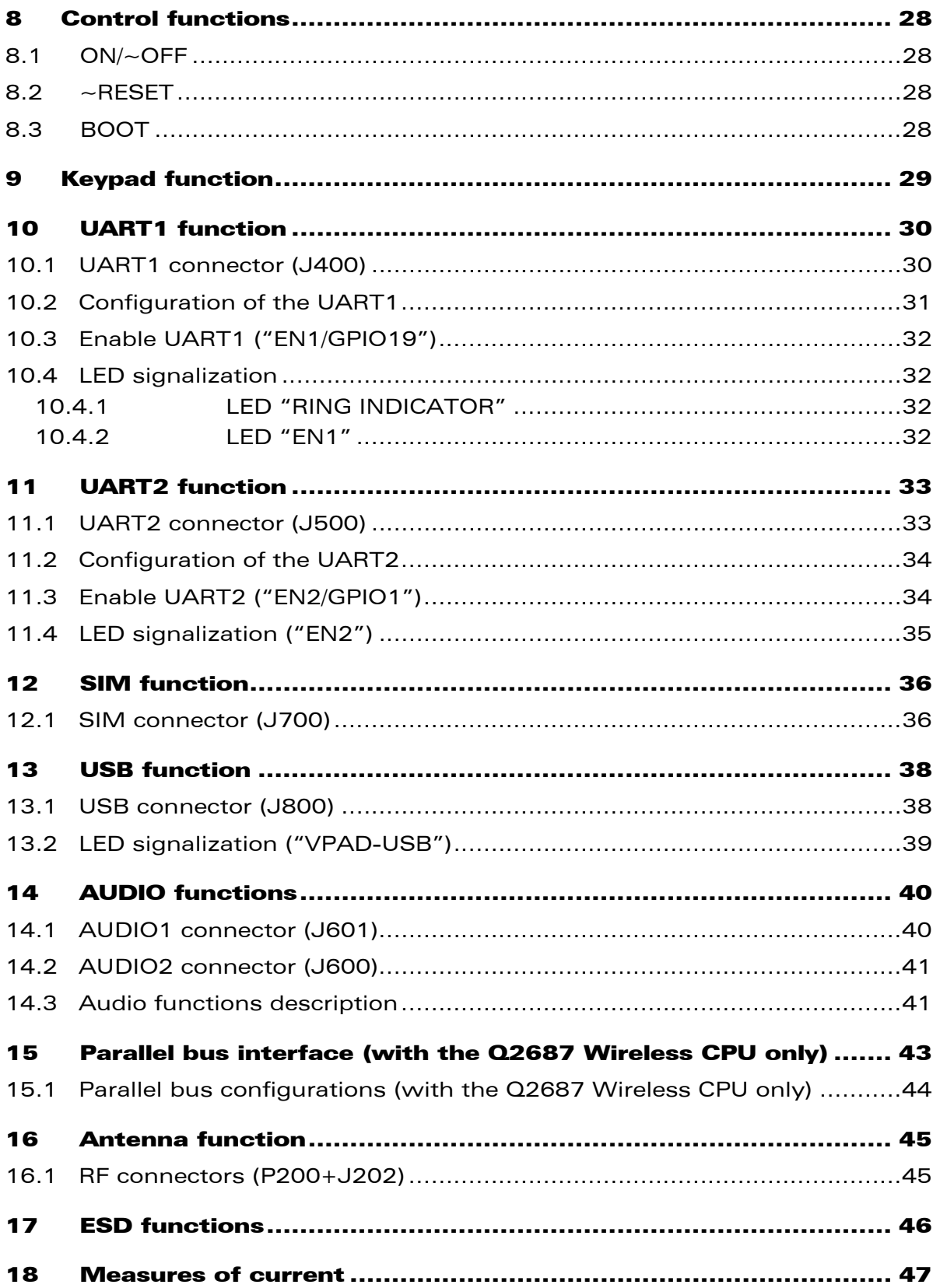

#### **WAVECOM**<sup>®</sup>confidential © **Confidential Development Confidential Development Confidential Development Confidential Development Confidential Development Confidential Development Confidential Development Confidential Develo**

This document is the sole and exclusive property of WAVECOM. Not to be distributed or divulged without prior written agreement.

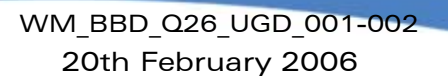

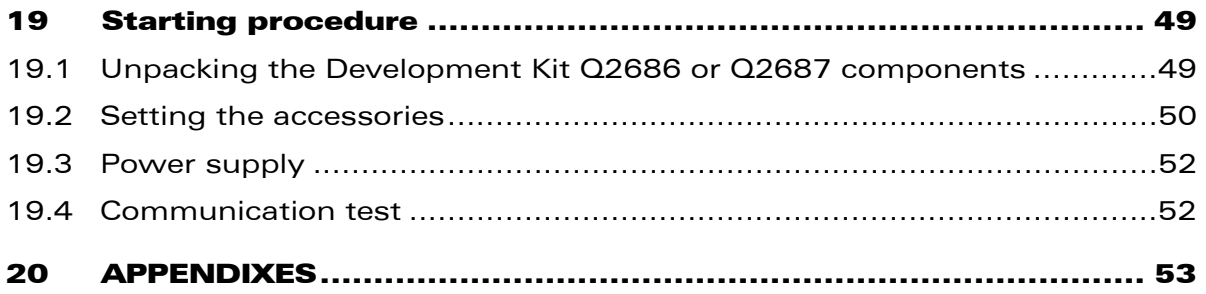

**WAVECOM**<sup>®</sup>confidential © **Confidential Development Confidential Development Confidential Development Confidential Development Confidential Development Confidential Development Confidential Development Confidential Develo** 

wavecom Make it wireless

This document is the sole and exclusive property of WAVECOM. Not to be distributed or divulged without prior written agreement.

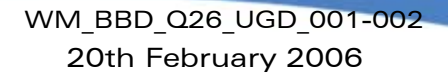

# <span id="page-6-0"></span>Table of illustrations

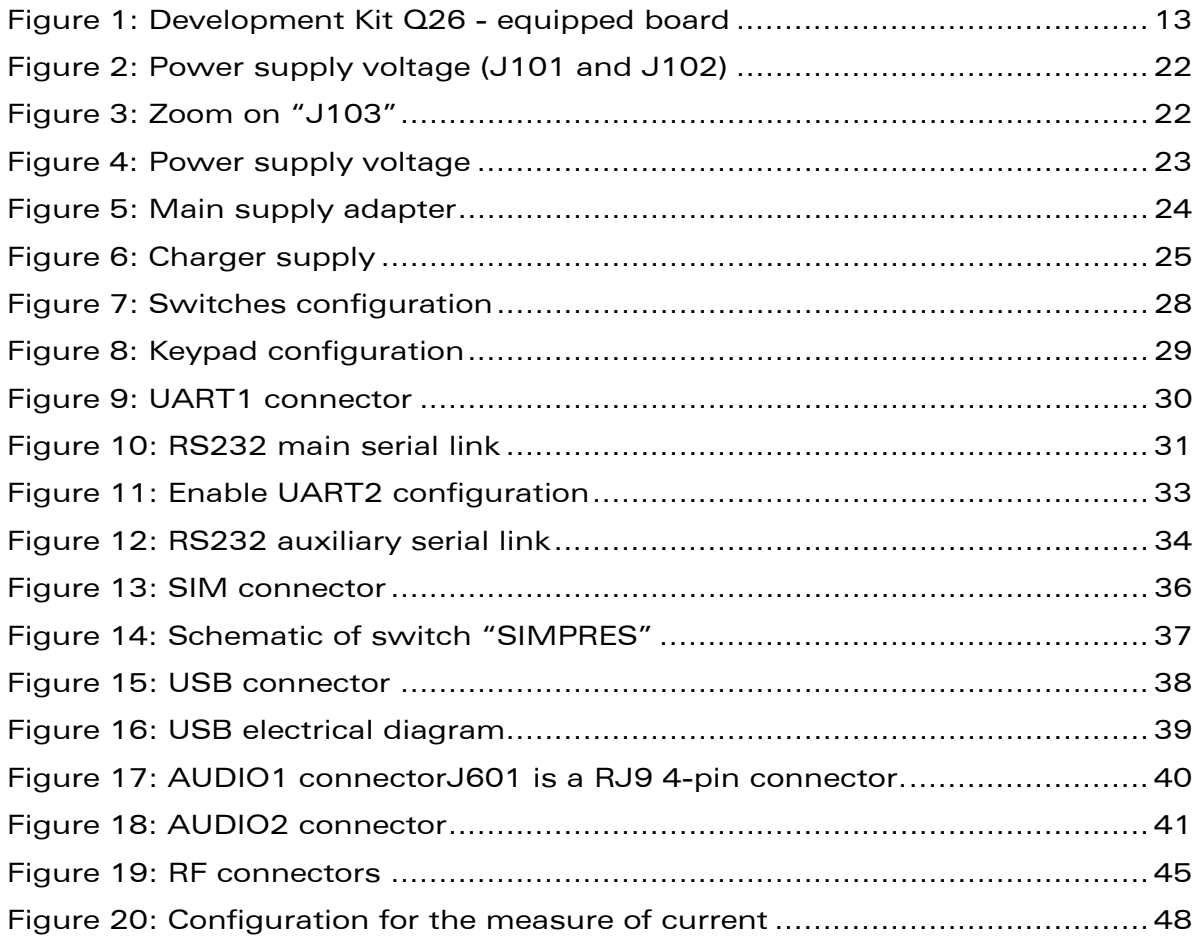

**WAVECOM**<sup>®</sup>confidential © **Confidential Confidential Orange 2018** Page : 6 / 64

wavecom Make it wireless

This document is the sole and exclusive property of WAVECOM. Not to be distributed or divulged without prior written agreement.

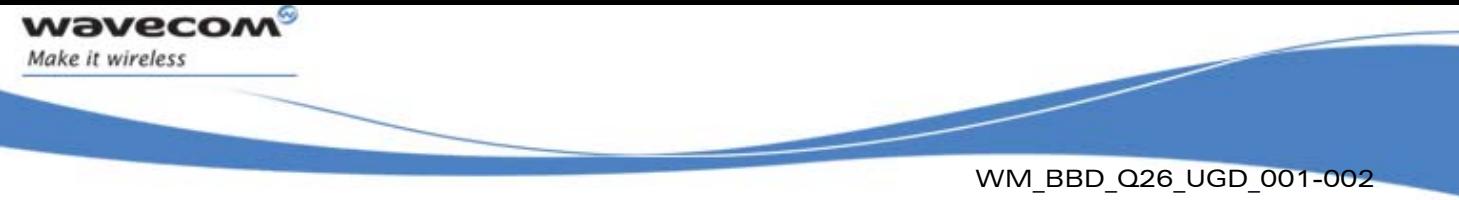

20th February 2006

# <span id="page-7-0"></span>Trademarks

®, WAVECOM®, WISMO®, Open AT® and certain other trademarks and logos appearing on this document, are filed or registered trademarks of Wavecom S.A. in France or in other countries. All other company and/or product names mentioned may be filed or registered trademarks of their respective owners.

# <span id="page-7-1"></span>Copyright

This manual is copyrighted by WAVECOM with all rights reserved. No part of this manual may be reproduced in any form without the prior written permission of WAVECOM.

**COM**<sup>o</sup>confidential © **Page : 7 / 64** 

This document is the sole and exclusive property of WAVECOM. Not to be distributed or divulged without prior written agreement.

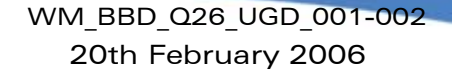

<span id="page-8-0"></span>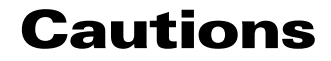

This Development Kit Q26 series integers 2 kind of Wireless CPU transmitter. These device is to be used only for mobile and fixed applications.

There are the Q2686 and Q2687 Wireless CPU, and they are pin to pin compatible:

- Q2686 Wireless CPU is a hardware GSM/GPRS class 10 capable.
- Q2687 Wireless CPU is a hardware GSM/GPRS class 12 and EDGE/GPRS class 10 capable.

The antenna(s) used for this transmitter must be installed to provide a separation distance of at least 20 cm from all persons and must not be colocated or operating in conjunction with any other antenna or transmitter. The antenna(s) used for this transmitter must not exceed a gain of 3 dBi for mobile operation and 7 dBi for fixed operation.

Users and OEM integrators must be provided with antenna installation instructions and transmitter operating conditions for satisfying RF exposure compliance. OEM must also be provided with labeling instructions.

These devices contain EGSM/GPRS and EDGE functions (EDGE functions, only for Q2687 Wireless CPU) that are not operational in U.S. territories. This filing is applicable for GSM850 MHz, E-GSM900 MHz, DCS1800 MHz and PCS1900 MHz operations.

Information provided herein by Wavecom is accurate and reliable. However no responsibility is assumed for its use.

General information about Wavecom and its range of products is available at the following internet address: http://www.wavecom.com

No patent liability is assumed with respect to the use of the information contained herein.

**WAVECOM**<sup>®</sup>confidential © **Page : 8 / 64** 

waveco Make it wireless

This document is the sole and exclusive property of WAVECOM. Not to be distributed or divulged without prior written agreement.

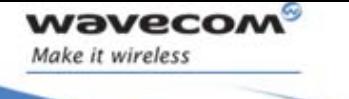

# <span id="page-9-0"></span>**Overview**

This document is a description of the Development Kit for Quik Q26 Series wireless CPU based on a mother board V3 Ref. WM0402301-111-30.

This Development Kit is an equipment which can be used to start software and hardware development based on Q2686 and Q2687 Wireless CPU.

Refer to the documentation of the Q2686 and Q2687 Wireless CPU for further information.

**WAVECOM**<sup>®</sup>confidential © **Confidential Confidential Original Confidential Original Confidential Original Confidential Confidential Confidential Confidential Confidential Confidential Confidential Confidential Confidentia** 

This document is the sole and exclusive property of WAVECOM. Not to be distributed or divulged without prior written agreement.

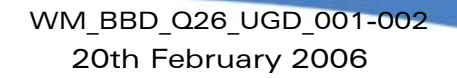

# <span id="page-10-0"></span>Reference documents

- [1] MOTHER BOARD Development Kit Schematics and PCB, Release 3.0 Ref.: WM0402301-110-30.
- <span id="page-10-1"></span>[2] WISMO Quik Q2686 Product Technical Specification Ref.: WM\_PRJ\_Q2686\_PTS\_001
- <span id="page-10-3"></span>[3] WISMO Quik Q2686 Customer Design Guideline Ref.: WM\_PRJ\_Q2686\_PTS\_003

**wavecor** Make it wireless

- <span id="page-10-5"></span>[4] Title AT Commands Interface Guide for revision X60. Reference: WM\_DEV\_OAT\_UGD\_003.
- <span id="page-10-2"></span>[5] WISMO Quik Q2687 Product Technical Specification Ref.: WA\_PRJ\_Q2687\_PTS\_001
- <span id="page-10-4"></span>[6] WISMO Quik Q2687 Customer Design Guideline Ref.: WA\_PRJ\_Q2687\_PTS\_003
- <span id="page-10-6"></span>[7] Title AT Commands Interface Guide for revision X61. Reference: WM\_DEV\_OAT\_UGD\_014.

**WAVECOM**<sup>®</sup>confidential © **Confidential Confidential Confidential Confidential Confidential Confidential Confidential Confidential Confidential Confidential Confidential Confidential Confidential Confidential Confidential** 

This document is the sole and exclusive property of WAVECOM. Not to be distributed or divulged without prior written agreement.

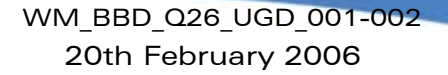

# <span id="page-11-0"></span>List of abbreviations

- ADC Analog to Digital Converter
- AUX AUXiliary
- CLK CLocK

*wavecom* Make it wireless

- CPU Central Process Unit
- CTS Clear To Send
- DAI Digital Audio Interface
- DC Direct Current
- DCD Data Carrier Detect
- DCE Data Communication Equipment
- DSR Data Set Ready
- DTE Data Terminal Equipment
- DTR Data Terminal Ready
- ESD ElectroStatic Discharges
- GND GrouND
- GPI **General Purpose Input**
- GPIO General Purpose Input Output
- GPO General Purpose Output
- I/O Input / Output
- MIC MICrophone
- PC Personal Computer
- PCB Printed Circuit Board.
- PCM Pulse Code Modulation
- PWM Pulse Width Modulation
- RF Radio Frequency
- RI Ring Indicator
- RTC Real Time Clock
- RTS Request To Send
- RXD Receive Data
- SCI Smart Card Interface
- SIM Subscriber Identity Module
- SPI Serial Peripheral Interface
- SPK SPeaKer

#### **COM**<sup>S</sup>confidential © Page : 11 / 64

This document is the sole and exclusive property of WAVECOM. Not to be distributed or divulged without prior written agreement.

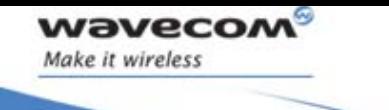

TP Test Point TXD Transmit Data USB Universal Serial Bus

**WAVECOM**<sup>®</sup>confidential © **Confidential Confidential Orange 2012/64** 

This document is the sole and exclusive property of WAVECOM. Not to be distributed or divulged without prior written agreement.

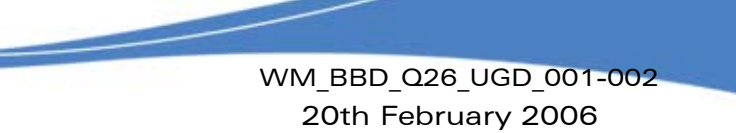

# <span id="page-13-0"></span>1 Development Kit Q26 description

**wavecor** Make it wireless

> Refer to implementation.pdf file for further information about the component designation. J601 KEYPAD

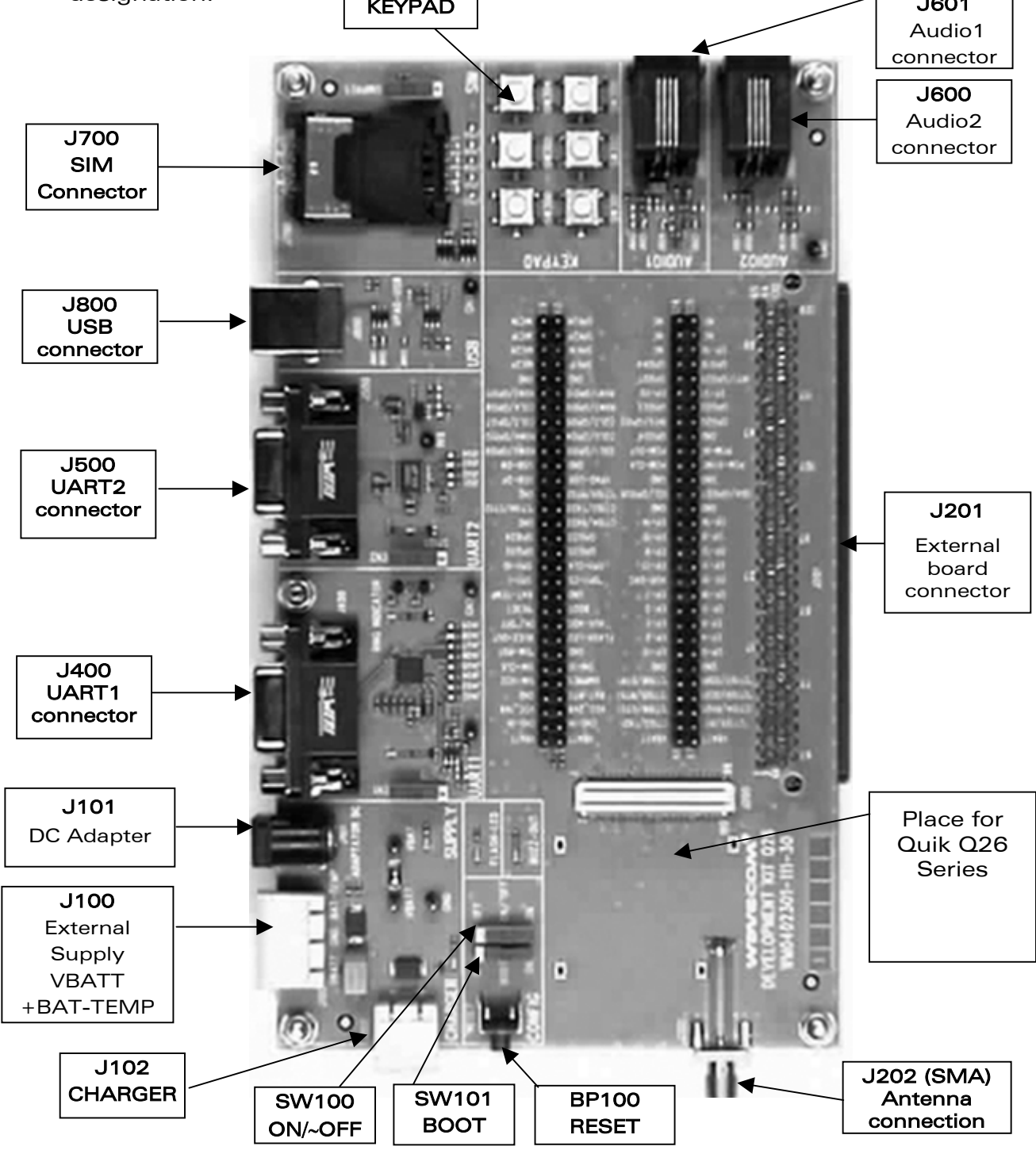

<span id="page-13-1"></span>Figure 1: Development Kit Q26 - equipped board

#### **WAVECOM**<sup>®</sup>confidential © **Confidential Confidential Confidential Confidential Confidential Confidential Confidential Confidential Confidential Confidential Confidential Confidential Confidential Confidential Confidential**

This document is the sole and exclusive property of WAVECOM. Not to be distributed or divulged without prior written agreement.

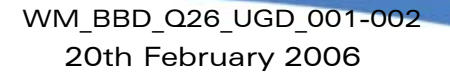

# <span id="page-14-0"></span>2 General description

### <span id="page-14-1"></span>2.1 Development Kit Q26

All functions of the Development Kit Q26 are provided by the Q2686 or Q2687 Wireless CPU.

Interfaces on board:

waveco/ Make it wireless

- 1 external board to board connector and TP to access all signals of the Wireless CPU.
- Parallel bus (only for the Q2687 Wireless CPU)
- Main serial link RS232, UART1(\*) with full signals
- Ring Indicator
- Auxiliary serial link RS232, UART2\* with 4 signals
- Slave USB<sup>\*</sup>, compliant USB 2.0.
- SIM\* 1.8/3v with gestion of Sim presence
- 6-button Keypad
- 2 AUDIO\* connectors (AUDIO 1, AUDIO 2)
- LEDs for several indications
- RESET Pushbutton
- Power supply connectors
- ON/OFF switch
- BOOT switch
- **Buzzer LED**
- **Flash LED**
- Charger LED

(\*) The particularity of the Development Kit Q26 it is that each signals peripheral can be electrically removed independently via special solder. (refer to § [2.2\)](#page-15-0).

**COM**<sup>o</sup>confidential © Page : 14 / 64

This document is the sole and exclusive property of WAVECOM. Not to be distributed or divulged without prior written agreement.

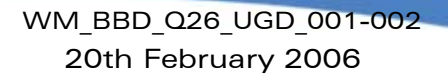

### <span id="page-15-0"></span>2.2 Special solder

waveco Make it wireless

The PCB print is used for the peripherals that are electrically removable.

To connect signals between the Quik Q26 series and the dedicated connector on the Development Kit Q26, solder these PCB print.

To connect signals between the Quik Q26 series and the external board connector (J201) it is recommended not to solder these PCB print. (i.e. prototyped a daughter board)

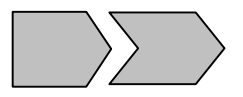

These interfaces are electrically removable via the "special solder":

- UART1 (from J402 to J409)
- UART2 (from J501 to J504)
- AUDIO1 (from J602 to J605)
- AUDIO2 (from J606 to J609)
- SIM (from J701 to J705)
- USB (from J801 to J803, signals plus power)
- Power supply of Development Kit (from J103, all components except the Wireless CPU).

#### <span id="page-15-1"></span>2.3 RoHS compliance

The Quik Q26 Series and the Development Kit Q26 board are now compliant with RoHS (Restriction of Hazardous Substances in Electrical and Electronic Equipment) Directive 2002/95/EC which sets limits for the use of certain restricted hazardous substances. This directive states that "from 1st July 2006, new electrical and electronic equipment put on the market does not contain lead, mercury, cadmium, hexavalent chromium, polybrominated biphenyls (PBB) or polybrominated diphenyl ethers (PBDE)".

Wireless CPUs which are compliant with this directive are identified by the RoHS logo on their label.

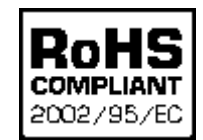

**COM**<sup>o</sup>confidential © **Page : 15 / 64** 

This document is the sole and exclusive property of WAVECOM. Not to be distributed or divulged without prior written agreement.

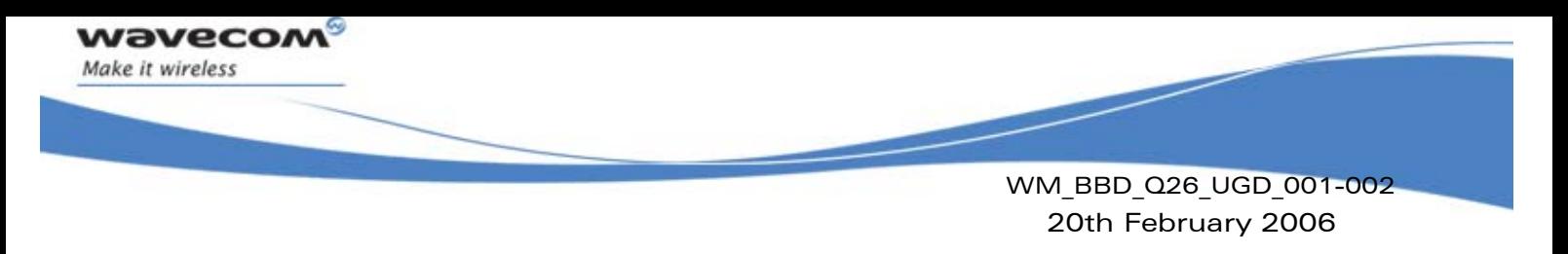

# <span id="page-16-0"></span>3 External board connector (J201) description

### <span id="page-16-1"></span>3.1 Q2686 and Q2687 Wireless CPU signals

All signals of the Q2686 and Q2687 Wireless CPU are connected to the external board connector (J201). and are available via TP on the center of Development Kit Q26. The pinout of J201 connector are listing below.

For further information about the Quik Q2686 Wireless CPU signals and multiplexing, refer to [\[2\].](#page-10-1)

For further information about the Quik Q2687 Wireless CPU signals and multiplexing, refer to [\[5\].](#page-10-2)

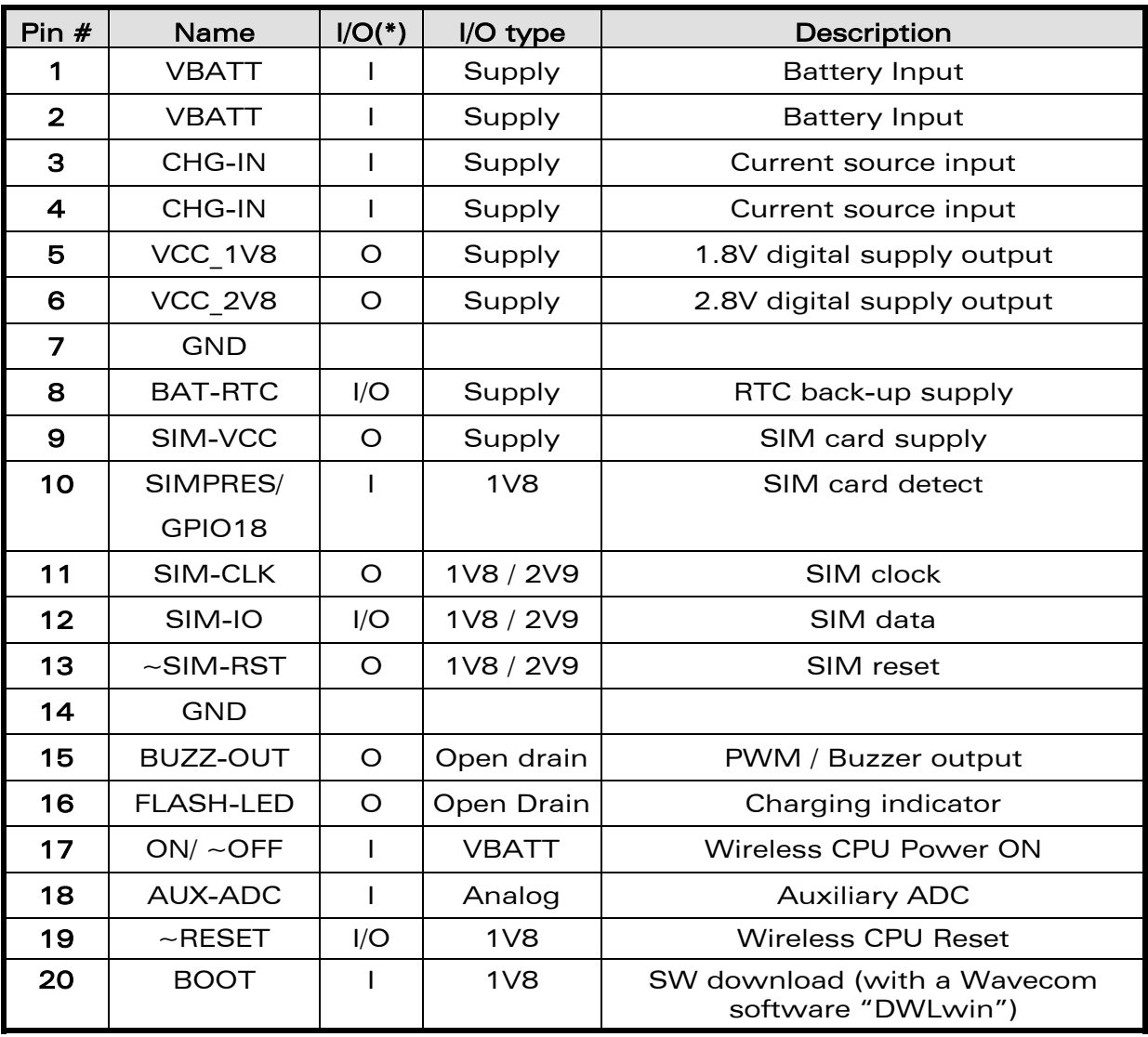

### <span id="page-16-2"></span>3.2 External board connector (J201)

#### **COM**<sup>o</sup>confidential © Page : 16 / 64

This document is the sole and exclusive property of WAVECOM. Not to be distributed or divulged without prior written agreement.

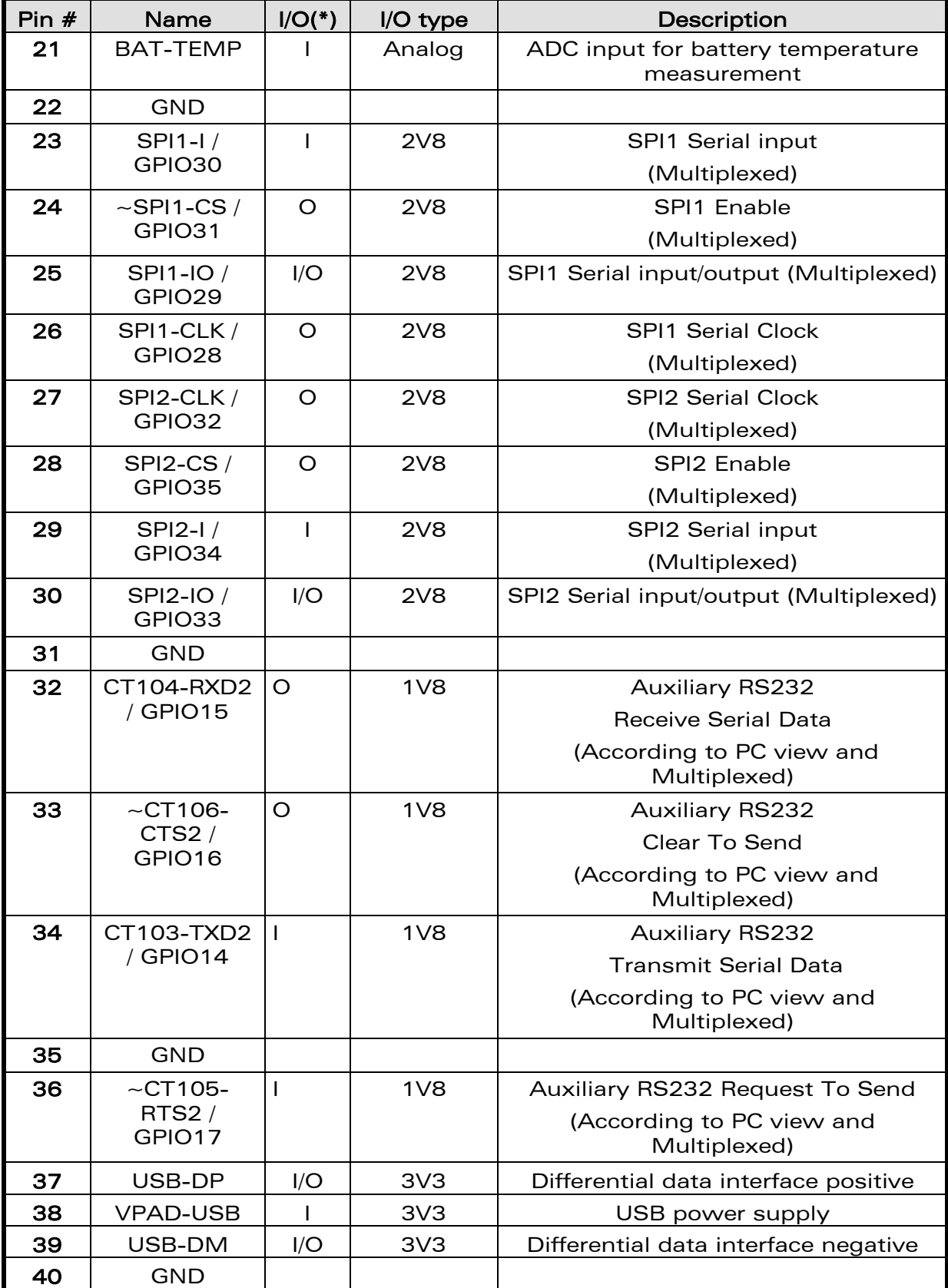

### **WAVECOM**<sup>®</sup>confidential © **Confidential Democratic Engineering Page : 17 / 64**

wavecom

Make it wireless

This document is the sole and exclusive property of WAVECOM. Not to be distributed or divulged without prior written agreement.

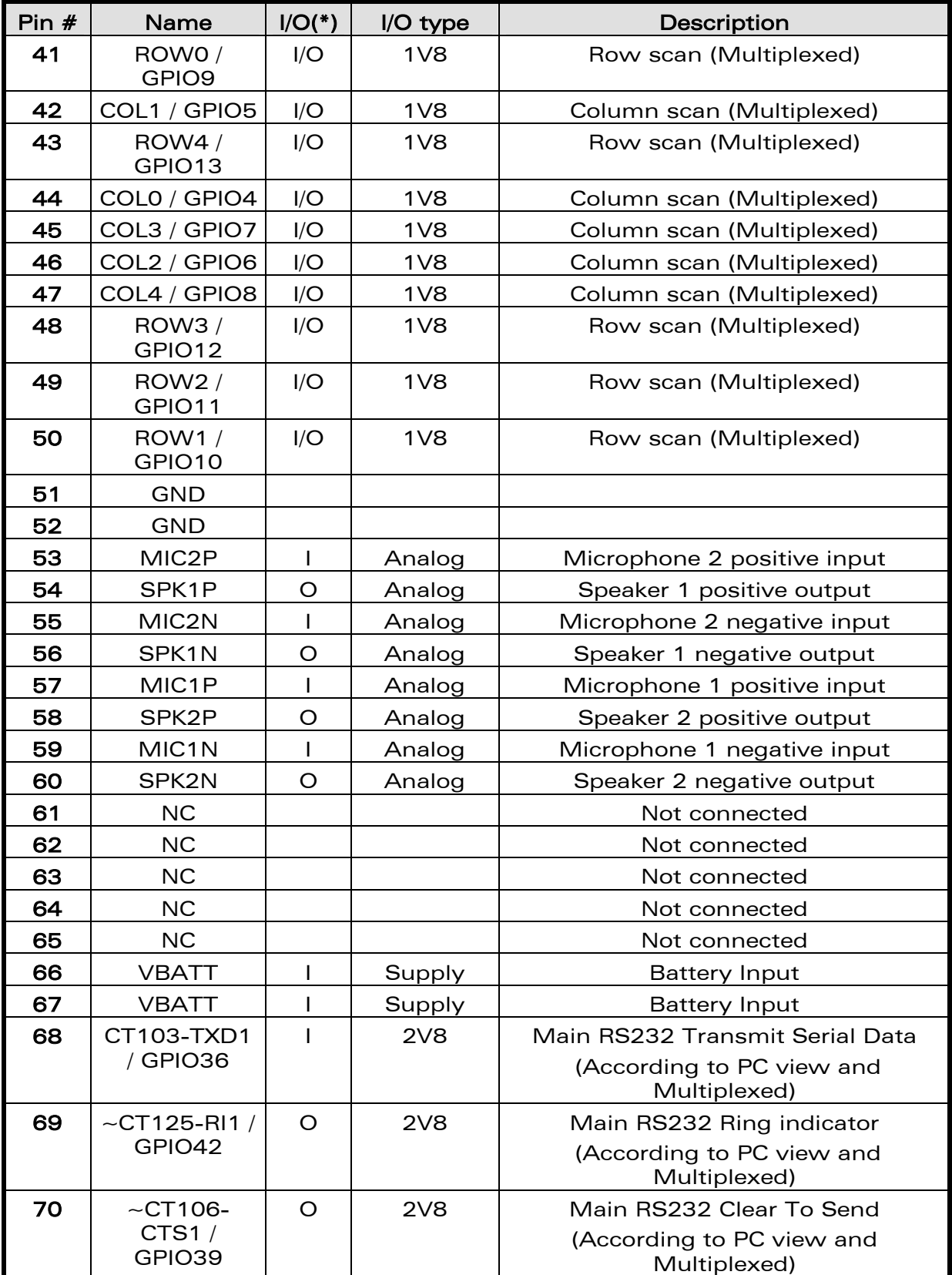

#### **WAVECOM**<sup>®</sup>confidential © **Confidential Confidential Confidential Confidential Confidential Confidential Confidential Confidential Confidential Confidential Confidential Confidential Confidential Confidential Confidential**

wavecom Make it wireless

This document is the sole and exclusive property of WAVECOM. Not to be distributed or divulged without prior written agreement.

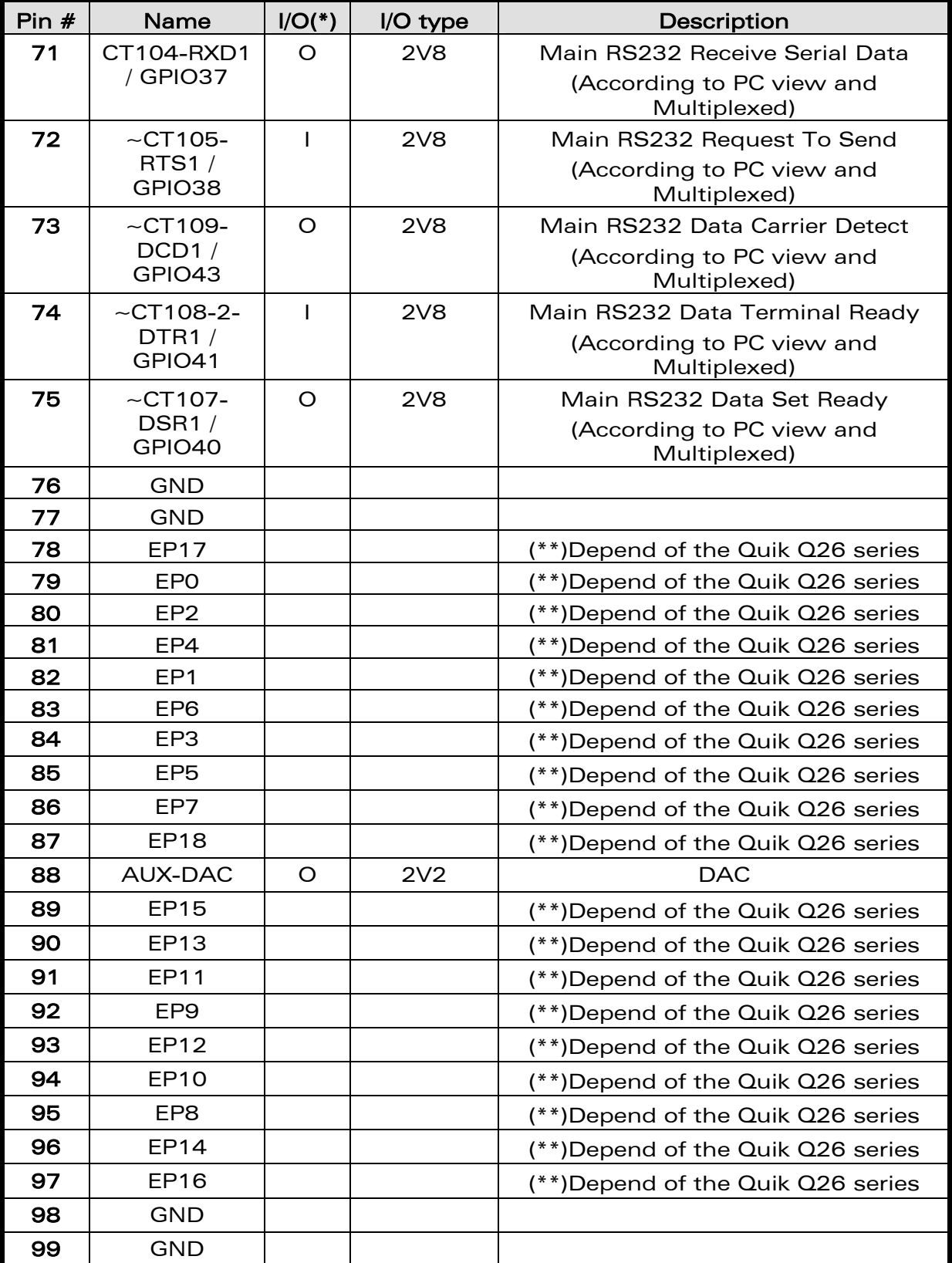

#### **WAVECOM**<sup>®</sup>confidential © **Confidential Confidential Orange 2018** Page : **19 / 64**

wavecom Make it wireless

This document is the sole and exclusive property of WAVECOM. Not to be distributed or divulged without prior written agreement.

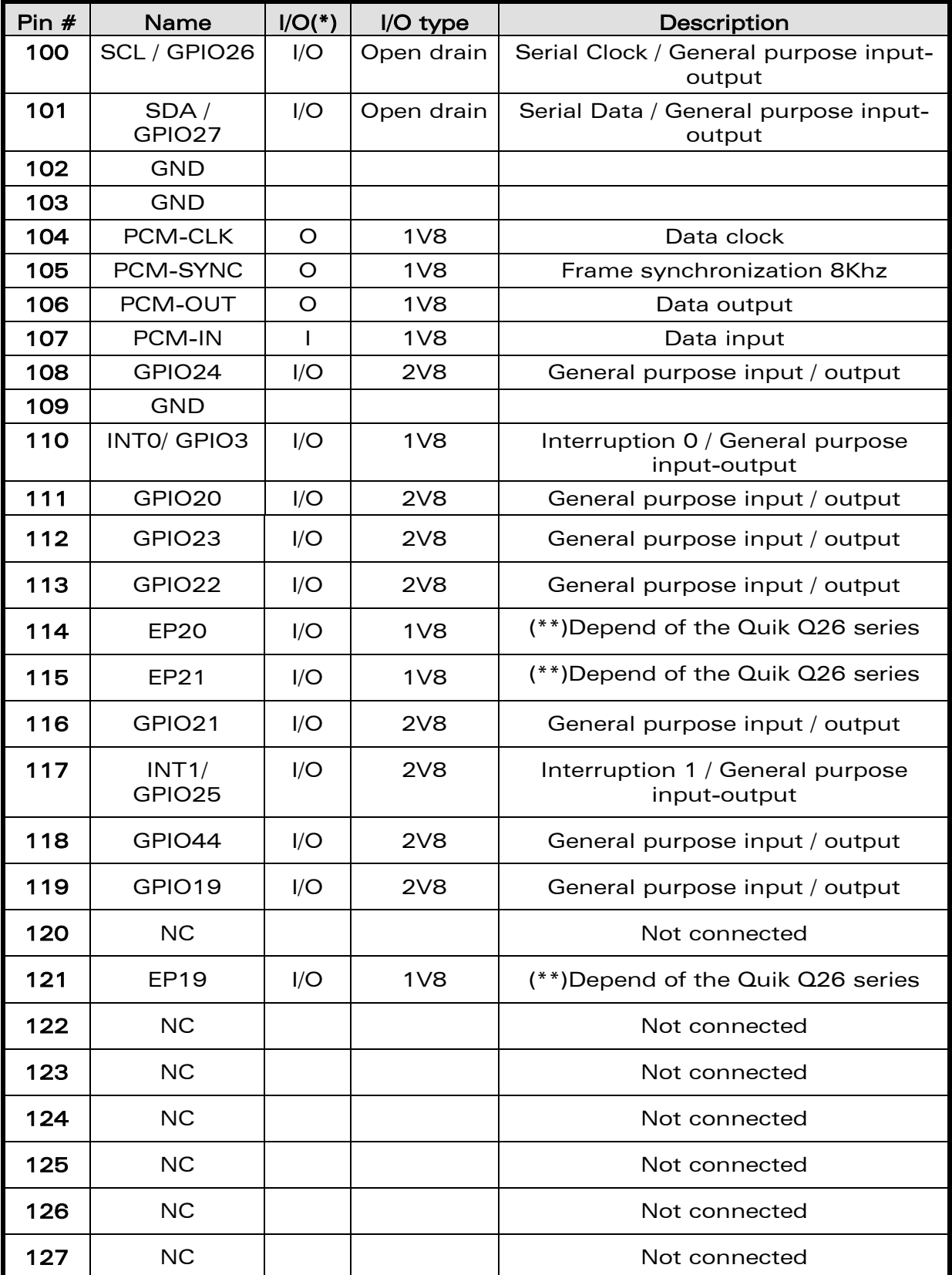

#### **WAVECOM**<sup>®</sup>confidential © **Confidential Democratic Executive Page : 20 / 64**

wavecom Make it wireless

This document is the sole and exclusive property of WAVECOM. Not to be distributed or divulged without prior written agreement.

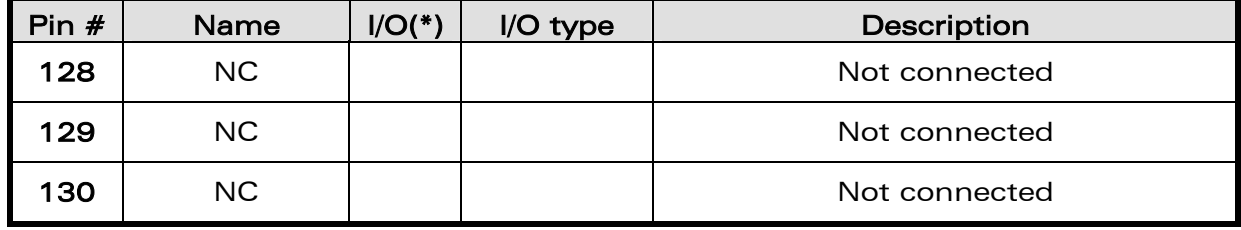

#### Table 1: Pin out of the external board connector (J201)

(\*)According to Quik Q26 view.

wavecon Make it wireless

(\*\*) Refer to Figure 1 and Table 19. .

**WAVECOM**<sup>®</sup>confidential © **Confidential Confidential Confidential Confidential Confidential Confidential Confidential Confidential Confidential Confidential Confidential Confidential Confidential Confidential Confidential** 

This document is the sole and exclusive property of WAVECOM. Not to be distributed or divulged without prior written agreement.

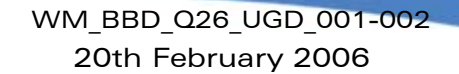

## <span id="page-22-0"></span>4 Power supply

Make it wireless

There are at choice two power supply for starting the Development Kit Q26:

- DC external supply (via J100).
- AC/DC adapter (via J101).

These power supplies are protected by a transient voltage suppressor.

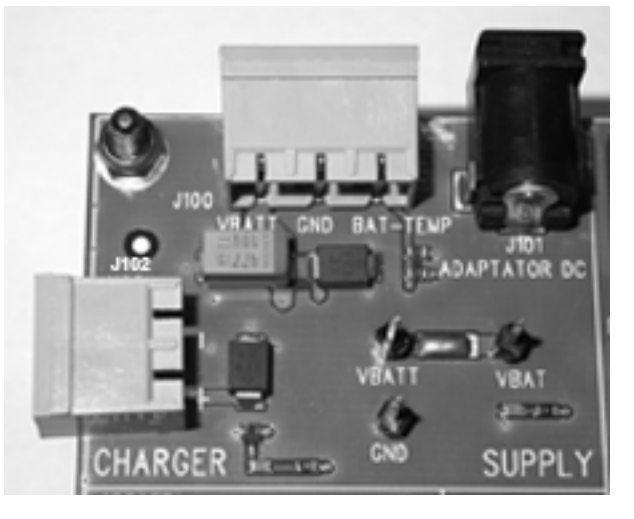

Figure 2: Power supply voltage (J101 and J102)

<span id="page-22-2"></span>Each of these power supply is used for BOTH the Wireless CPU and the peripherals on the Development Kit Q26.

It is possible to dissociate the power supply for the Wireless CPU ("VBATT", measurable via the TP153) and for the peripherals ("VBAT", measurable via the TP157).

<span id="page-22-3"></span>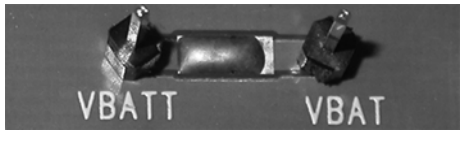

Figure 3: Zoom on "J103"

A measure of current is possible between the VBATT and VBAT via J103 (refer to § [18\)](#page-47-0).

### <span id="page-22-1"></span>4.1 LED signalization ("VBAT")

"VBAT" indicator is a green LED. It signalizes the external power supply presence. In other words, peripherals and Quik Q26 Series are respectively powered via VBAT and VBATT.

So the Development Kit Q26 is operational.

**COM**<sup>o</sup>confidential © Page : 22 / 64

This document is the sole and exclusive property of WAVECOM. Not to be distributed or divulged without prior written agreement.

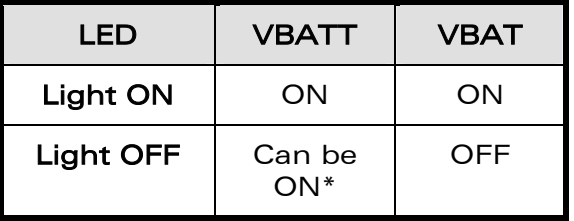

#### Table 2: LED of "VBAT"

\* If the special solder, J103, is not soldered and external power supply is plugged in.

#### <span id="page-23-0"></span>4.2 External supply

waveco Make it wireless

The J100 connector has three contacts:

- **J100:1-2:** for the power supply.
- J100:2-3: refer to § [4.2.1.](#page-24-0)

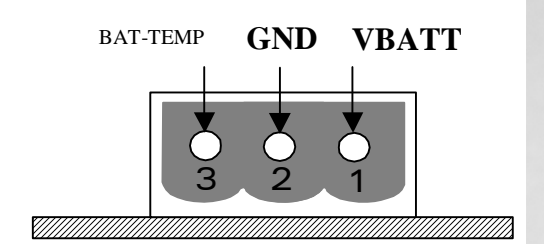

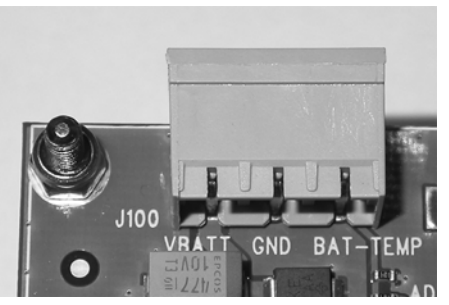

<span id="page-23-1"></span>Figure 4: Power supply voltage

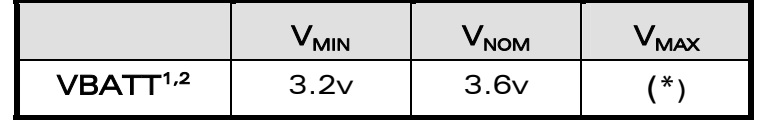

(\*) Refer to doc[2] or doc [5]

#### Table 3: Electrical Characteristics

(1) : This value has to be guarantied during the burst (with 2.0A Peak in GSM, GPRS mode)

(2) : Maximum operating Voltage Stationary Wave Ratio (VSWR) is 2:1.

**COM**<sup>o</sup>confidential © **Page : 23 / 64** 

This document is the sole and exclusive property of WAVECOM. Not to be distributed or divulged without prior written agreement.

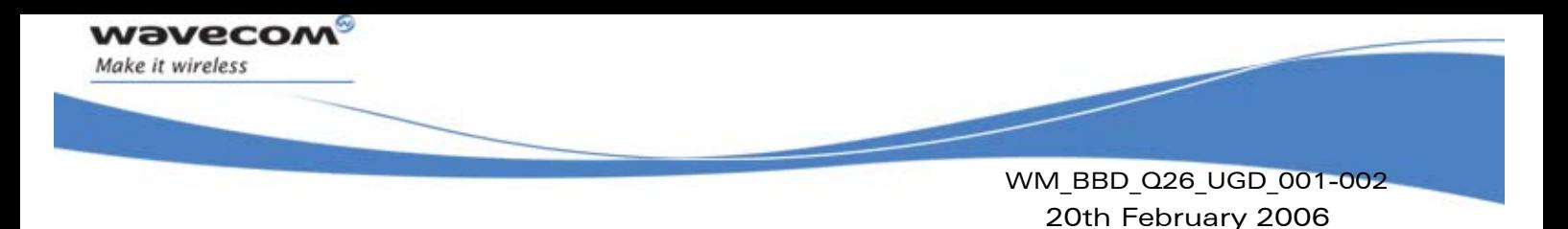

#### <span id="page-24-0"></span>4.2.1 BAT-TEMP

This signal is an input (ADC) in the Wireless CPU.

 J100:2-3 also allows simulation of the temperature level from a sensor inside the battery.

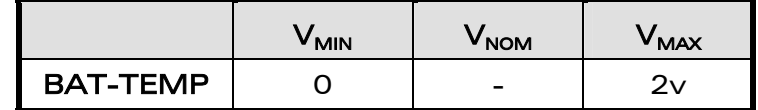

#### Table 4: Electrical Characteristics

The divisor bridge with R100, R101 is not finalized (refer to [\[3\]](#page-10-3) or [\[6\]\)](#page-10-4).

### <span id="page-24-1"></span>4.3 Main supply adapter

The J101 connector powers the Development Kit Q26 using the AC power supply cable.

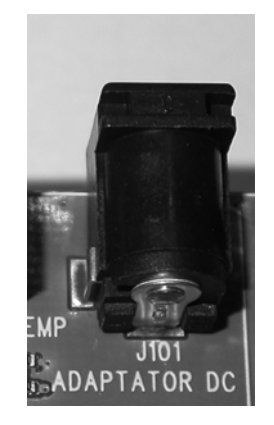

<span id="page-24-2"></span>Figure 5: Main supply adapter

The only supported reference is:

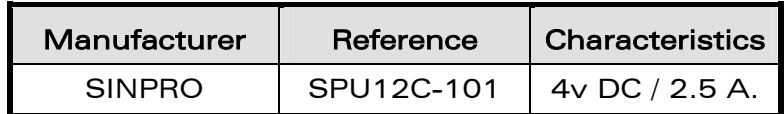

#### Table 5: Main supply adapter reference

**COM**<sup>o</sup>confidential © **Page : 24 / 64** Page : 24 / 64

This document is the sole and exclusive property of WAVECOM. Not to be distributed or divulged without prior written agreement.

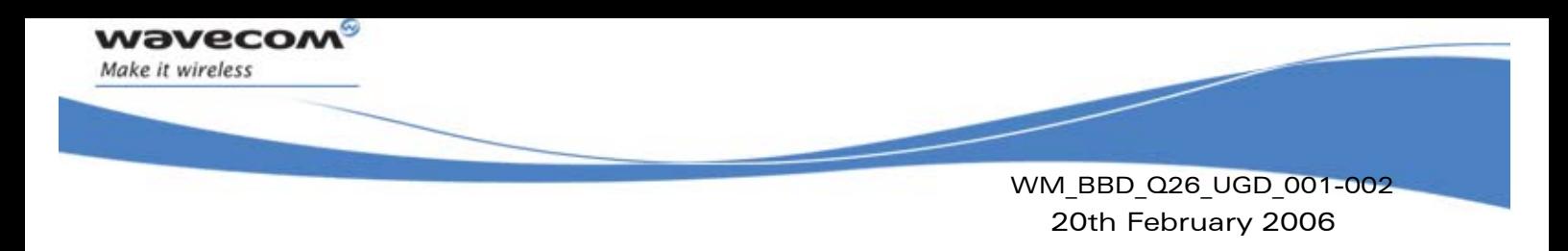

# <span id="page-25-0"></span>5 Charger supply & LED

### <span id="page-25-1"></span>5.1 Charger supply

The J102 is used to simulate a charger.

This power supply is protected by a transient voltage suppressor.

When the charger is used, the battery must be connected.

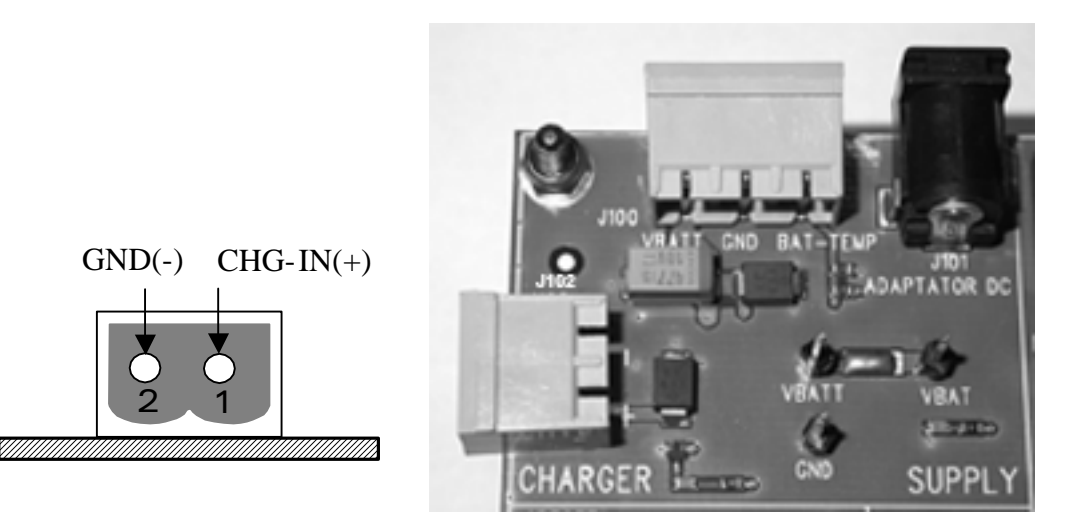

Figure 6: Charger supply

<span id="page-25-2"></span>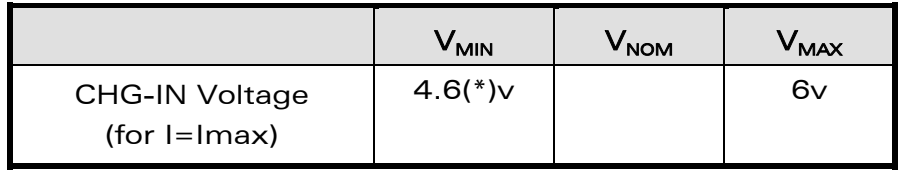

(\*) To be parameterized as per battery manufacturer.

#### Table 6: Power supply voltage

**WAVECOM**<sup>®</sup>confidential © **Confidential Confidential Confidential Confidential Confidential Confidential Confidential Confidential Confidential Confidential Confidential Confidential Confidential Confidential Confidential** 

This document is the sole and exclusive property of WAVECOM. Not to be distributed or divulged without prior written agreement.

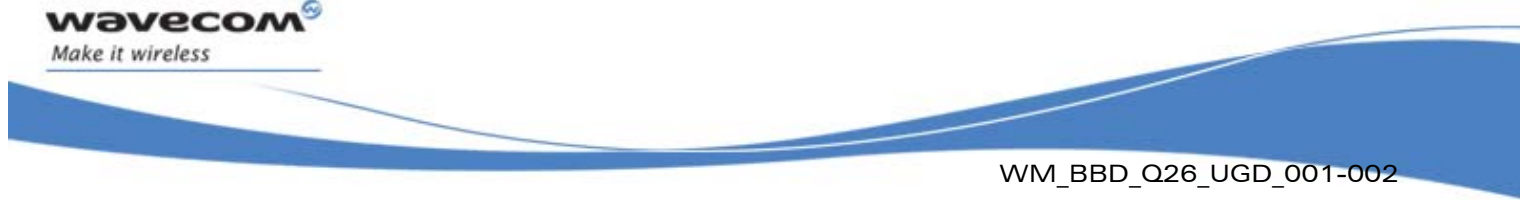

20th February 2006

## <span id="page-26-0"></span>5.2 LED signalization ("CHARGER")

The "CHARGER" LED location is shown in the following figure:

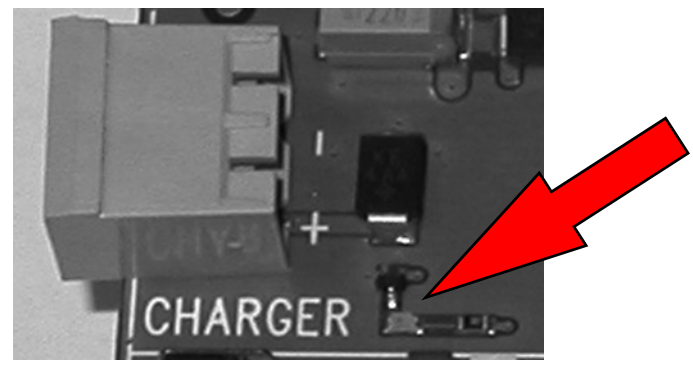

"CHARGER" indicator is a red LED controlled by the GPIO21 provided by the Wireless CPU. This LED represents only the logic level of GPIO21.

**WAVECOM**<sup>®</sup>confidential © **Confidential Confidential Confidential Confidential Confidential Confidential Confidential Confidential Confidential Confidential Confidential Confidential Confidential Confidential Confidential** 

This document is the sole and exclusive property of WAVECOM. Not to be distributed or divulged without prior written agreement.

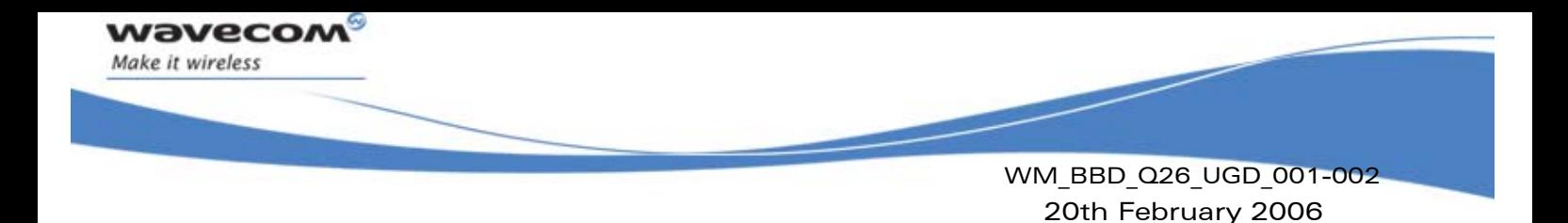

# <span id="page-27-0"></span>6 Flash LED ("FLASH-LED")

The "FLASH-LED " location is shown in the following figure:

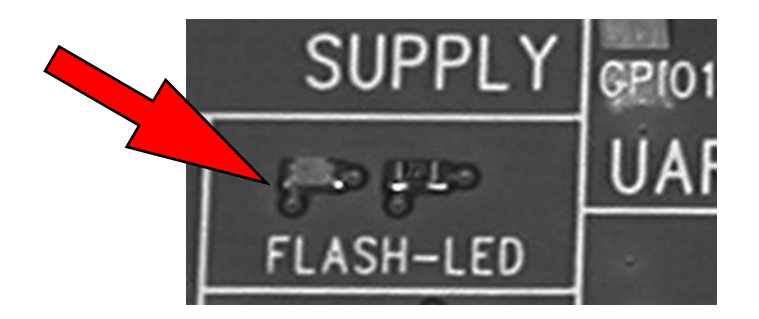

This LED works in two modes:

- Wireless CPU is in OFF state: "FLASH-LED" blinks in pre-charging mode (via J102 connector).
- Wireless CPU is in ON state:

"FLASH-LED" indicates the network status.

For more information (refer to [\[2\]](#page-10-1) or [\[5\]\)](#page-10-2).

# <span id="page-27-1"></span>7 Buzzer LED ("BUZZ-OUT")

The "BUZZ-OUT" LED location is shown in the following figure:

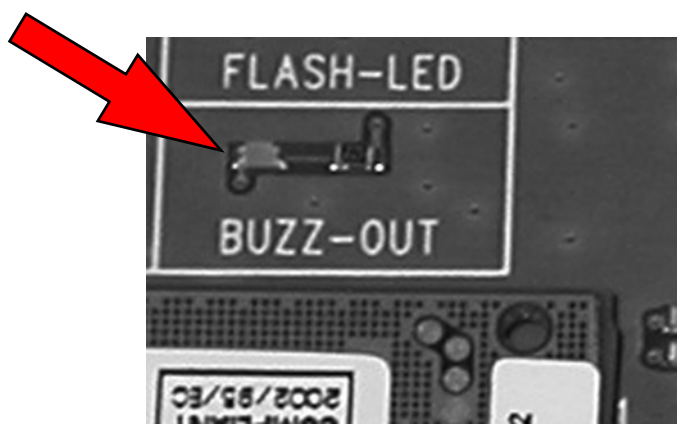

"BUZZ-OUT" indicator is a yellow LED controlled by the signal with the same name provided by the Wireless CPU. It is drove by the PWM signal (open drain).

**COM**<sup>o</sup>confidential © Page : 27 / 64

This document is the sole and exclusive property of WAVECOM. Not to be distributed or divulged without prior written agreement.

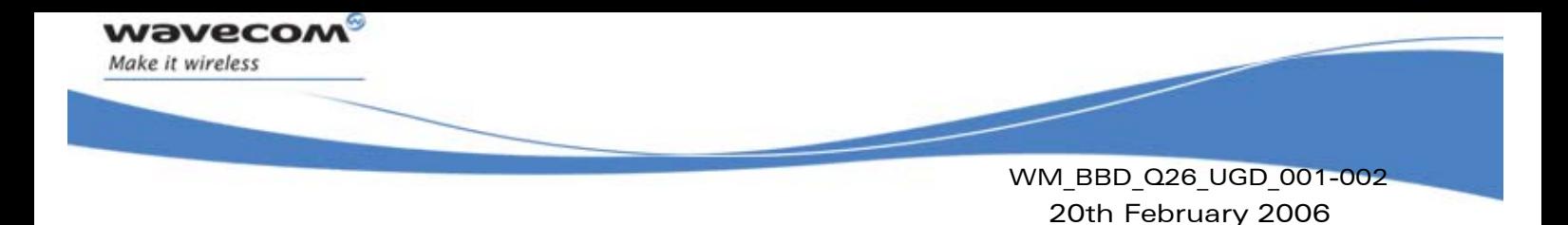

# <span id="page-28-0"></span>8 Control functions

<span id="page-28-4"></span>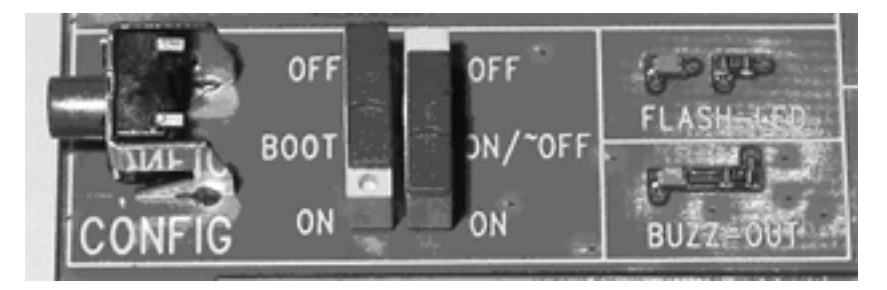

Figure 7: Switches configuration

### <span id="page-28-1"></span>8.1 ON/~OFF

Once the Development Kit Q26 is supplied by the external source (via J100 or J101), the ON/~OFF switch provides the VBATT to the Wireless CPU when it is "ON".

After 1 second it can be switch off. (refer to [\[2\]](#page-10-1) or [\[5\]](#page-10-2) and[\[3\]](#page-10-3) or [\[6\]\)](#page-10-4).

## <span id="page-28-2"></span>8.2 ~RESET

The pushbutton ~RESET starts a general reset when it is pushed.

An Operating System reset is preferred to a HW reset.

## <span id="page-28-3"></span>8.3 BOOT

The BOOT switch is only used for download new software to the Wireless CPU via UART1 with the Wavecom software "DWLWin".

It must be on "OFF" position.

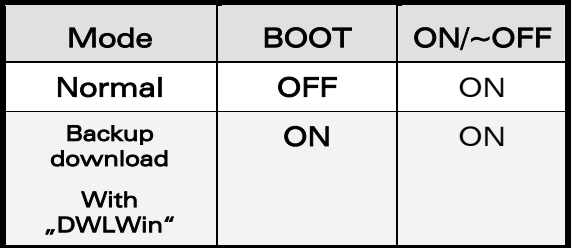

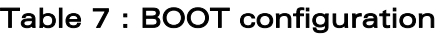

**COM**<sup>o</sup>confidential © **Page : 28 / 64** Page : 28 / 64

This document is the sole and exclusive property of WAVECOM. Not to be distributed or divulged without prior written agreement.

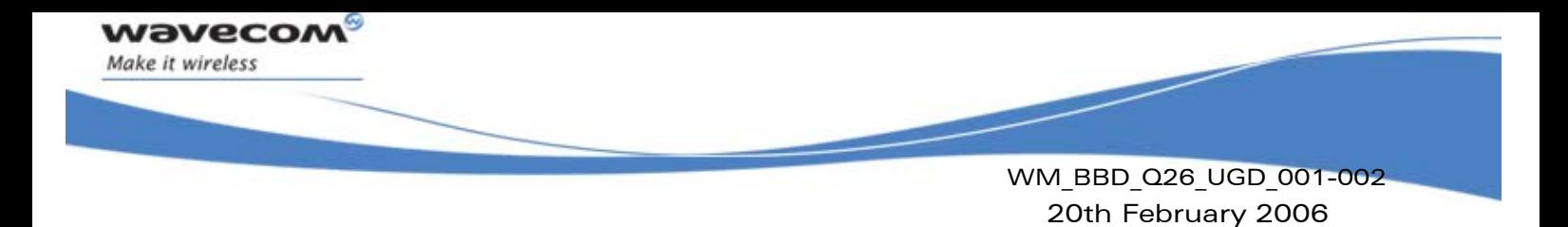

# <span id="page-29-0"></span>9 Keypad function

Only 6 keypads are connected on the Development Kit Q26.

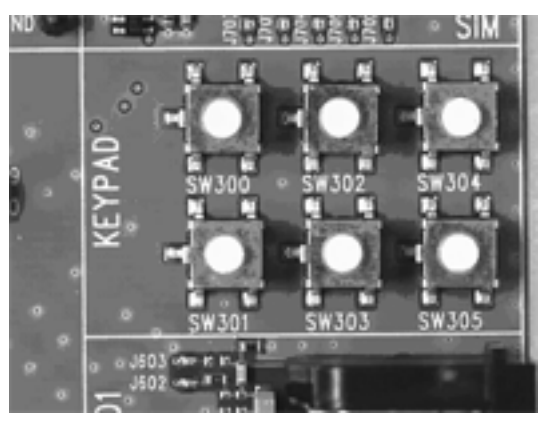

Figure 8: Keypad configuration

The following table shows the matrix of the keyboard:

<span id="page-29-1"></span>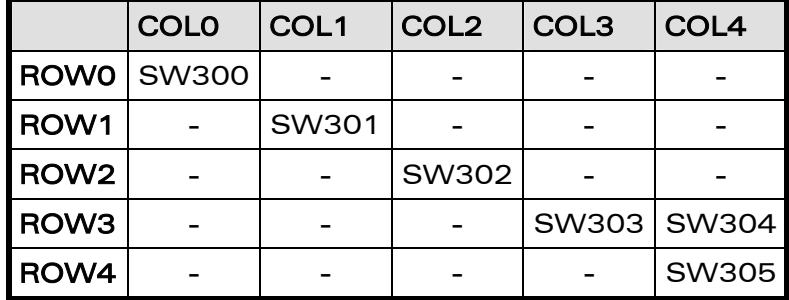

### Table 8: Matrix of the keyboard

Example: If the key SW300 is pressed, an electric detection will be made on ROW0 and COL0.

**WAVECOM**<sup>®</sup>confidential © **Confidential Confidential Original Confidential Original Confidential Confidential Confidential Confidential Confidential Confidential Confidential Confidential Confidential Confidential Confide** 

This document is the sole and exclusive property of WAVECOM. Not to be distributed or divulged without prior written agreement.

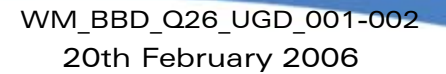

# <span id="page-30-0"></span>10 UART1 function

**waveco** Make it wireless

> The UART1 function is the main RS232 serial link of Wireless CPU in 3.0V on the Development Kit Q26.

> This function can be electrically detached with special solder not soldered (from J402 to J409).

> For example, that allows to transmit undisturbed signals via the external connector (J201).

> By default, the UART1 is available on its dedicated connector J400 (J402 to J409 soldered).

#### 10.1 UART1 connector (J400)

<span id="page-30-1"></span>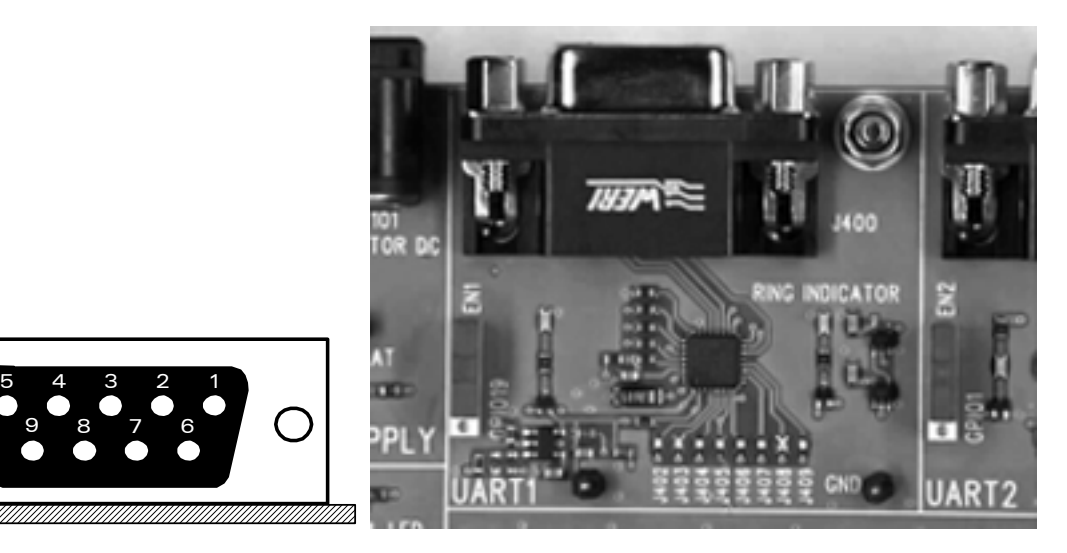

Figure 9: UART1 connector

J400 is a SUB-D 9-pin female connector. The Table bellow gives the description of the signals of this connector.

<span id="page-30-2"></span>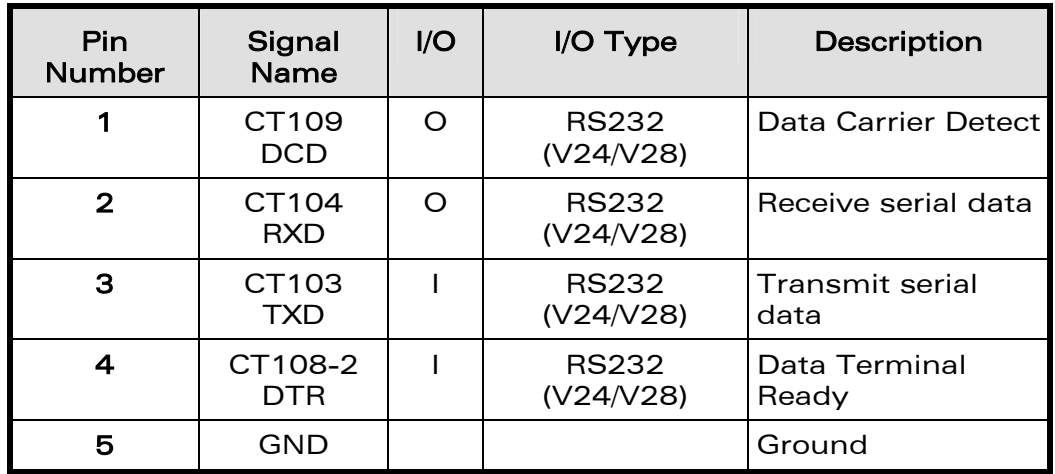

#### **COM**<sup>o</sup>confidential © Page : 30 / 64

This document is the sole and exclusive property of WAVECOM. Not to be distributed or divulged without prior written agreement.

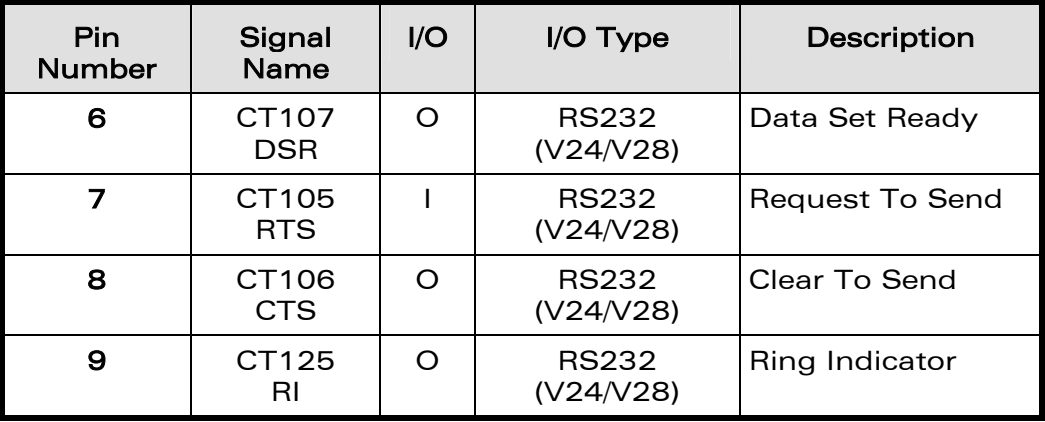

Table 9: Pin out of the UART1 connector

#### <span id="page-31-0"></span>10.2 Configuration of the UART1

The Development Kit Q26 acts as a DCE and is connected to a DTE (PC or terminal) with a "straight cable".

This is a full UART.

*wavecor* Make it wireless

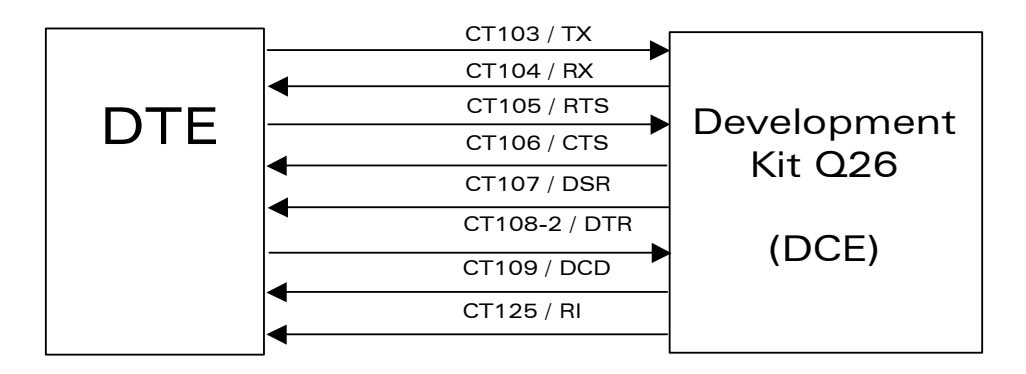

<span id="page-31-1"></span>Figure 10: RS232 main serial link

**WAVECOM**<sup>®</sup>confidential © **Confidential Confidential Confidential Confidential Confidential Confidential Confidential Confidential Confidential Confidential Confidential Confidential Confidential Confidential Confidential** 

This document is the sole and exclusive property of WAVECOM. Not to be distributed or divulged without prior written agreement.

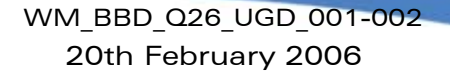

### <span id="page-32-0"></span>10.3 Enable UART1 ("EN1/GPIO19")

A switch "EN1/GPIO19" can drive the shutdown mode of the RS232 transceiver.

By default the RS232 transceiver is in active mode. (switch to "EN1"). In the other case (switch to "GPIO19") the GPIO drives the shutdown mode.

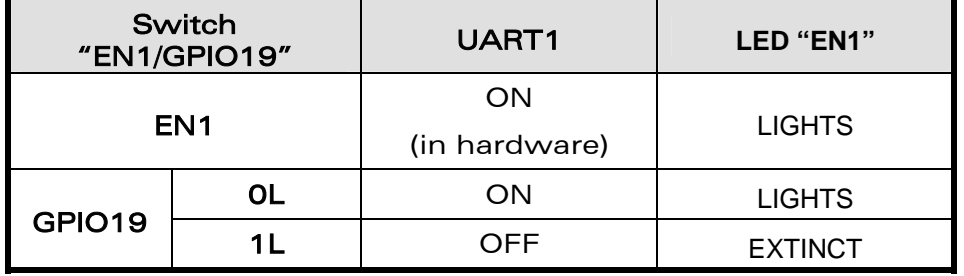

#### Table 10: Enable UART1 configuration

#### <span id="page-32-1"></span>10.4 LED signalization

#### <span id="page-32-2"></span>10.4.1 LED "RING INDICATOR"

"RING INDICATOR" indicator is a yellow LED controlled by the  $\sim$ CT125-RI1/GPIO42 signal provided by the Wireless CPU.

It is possible to activate a « visual » mode with Command AT (AT+WRIM=0, refer to. [\[4\]](#page-10-5) or [\[7\]\)](#page-10-6). And when there is an incoming call, this signal is low and high all 0.5sec.

So the "RING INDICATOR" LED is blinking.

#### <span id="page-32-3"></span>10.4.2 LED "EN1"

**wavecor** Make it wireless

> "EN1" indicator is a green LED controlled by the EN1 or GPIO19 signals provided by the Wireless CPU.

> LED "EN1" lights when the RS232 transceiver is operational (see configuration in Table 10).

> **COM**<sup>o</sup>confidential © Page : 32 / 64

This document is the sole and exclusive property of WAVECOM. Not to be distributed or divulged without prior written agreement.

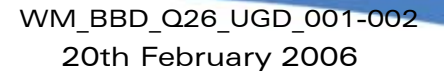

# <span id="page-33-0"></span>11 UART2 function

wavec Make it wireless

> The UART2 function is the auxiliary RS232 serial link of the Wireless CPU in 1.8V.

> This function can be electrically detached with special solder not soldered (from J501 to J504).

> For example, that allows to transmit undisturbed signals via the external connector (J201).

> By default, the UART2 is available on its dedicated connector J500 (J501 to J504 soldered).

#### 11.1 UART2 connector (J500)

<span id="page-33-1"></span>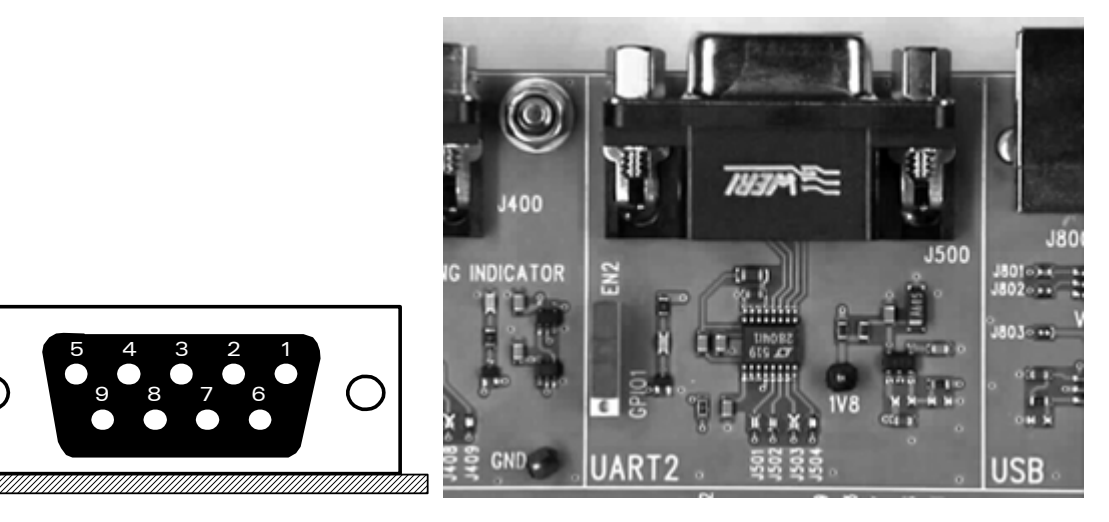

Figure 11: Enable UART2 configuration

<span id="page-33-2"></span>J500 is a SUB-D 9-pin female connector. The Table bellow gives the description of the signals of this connector.

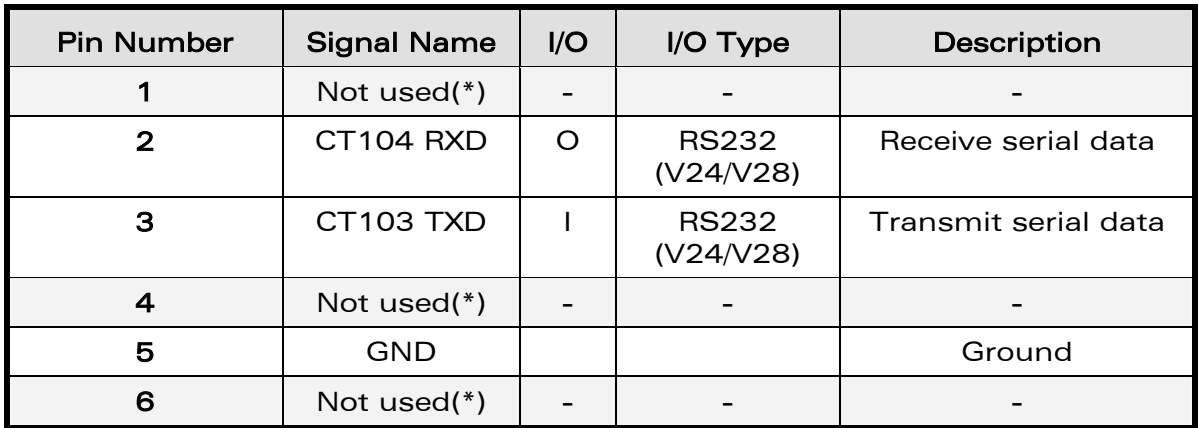

#### **COM**<sup>o</sup>confidential © Page : 33 / 64

This document is the sole and exclusive property of WAVECOM. Not to be distributed or divulged without prior written agreement.

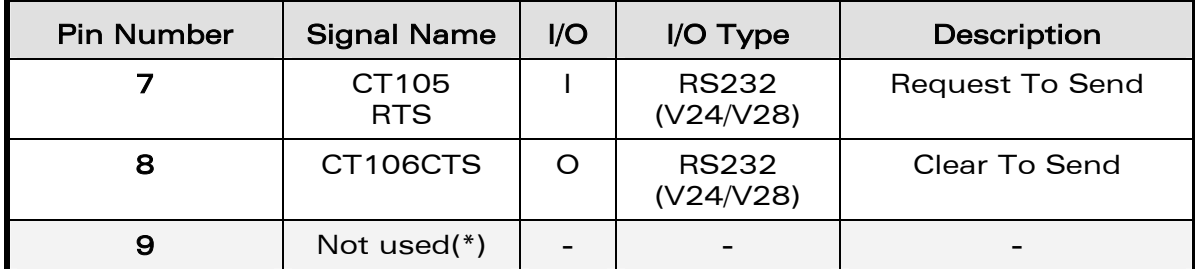

(\*)Only 4 signals are used.

#### Table 11: Pin out of the UART2 connector

### <span id="page-34-0"></span>11.2 Configuration of the UART2

The Development Kit Q26 acts as a DCE and is connected to a DTE (PC or terminal) with a "straight cable".

There are only 4 signals on the UART2.

**wavecor** Make it wireless

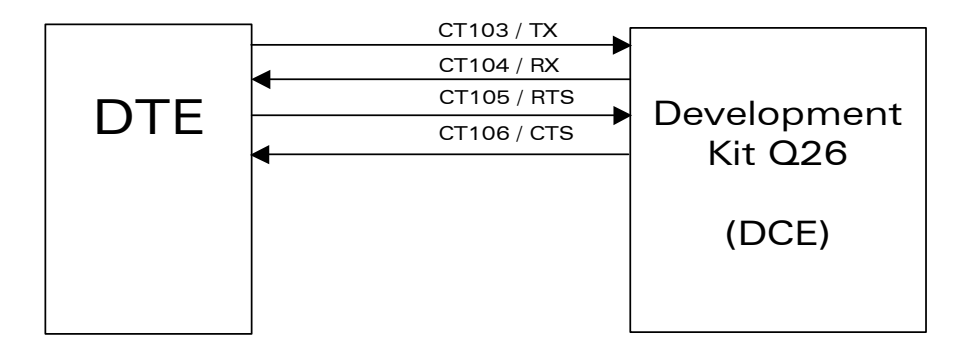

<span id="page-34-2"></span>Figure 12: RS232 auxiliary serial link

## <span id="page-34-1"></span>11.3 Enable UART2 ("EN2/GPIO1")

A switch "EN2/GPIO1" can drive the shutdown mode of the RS232 transceiver.

By default the RS232 transceiver is in active mode. (switch to "EN2"). In the other case (switch to "GPIO1") the GPIO drives the shutdown mode.

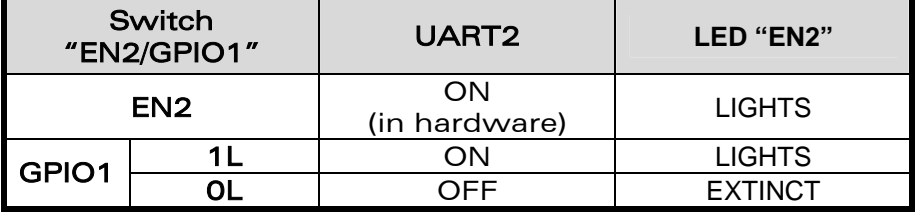

#### Table 12: Enable UART2 configuration

**WAVECOM**<sup>®</sup>confidential © **Confidential Confidential Confidential Confidential Confidential Confidential Confidential Confidential Confidential Confidential Confidential Confidential Confidential Confidential Confidential** 

This document is the sole and exclusive property of WAVECOM. Not to be distributed or divulged without prior written agreement.

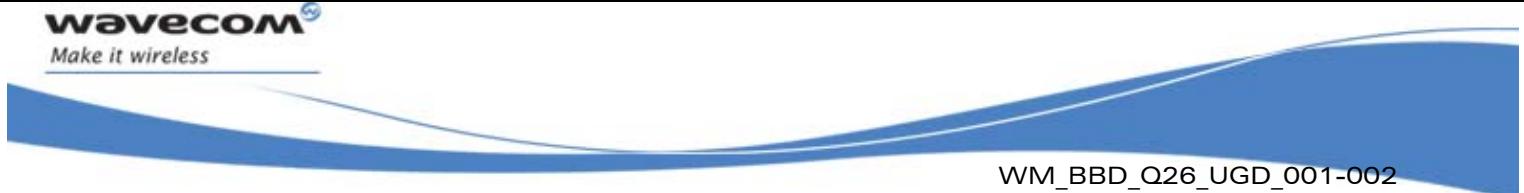

20th February 2006

## <span id="page-35-0"></span>11.4 LED signalization ("EN2")

"EN2" indicator is a green LED controlled by the EN2 or GPIO1 signals provided by the Wireless CPU.

LED "EN2" lights when the RS232 transceiver is operational (see configuration in Table 12).

**WAVECOM**<sup>®</sup>confidential © **Confidential Confidential Confidential Confidential Confidential Confidential Confidential Confidential Confidential Confidential Confidential Confidential Confidential Confidential Confidential** 

This document is the sole and exclusive property of WAVECOM. Not to be distributed or divulged without prior written agreement.

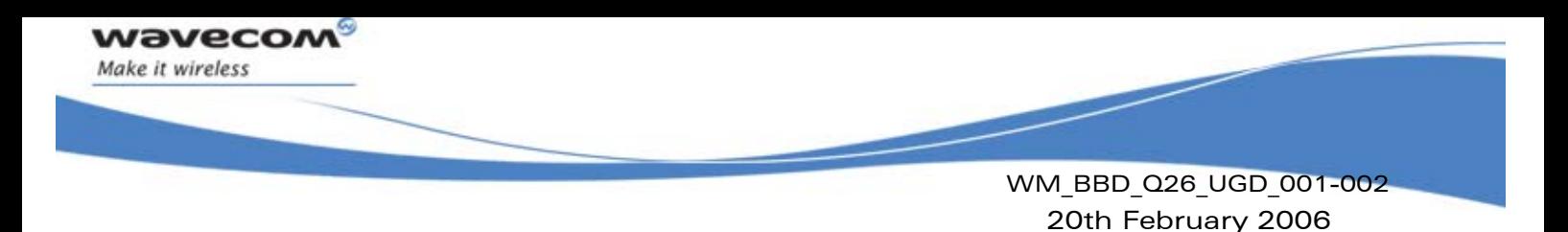

# <span id="page-36-0"></span>12 SIM function

### 12.1 SIM connector (J700)

J700 is a standard 1V8 or 3V SIM socket.

<span id="page-36-1"></span>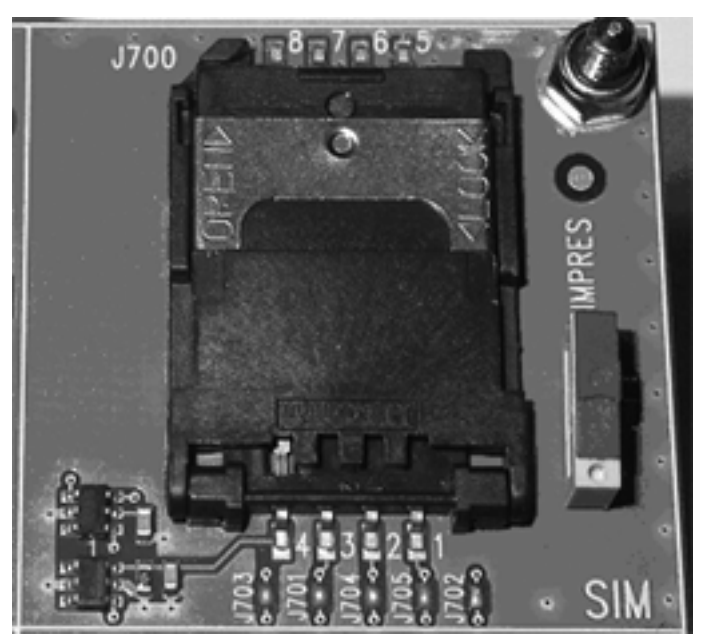

Figure 13: SIM connector

<span id="page-36-2"></span>The Table bellow gives the description of the signals of this connector.

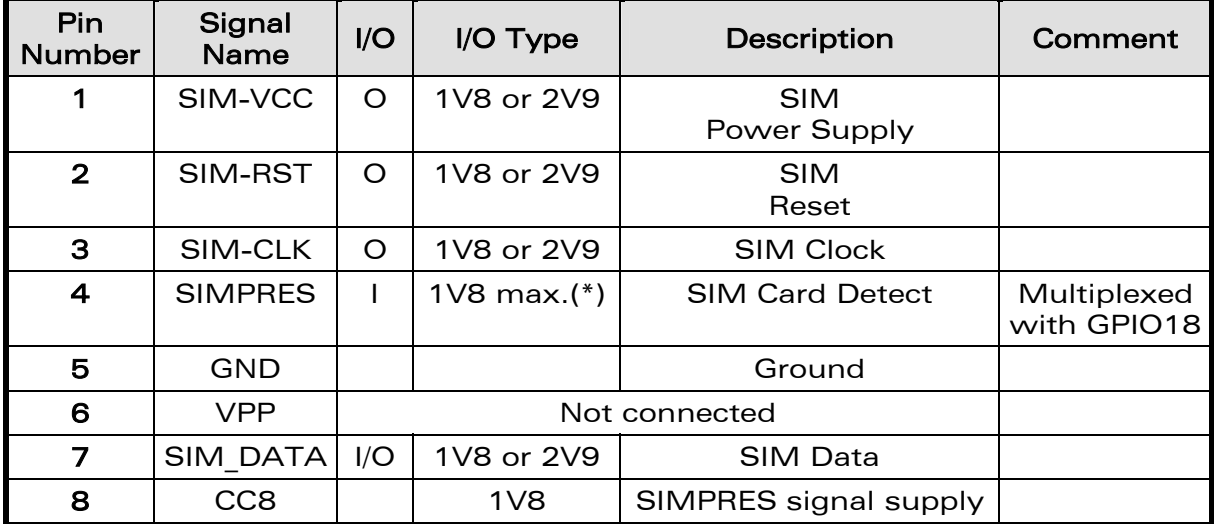

(\*) For either 1V8 or 3V SIM cards.

#### Table 13: Pin out of the SIM connector

#### **WAVECOM**<sup>®</sup>confidential © **Confidential Confidential Confidential Confidential Confidential Confidential Confidential Confidential Confidential Confidential Confidential Confidential Confidential Confidential Confidential**

This document is the sole and exclusive property of WAVECOM. Not to be distributed or divulged without prior written agreement.

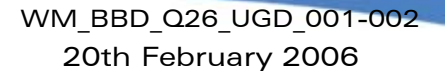

The SIM interface controls both the 2.9V and 1.8V SIM cards.

ESD protections are used on the 5 SIM signals

*wavecor* Make it wireless

> This function can be electrically detached with special solder not soldered (from J701 to J705).

> For example, that allows to transmit undisturbed signals via the external connector (J201).

> By default, the SIM signals are available on its dedicated connector J700 (J701 to J705 soldered).

SIMPRES presents the following options:

- If the SIMPRES signal is used by the application (detection of SIM card presence by the SIM socket), the "SIMPRES" switch must move to "SIMPRES" (contact 1-2 used).
- Else to simulate all the time the SIM card presence (without the SIM socket) the "SIMPRES" switch must move to other side (contact 2-3 used).

| Switch         | SIM card presence                  |
|----------------|------------------------------------|
| "SIMPRES"      |                                    |
| <b>SIMPRES</b> | Depend of the real<br>SIM presence |
| Other side     | Simulate a SIM<br>presence         |

Table 14: SIMPRES configuration

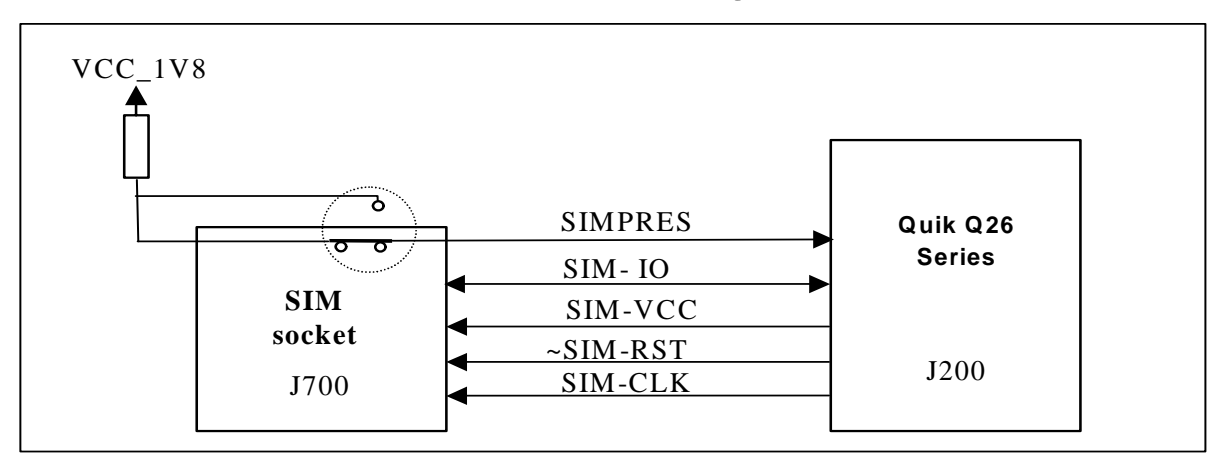

#### <span id="page-37-0"></span>Figure 14: Schematic of switch "SIMPRES"

**COM**<sup>o</sup>confidential © Page : 37 / 64

This document is the sole and exclusive property of WAVECOM. Not to be distributed or divulged without prior written agreement.

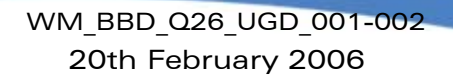

# <span id="page-38-0"></span>13 USB function

**waveco** Make it wireless

ESD protections are used on the 2 USB signals.

This function can be electrically removed with special solder not soldered (from J801 to J803).

For example, that allows to transmit undisturbed signals via the external connector (J201).

By default, the USB signals are available on its dedicated connector J800 (J801 to J803 soldered).

### <span id="page-38-1"></span>13.1 USB connector (J800)

J800 is a USB Series type B receptacle.

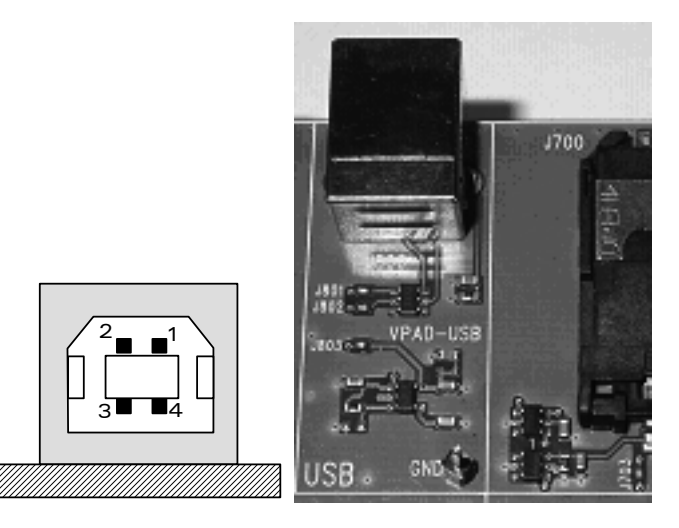

Figure 15: USB connector

<span id="page-38-2"></span>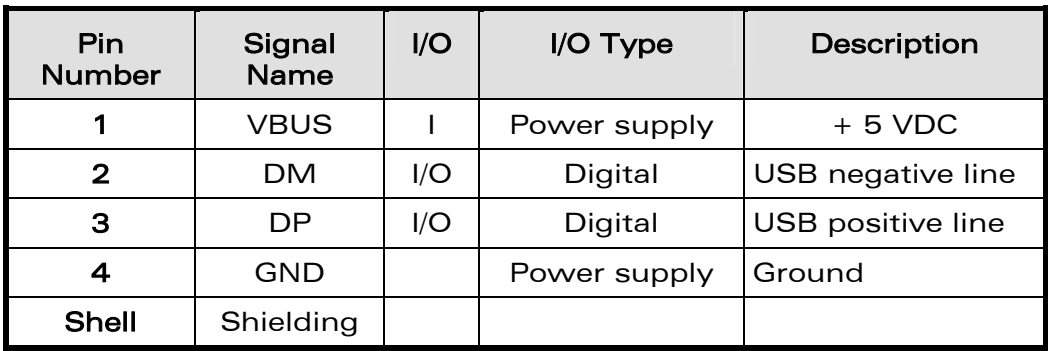

#### Table 15: Pin out of the USB connector

**WAVECOM**<sup>®</sup>confidential © **Confidential Confidential Original Confidential Original Confidential Original Confidential Original Confidential Original Confidential Original Confidential Confidential Confidential Confidenti** 

This document is the sole and exclusive property of WAVECOM. Not to be distributed or divulged without prior written agreement.

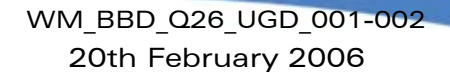

### <span id="page-39-0"></span>13.2 LED signalization ("VPAD-USB")

*wavecom* Make it wireless

> "VPAD-USB" indicator is a green LED controlled by the presence of VBUS (when the plug is in the USB connector).

> The power supply for the USB interface in the Wireless CPU is providing from the USB connector.

> If a USB cable is plugged the LED light and VPAD-USB (the output of a regulator (LDO)) is to 3.3v.

> But the special solder (J803) must be soldered for to power the USB interface in the Wireless CPU. So by default J803 is soldered.

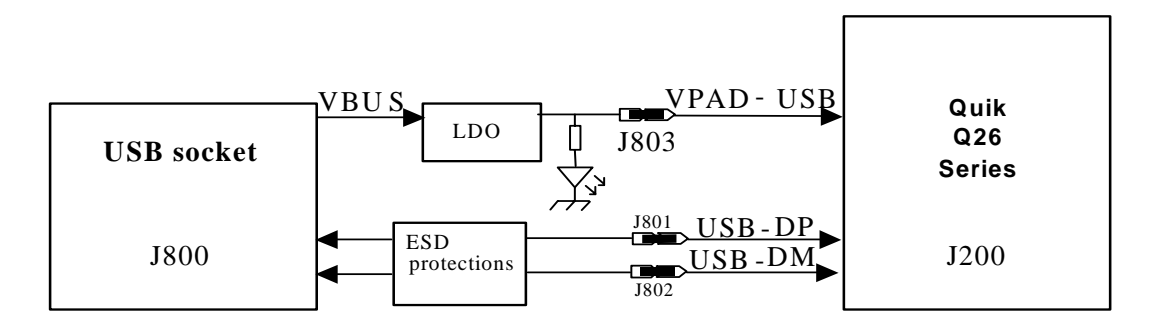

<span id="page-39-1"></span>Figure 16: USB electrical diagram

**COM**<sup>o</sup>confidential © Page : 39 / 64

This document is the sole and exclusive property of WAVECOM. Not to be distributed or divulged without prior written agreement.

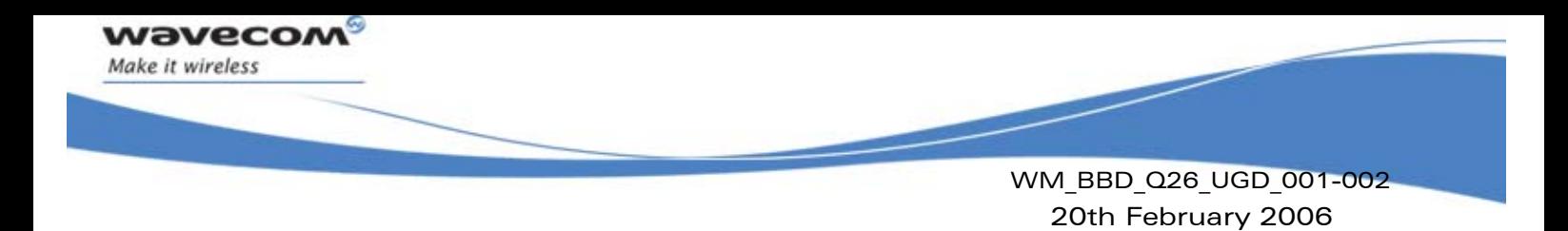

# <span id="page-40-0"></span>14 AUDIO functions

There are 2 AUDIO interfaces in the Wireless CPU.

## <span id="page-40-1"></span>14.1 AUDIO1 connector (J601)

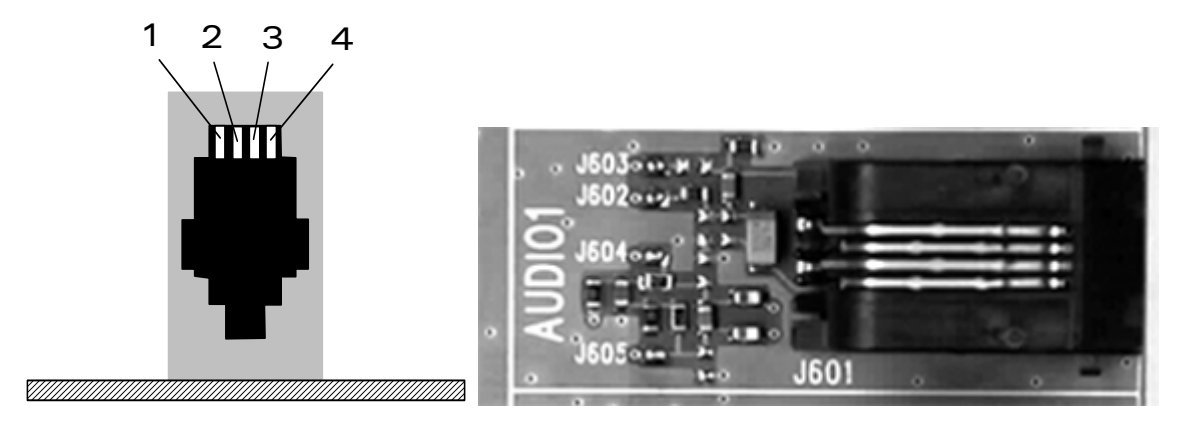

<span id="page-40-2"></span>Figure 17: AUDIO1 connectorJ601 is a RJ9 4-pin connector.

The Table bellow gives the description of the signals of this connector.

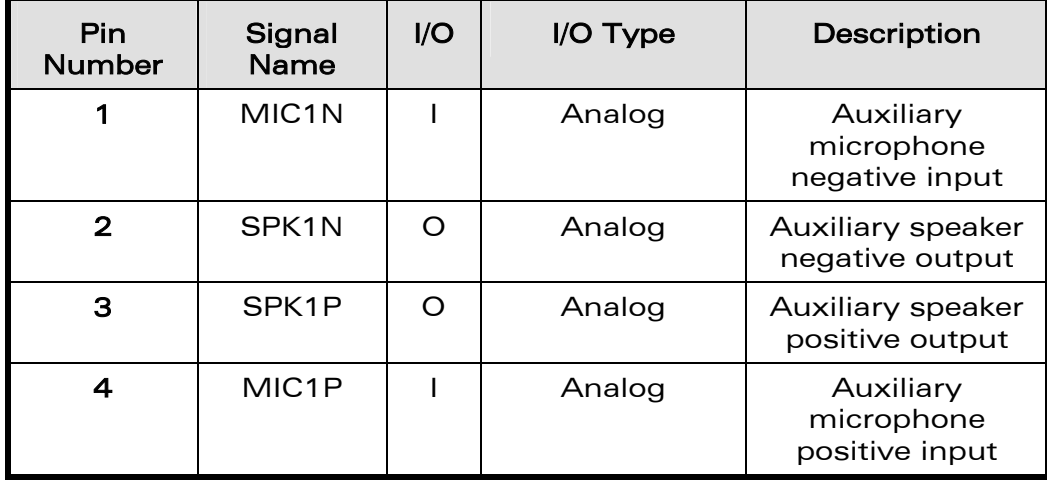

Table 16: Pin out of the AUDIO1 connector

**WAVECOM**<sup>®</sup>confidential © **Confidential Confidential Confidential Confidential Confidential Confidential Confidential Confidential Confidential Confidential Confidential Confidential Confidential Confidential Confidential** 

This document is the sole and exclusive property of WAVECOM. Not to be distributed or divulged without prior written agreement.

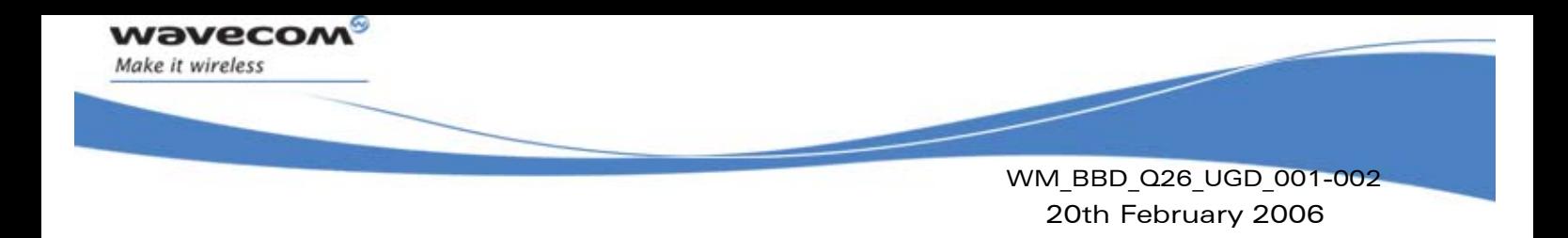

### <span id="page-41-0"></span>14.2 AUDIO2 connector (J600)

J600 is a RJ9 4-pin connector.

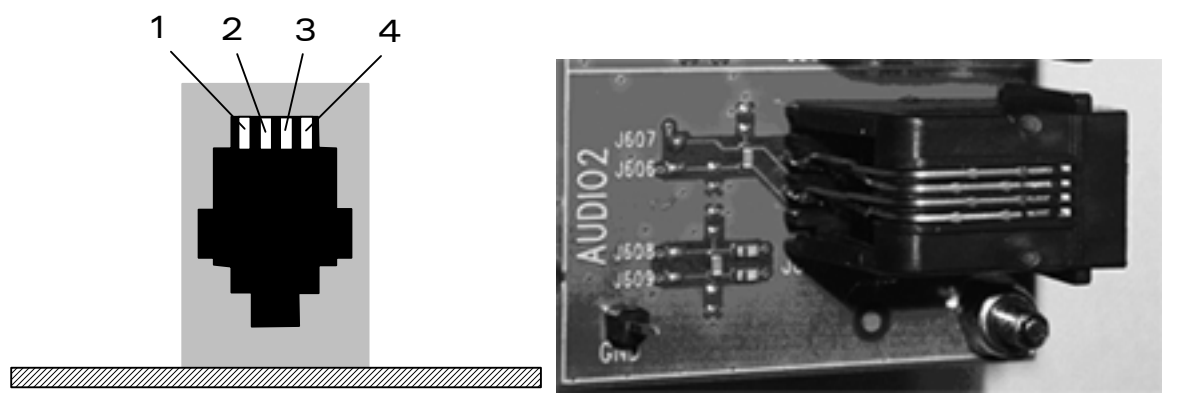

Figure 18: AUDIO2 connector

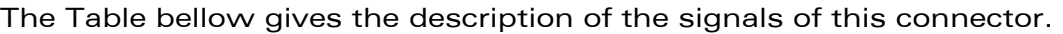

<span id="page-41-2"></span>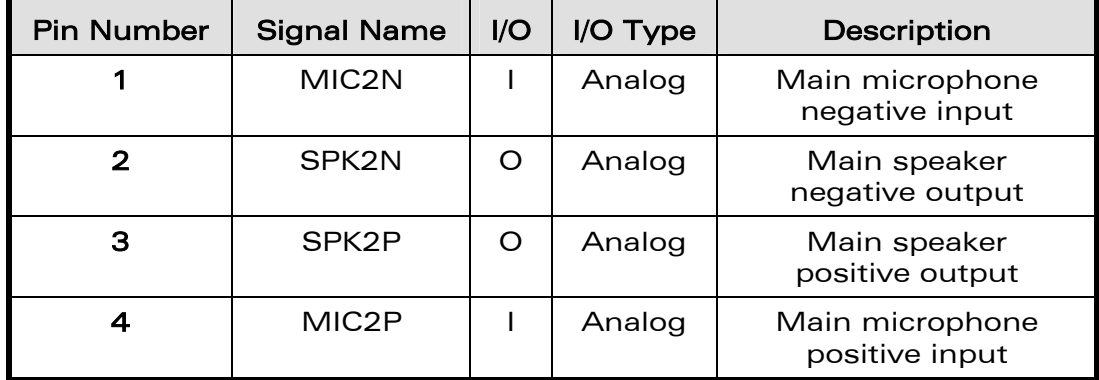

<span id="page-41-1"></span>Table 17: Pin out of the AUDIO2 connector

### 14.3 Audio functions description

These functions can be electrically removed with special solder not soldered (from J602 to J609).

For example, that allows to transmit undisturbed signals via the external connector (J201).

By default, AUDIO signals are available on its dedicated connector J601 (for AUDIO1), and J600 (for AUDIO2) (J602 to J609 soldered).

The microphone inputs of AUDIO2 already include the biasing for an electret microphone allowing an easy connection.

The microphone inputs of AUDIO1 need to have an external biasing if an electret micro is used.

#### **WAVECOM**<sup>®</sup>confidential © **Confidential Confidential Confidential Confidential Confidential Confidential Confidential Confidential Confidential Confidential Confidential Confidential Confidential Confidential Confidential**

This document is the sole and exclusive property of WAVECOM. Not to be distributed or divulged without prior written agreement.

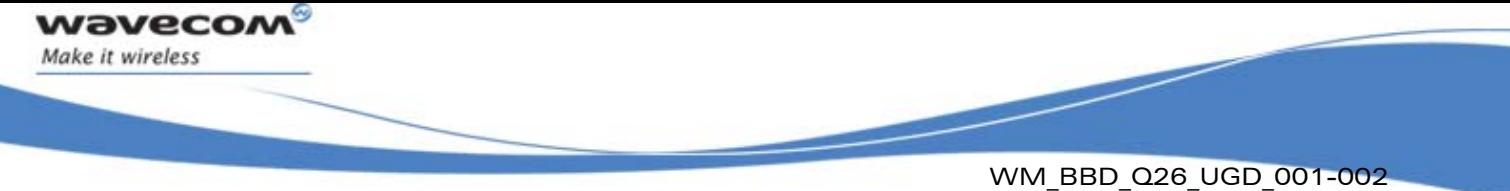

20th February 2006

The Main Audio is named "AUDIO2". The Auxiliary Audio is named "AUDIO1".

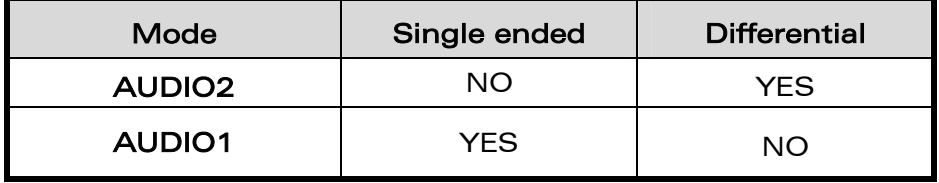

Table 18: AUDIO configuration

**WAVECOM**<sup>®</sup>confidential © **Confidential Democratic Engineering Page : 42 / 64** 

This document is the sole and exclusive property of WAVECOM. Not to be distributed or divulged without prior written agreement.

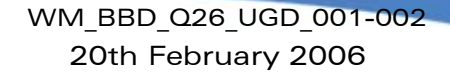

# <span id="page-43-0"></span>15 Parallel bus interface (with the Q2687 Wireless CPU only)

With the Q2687 Wireless CPU (but not with the Q2686 Wireless CPU), it is possible to interface applications with a 16 bits parallel bus with few addresses and chip select signals (LCD, NAND FLASH, µP…). All signals are in 1.9V.

These signals are available on the TP (with their names) and the external board connector (J201).

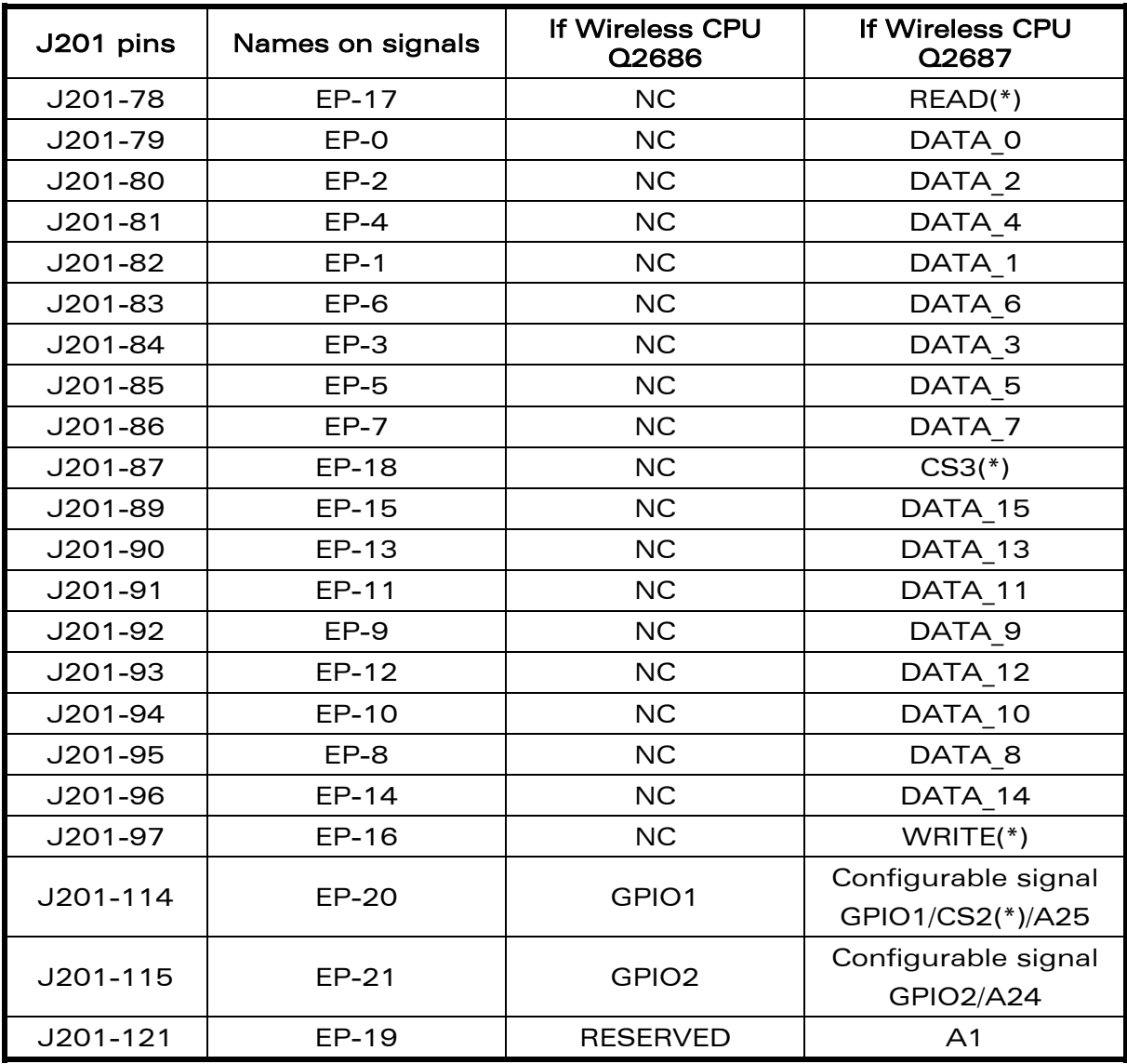

(\*): Signal is active at the low level.

#### Table 19: Signals names according to the Wireless CPU.

#### **WAVECOM**<sup>®</sup>confidential © **Confidential Confidential Confidential Confidential Confidential Confidential Confidential Confidential Confidential Confidential Confidential Confidential Confidential Confidential Confidential**

**waveco** Make it wireless

This document is the sole and exclusive property of WAVECOM. Not to be distributed or divulged without prior written agreement.

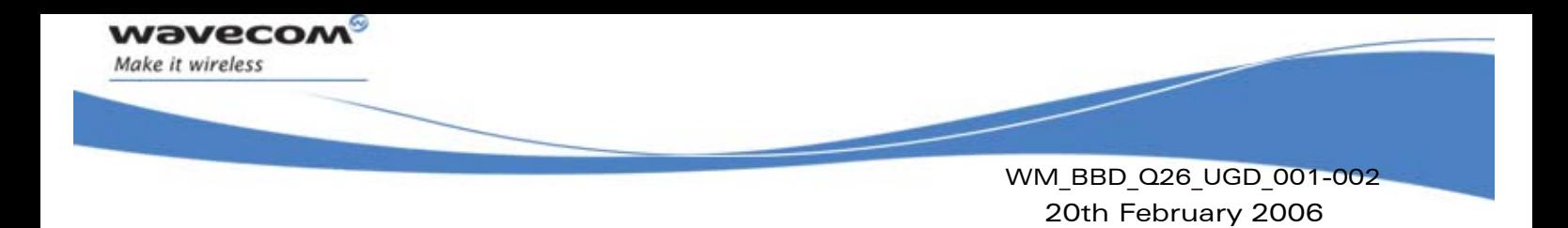

### <span id="page-44-0"></span>15.1 Parallel bus configurations (with the Q2687 Wireless CPU only)

The possible configurations with signals multiplexed are:

- CS3\*, A1, GPIO1, GPIO2
- CS3\*, A1, A24, GPIO1
- CS3\*, CS2\*, A1, GPIO2
- CS2\*, CS3\*, A1, A24
- CS3\*, A1, A25, GPIO2
- CS3\*, A1, A24, A25

**WAVECOM**<sup>®</sup>confidential © **Confidential Confidential Confidential Confidential Confidential Confidential Confidential Confidential Confidential Confidential Confidential Confidential Confidential Confidential Confidential** 

This document is the sole and exclusive property of WAVECOM. Not to be distributed or divulged without prior written agreement.

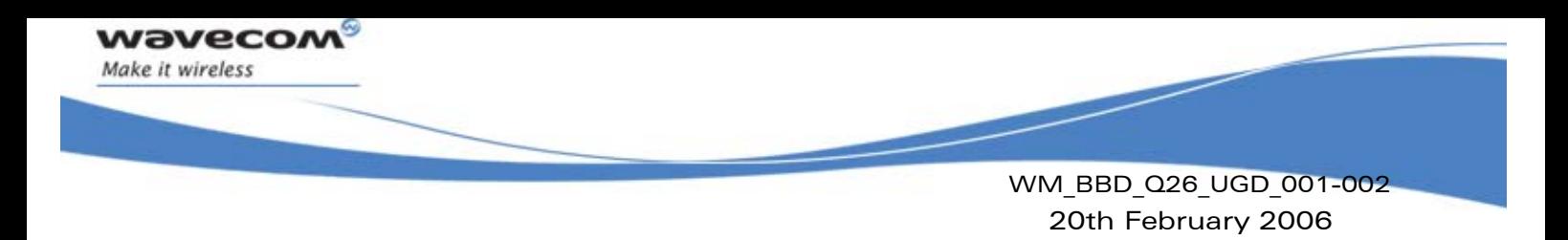

# <span id="page-45-0"></span>16 Antenna function

The antenna is connected to the board via the SMA connector.

The antenna cable is fitted with a FME connector. An SMA/FME adapter is supplied to allow the connection to the board.

### <span id="page-45-1"></span>16.1 RF connectors (P200+J202)

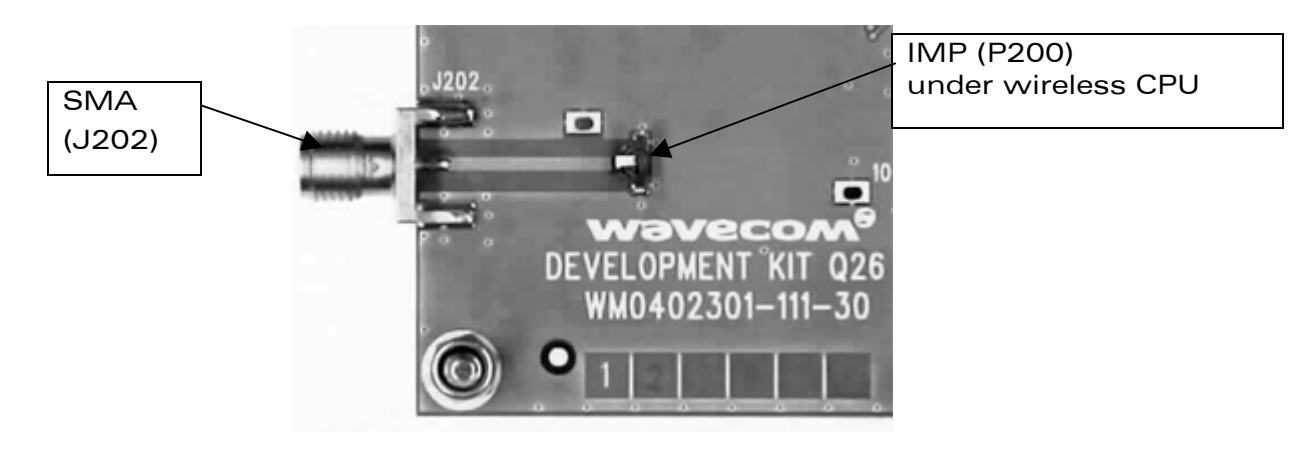

#### <span id="page-45-2"></span>Figure 19: RF connectors

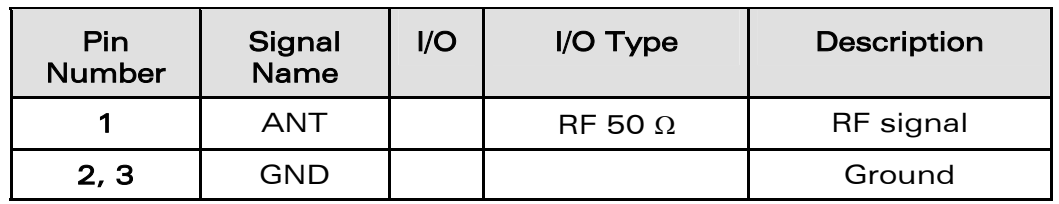

#### Table 20: Pin out of the RF connector

#### **WARNING**

Be careful with the IMP connector. It is only made for 20 mating and unmating.

**WAVECOM**<sup>®</sup>confidential © **Confidential Confidential Confidential Confidential Confidential Confidential Confidential Confidential Confidential Confidential Confidential Confidential Confidential Confidential Confidential** 

This document is the sole and exclusive property of WAVECOM. Not to be distributed or divulged without prior written agreement.

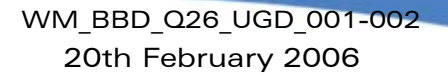

# <span id="page-46-0"></span>17 ESD functions

**waveco** Make it wireless

> External ESD protections are added on the Development Kit Q26 for the following signals:

- SIM interface signals: SIMPRES, SIM-VCC, SIM-IO, SIM-CLK, SIM-RST (±15kV, air discharge).
- USB interface signals: USB-DP, USB-DM (±15kV, air discharge).

The others interfaces signals are protected on chip:

- UART1 signals with the ADM3307 transceiver (±15kV, air discharge).
- UART2 signals with the LTC2804 transceiver (±10kV, air discharge).
- **AUDIO1 and AUDIO2 (±15kV, air discharge).**

WARNING: The user must be protected against the ESD discharges when he uses the TP (on the center of Development Kit Q26).

**COM**<sup>o</sup>confidential © **Page : 46 / 64** Page : 46 / 64

This document is the sole and exclusive property of WAVECOM. Not to be distributed or divulged without prior written agreement.

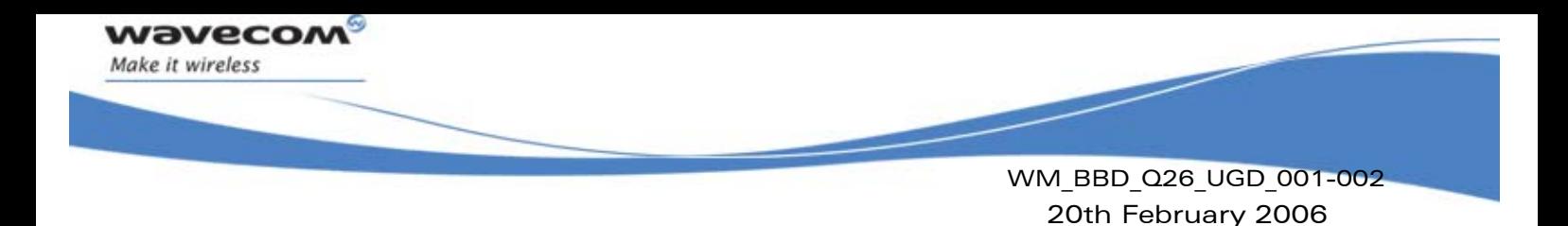

# <span id="page-47-0"></span>18 Measures of current

To measure the current consumed by the Wireless CPU, use the procedure shown in Figure 20:

Around UART1:

- Remove R408.
- Place R406=0Ω (like R408).

Around UART2:

- Remove R502.
- Place R506=0Ω (like R502).

Around BAT-TEMP:

- Remove R100.
- Do not solder the "special solder", J103.

- Plug an external power supply like VCC-EXT (=VBATT) on "VBAT"(+), and (GND ) on "GND"(-).

The current consumed by VBATT is ONLY current consumed by the Wireless CPU plugged in.

(All peripherals can be used).

Attention: If the default configuration is conserved, the consumption of this part is around 35 µA.

NOTE: Ensure that the Development Kit is disconnected from the power supply during the work. Use pewter and a soldering iron (ref.WS80 from Weller or similar) to solder.

**COM**<sup>o</sup>confidential © **Page : 47 / 64** 

This document is the sole and exclusive property of WAVECOM. Not to be distributed or divulged without prior written agreement.

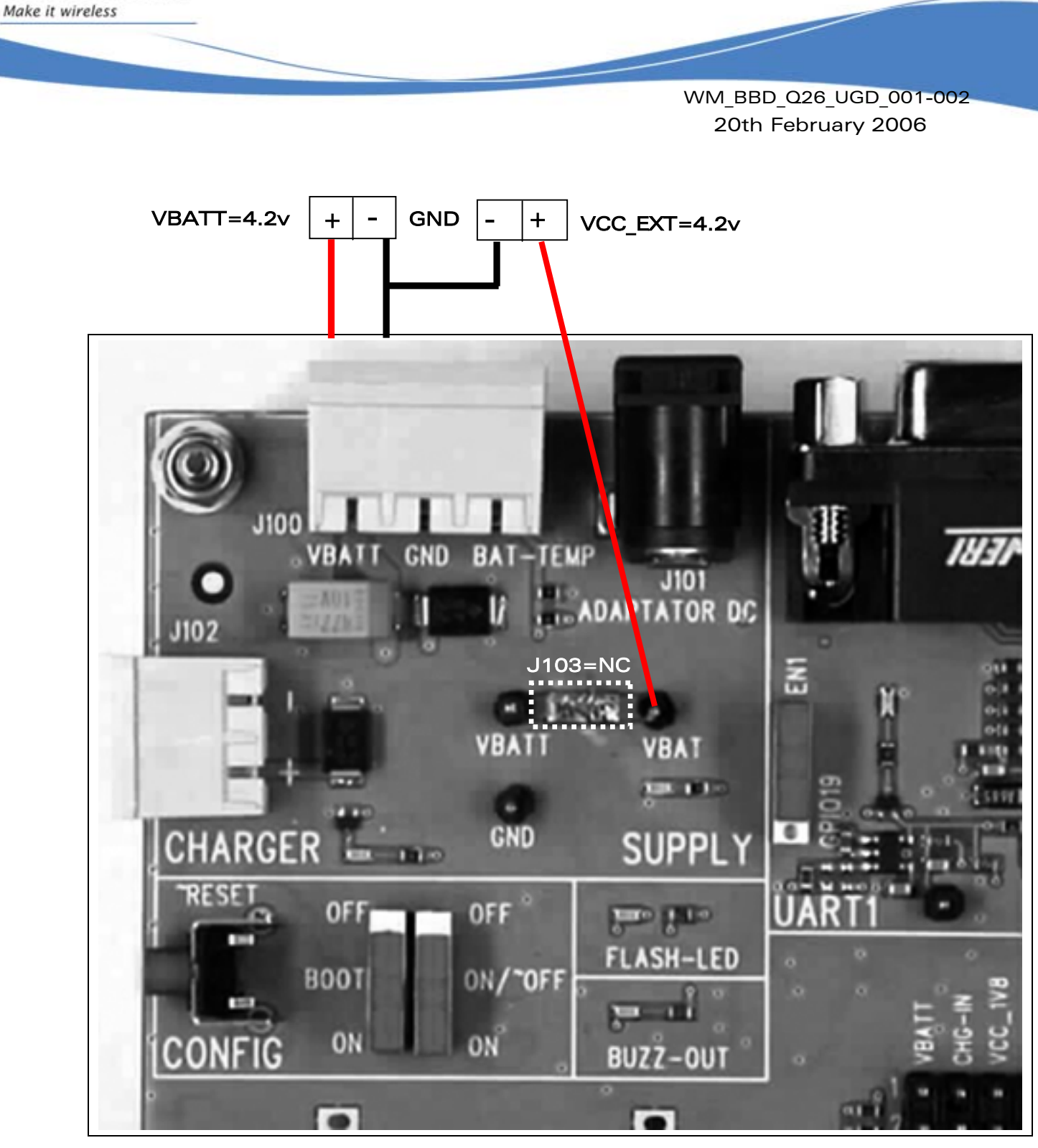

Figure 20: Configuration for the measure of current

#### <span id="page-48-0"></span>**WAVECOM**<sup>®</sup>confidential © **Confidential Confidential Confidential Confidential Confidential Confidential Confidential Confidential Confidential Confidential Confidential Confidential Confidential Confidential Confidential**

wavecon

This document is the sole and exclusive property of WAVECOM. Not to be distributed or divulged without prior written agreement.

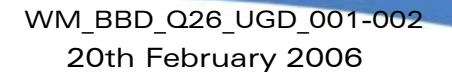

## <span id="page-49-0"></span>19 Starting procedure

### <span id="page-49-1"></span>19.1 Unpacking the Development Kit Q2686 or Q2687 components

There is in the Quik Q26 series box:

- 1 Development Kit Q26 board.
- 1 Wireless CPU soldered, and 1 free. (Q2686 or Q2687 Series)
- 1 SMA/FME antenna connector.
- 1 Power supply connector (3 pins).
- 1 AC/DC adapter .
- 1 RS232 cable.
- 1 USB cable.
- 1 handset.

**waveco** Make it wireless

- 1 RJ9 cable (for handset).
- 1 CDROM with all specifications inside.

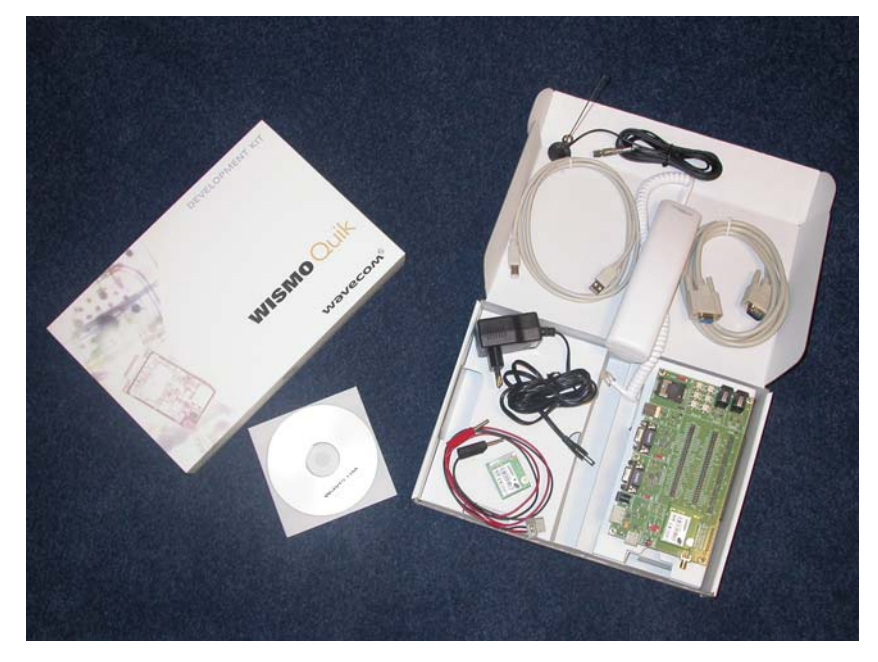

#### **WAVECOM**<sup>®</sup>confidential © **Confidential Confidential Confidential Confidential Confidential Confidential Confidential Confidential Confidential Confidential Confidential Confidential Confidential Confidential Confidential**

This document is the sole and exclusive property of WAVECOM. Not to be distributed or divulged without prior written agreement.

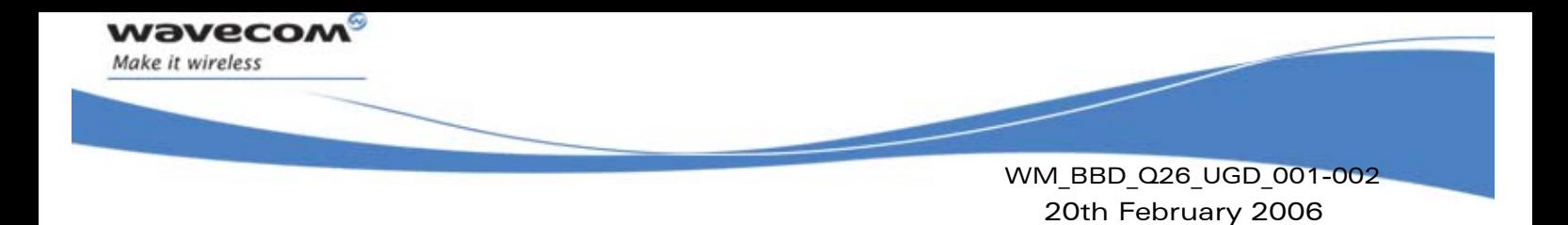

### <span id="page-50-0"></span>19.2 Setting the accessories

Follow the instructions below step by step.

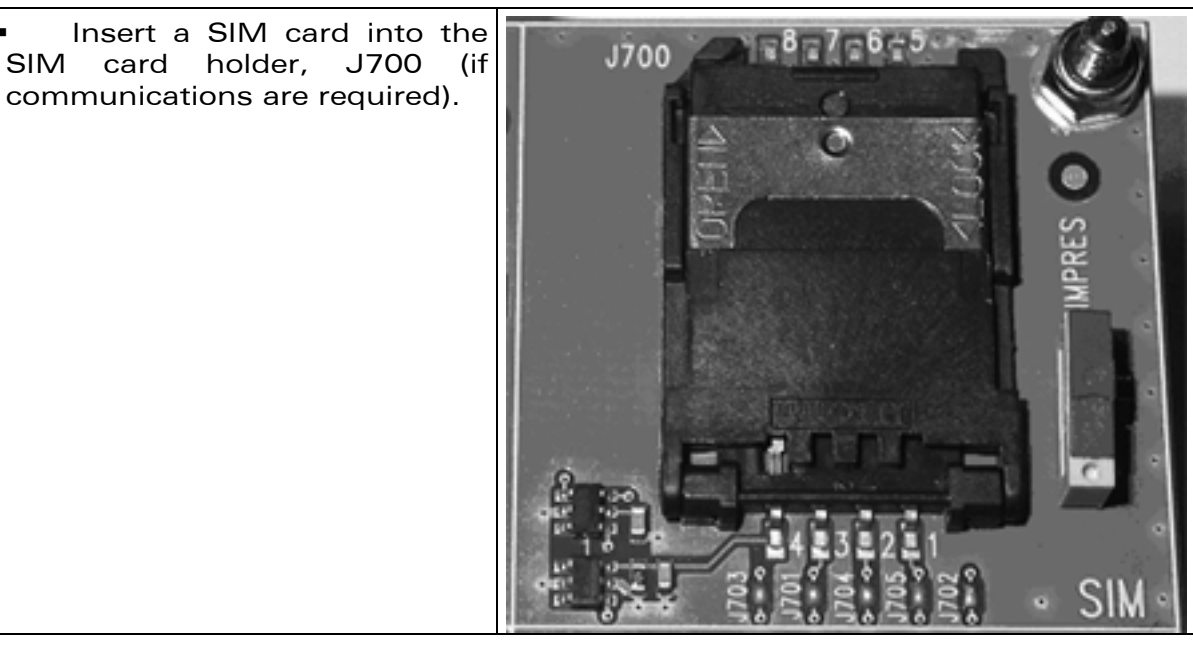

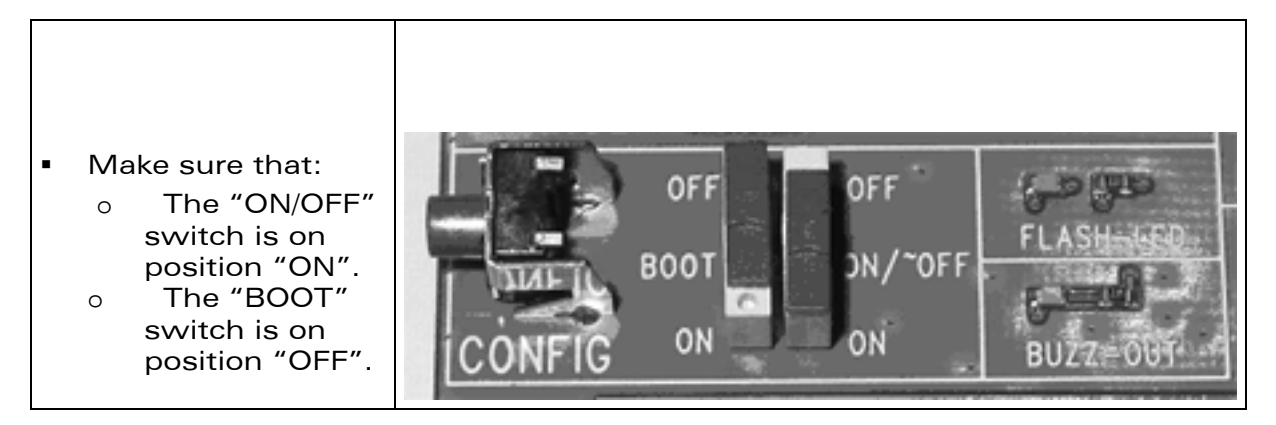

- Also make sure that:
	- o The UART1 switch is on "EN1" position.
	- o The UART2 switch is on "EN2" position.
	- o The SIM switch is on "SIMPRES" position.
	- o The all specials solders are soldered.

**WAVECOM**<sup>®</sup>confidential © **Confidential Confidential Confidential Confidential Confidential Confidential Confidential Confidential Confidential Confidential Confidential Confidential Confidential Confidential Confidential** 

This document is the sole and exclusive property of WAVECOM. Not to be distributed or divulged without prior written agreement.

Connect the RS232 cable, provided with the Development Kit Q26, between PC port and J400 of the board. (baud rate by default is 115.2 kbps,8N1)

wavec Make it wireless

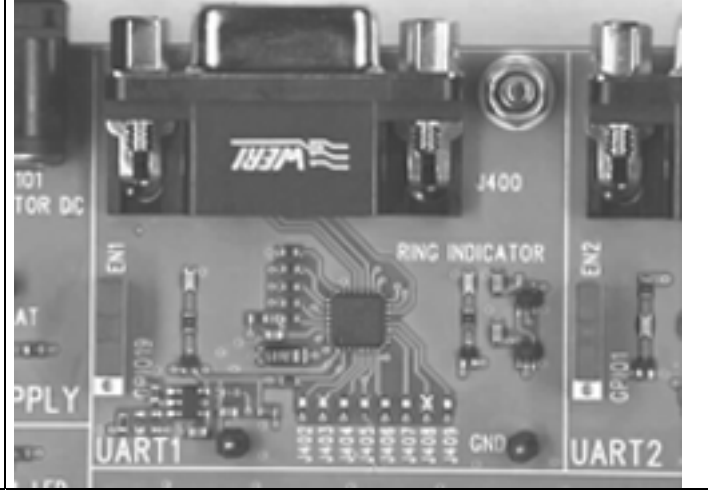

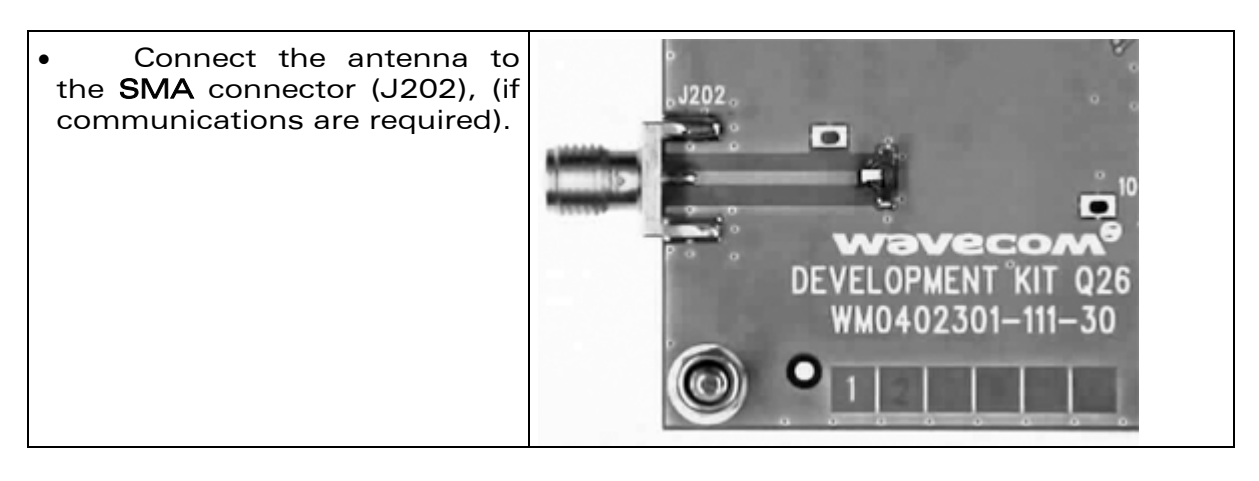

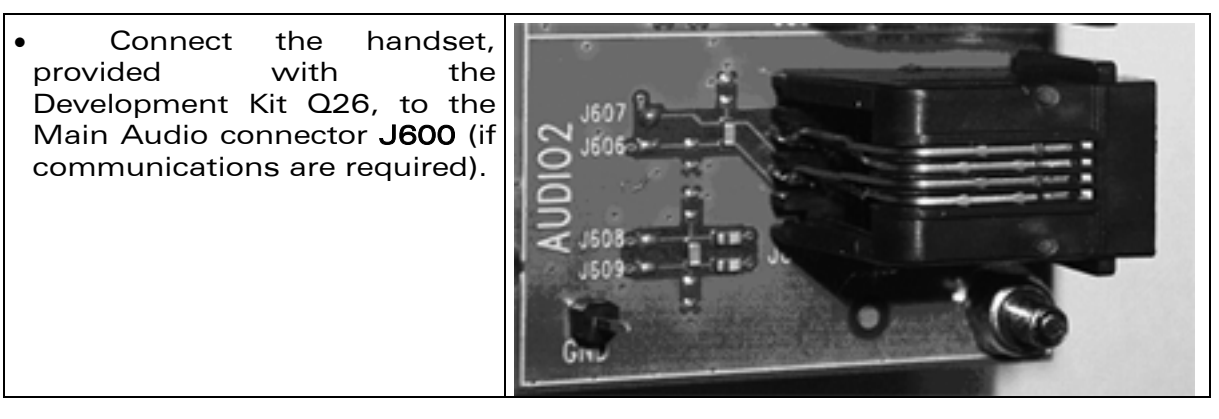

#### **WAVECOM**<sup>®</sup>confidential © **Confidential Confidential Confidential Confidential Confidential Confidential Confidential Confidential Confidential Confidential Confidential Confidential Confidential Confidential Confidential**

This document is the sole and exclusive property of WAVECOM. Not to be distributed or divulged without prior written agreement.

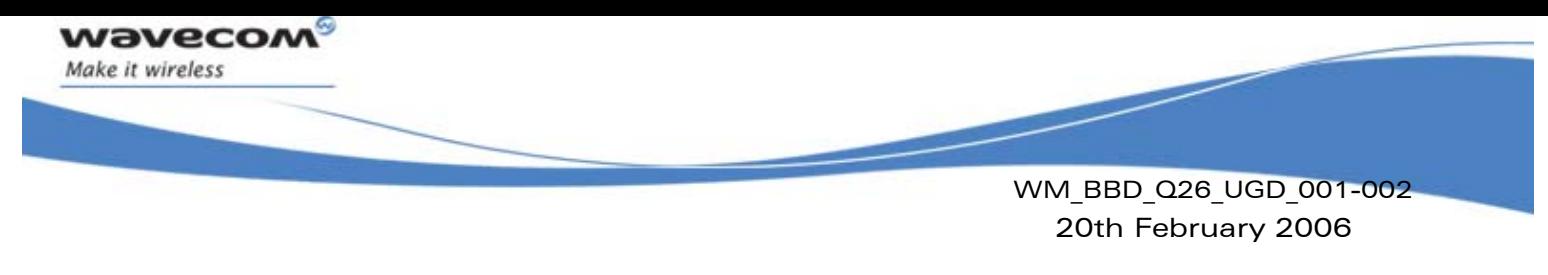

#### <span id="page-52-0"></span>19.3 Power supply

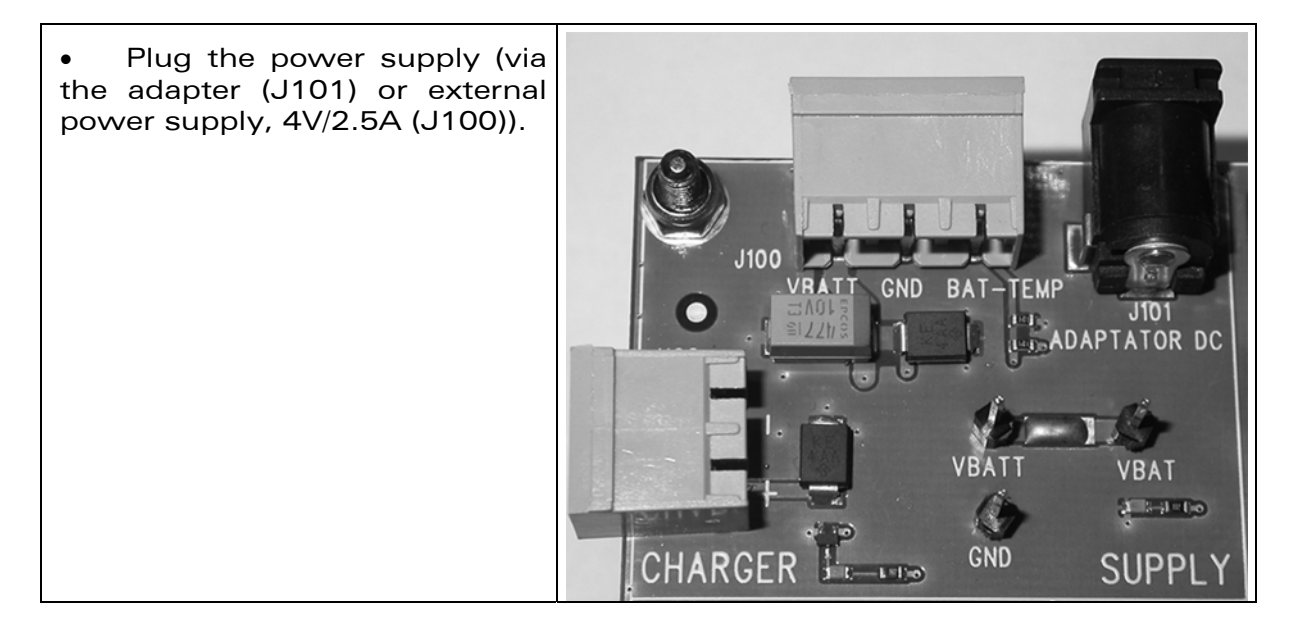

### 19.4 Communication test

- <span id="page-52-1"></span>• Using the terminal emulator, send the following command on COM port to communicate with the Quik Q26 Series: AT↵.
- When the communication is established between the PC and the Wireless CPU, the last one sends the message "OK" as a reply. The message is displayed in the terminal emulator window.

Refer to [\[4\]](#page-10-5) for communicate between the PC and the Q2686 Wireless CPU.

Refer to [\[7\]](#page-10-6) for communicate between the PC and the Q2687 Wireless CPU.

**COM**<sup>o</sup>confidential © Page : 52 / 64

This document is the sole and exclusive property of WAVECOM. Not to be distributed or divulged without prior written agreement.

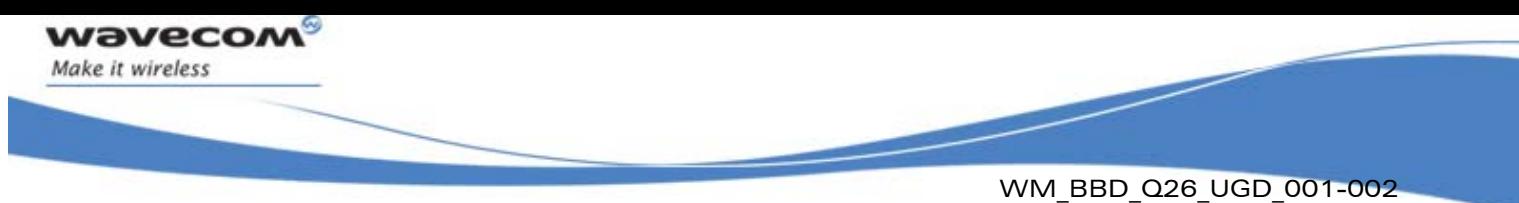

20th February 2006

# <span id="page-53-0"></span>20 APPENDIXES

**WAVECOM**<sup>®</sup>confidential © **Confidential Confidential Orange 2018** Page : 53 / 64

This document is the sole and exclusive property of WAVECOM. Not to be distributed or divulged without prior written agreement.

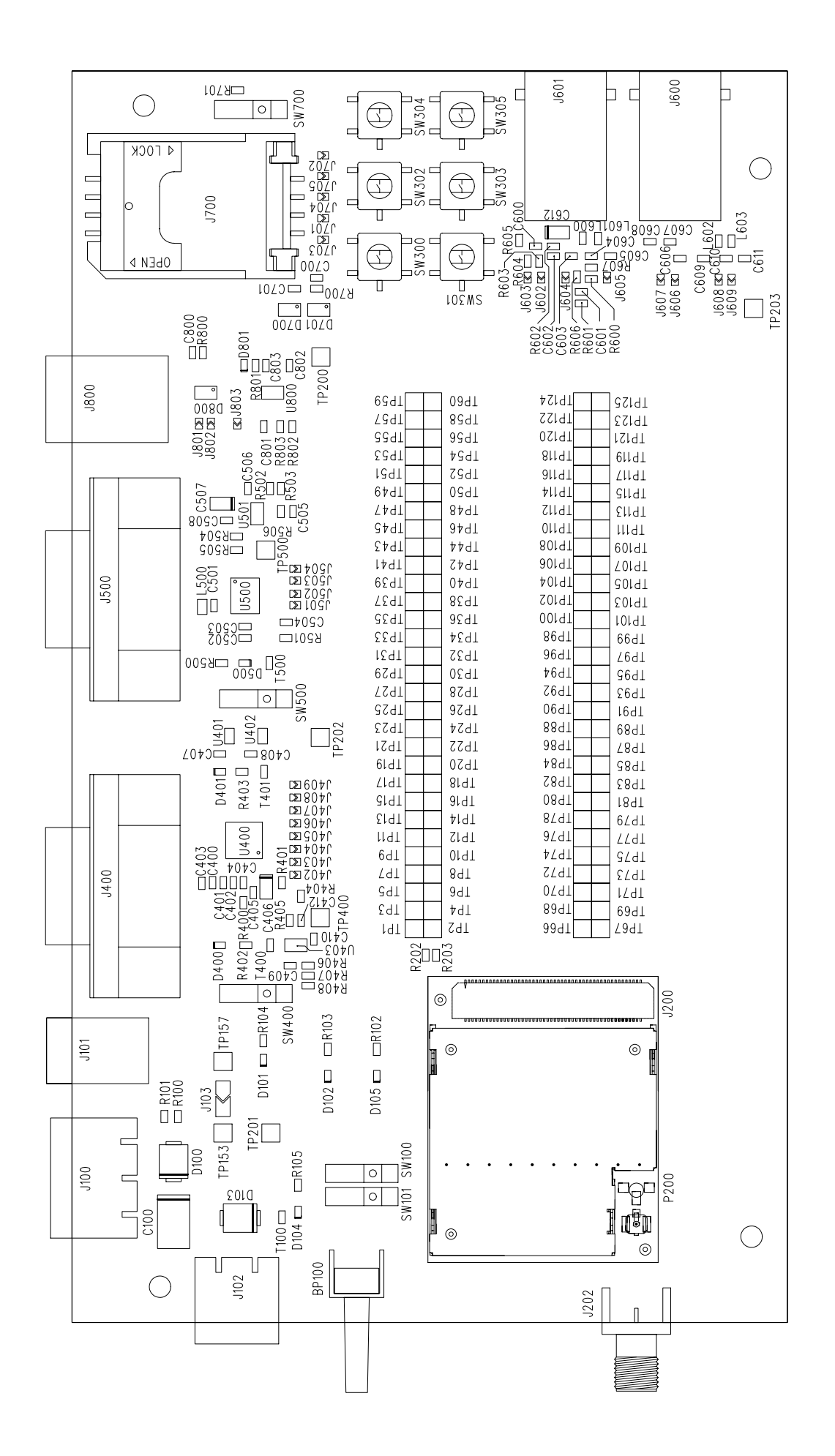

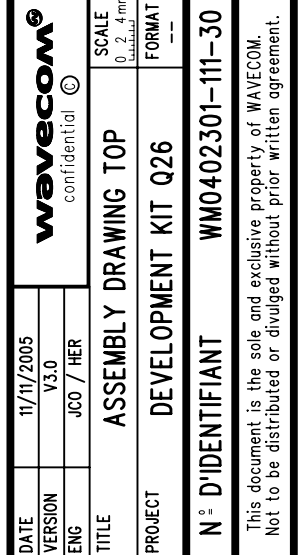

TM3.2P6.5 TM3.2P6.5

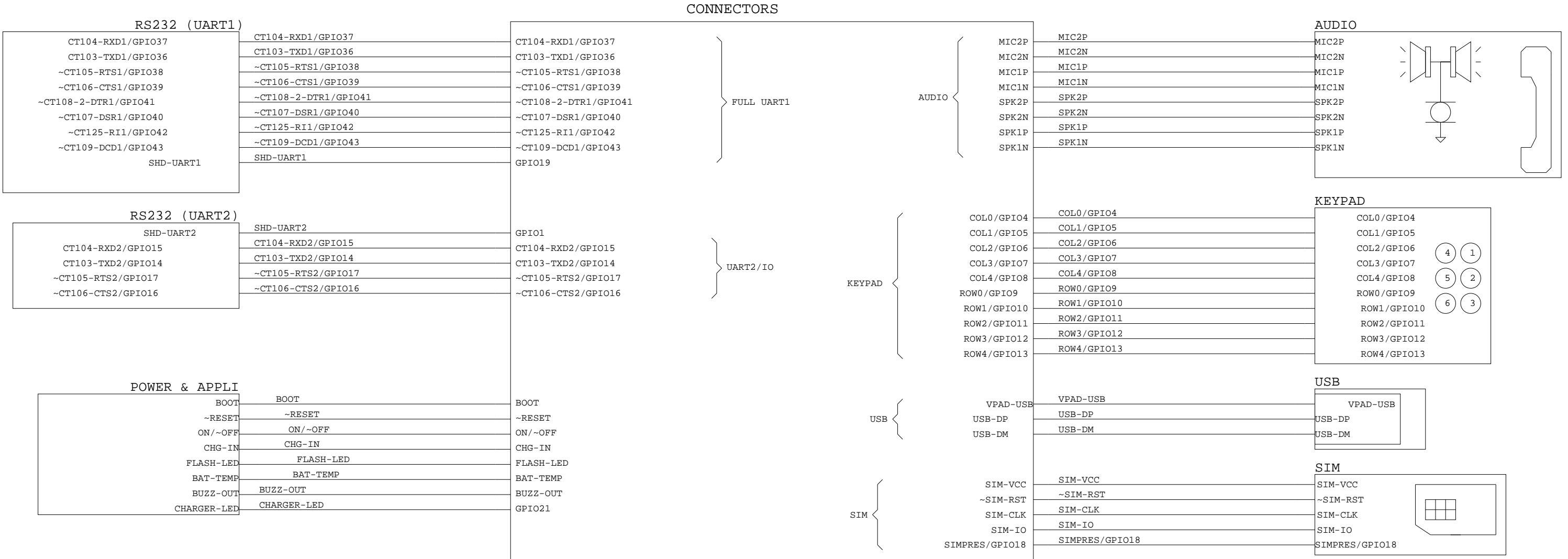

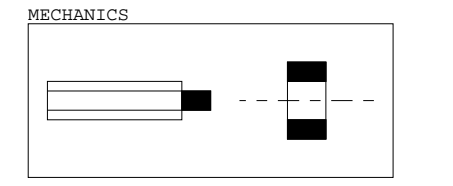

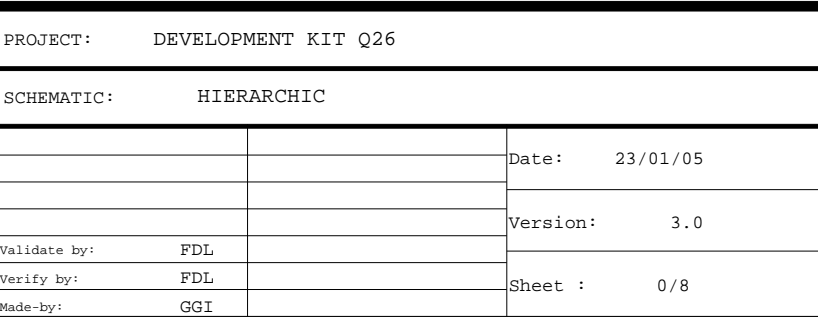

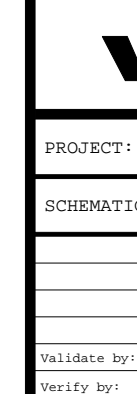

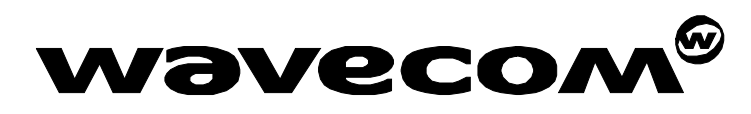

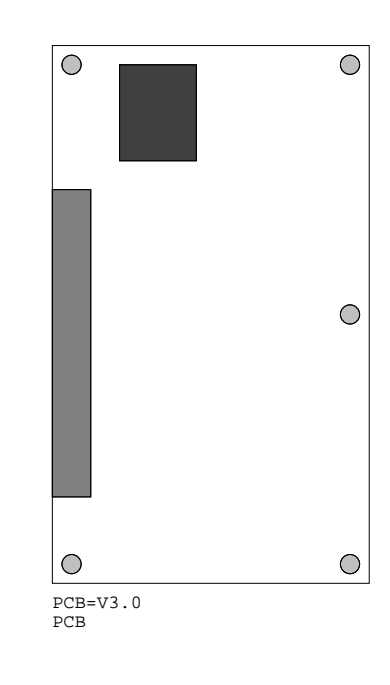

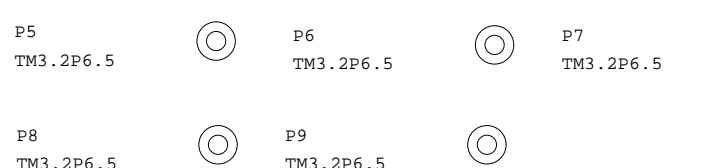

 $\circledcirc$ 

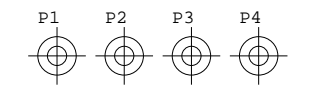

DEVELOPMENT KIT Q26

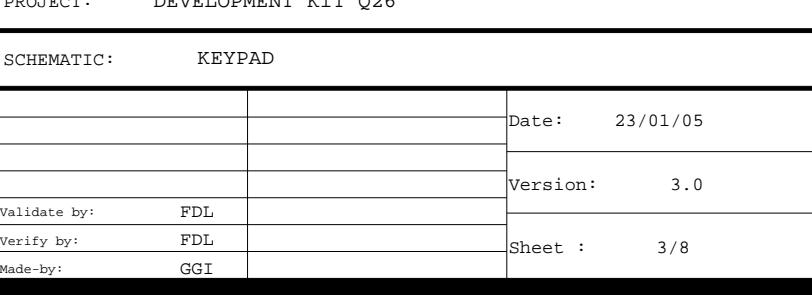

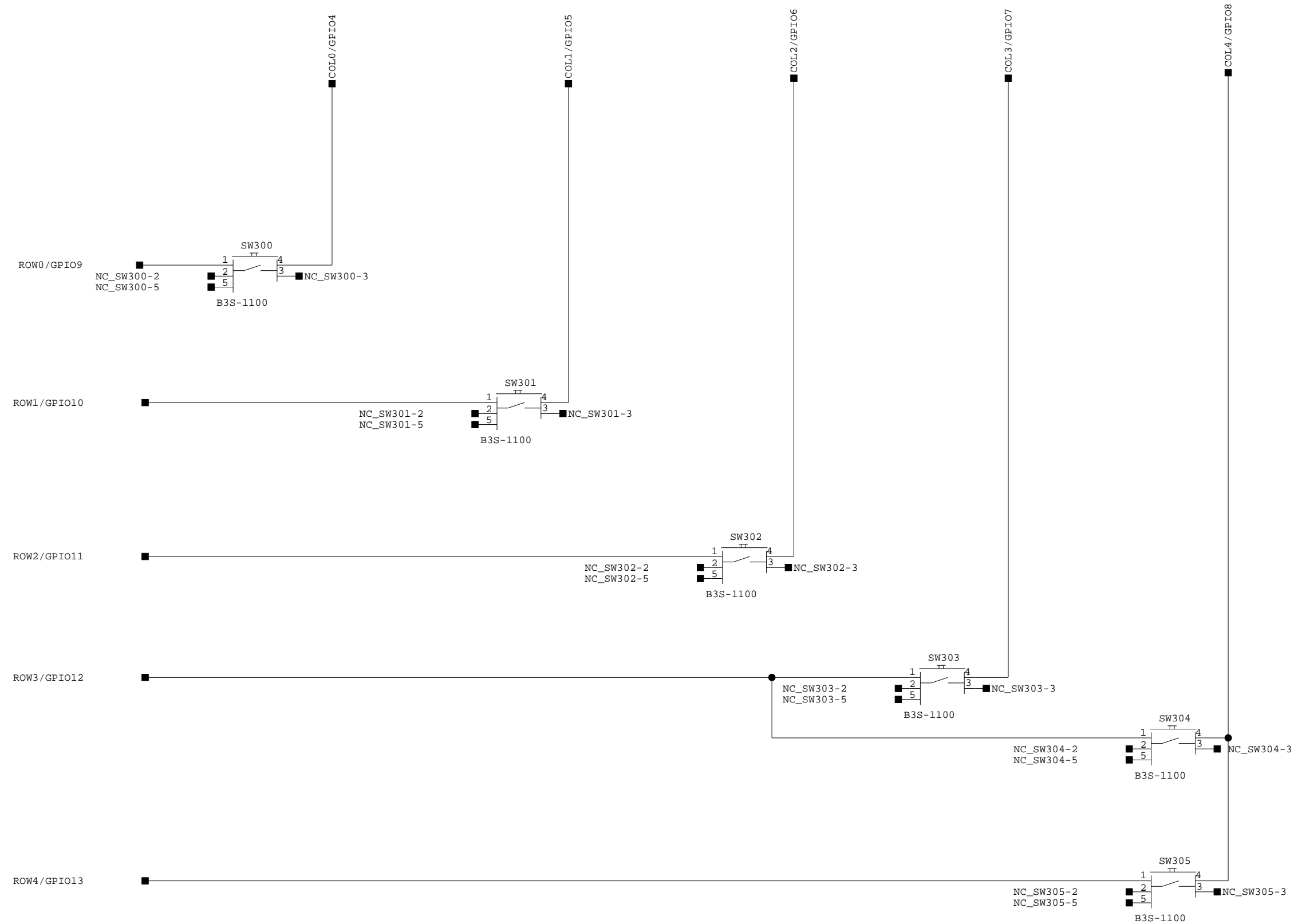

**WAVECOM®** PROJ! SCHEM

SCHEM PROJE Verify by: Validate by:

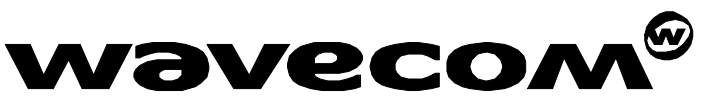

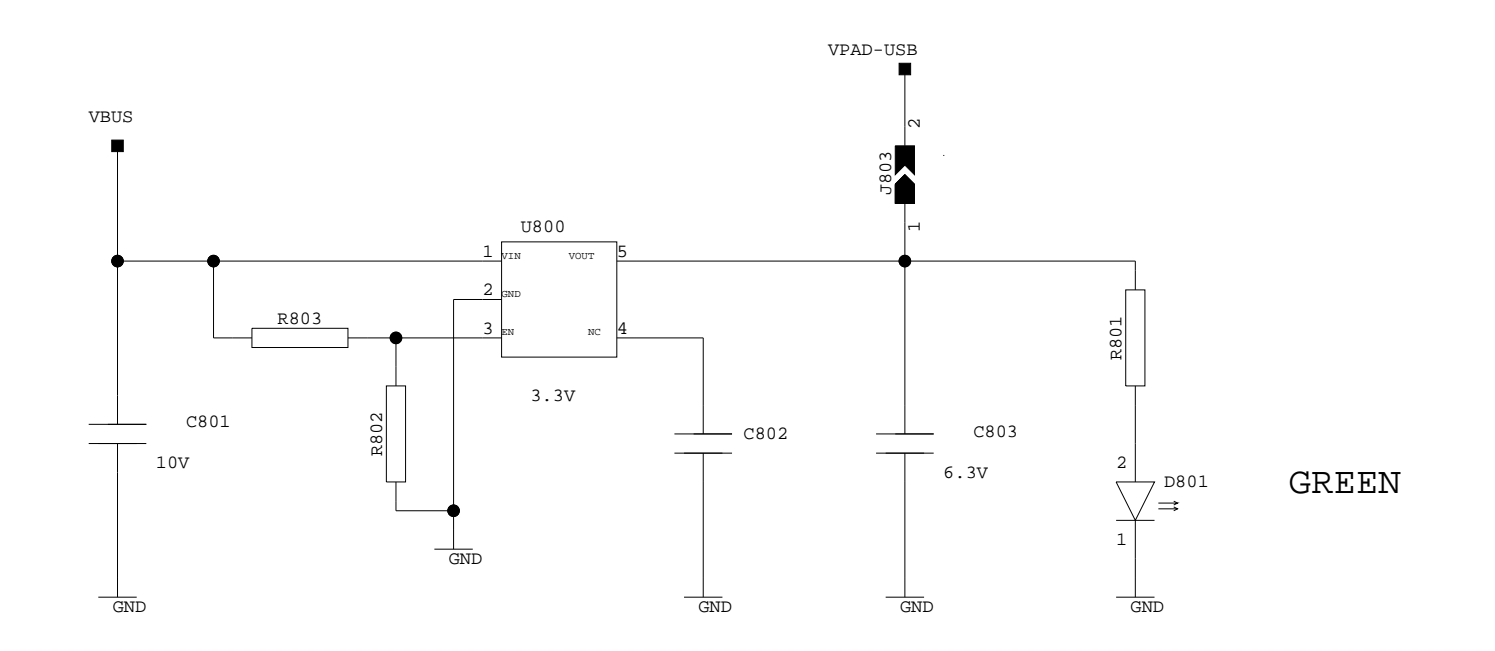

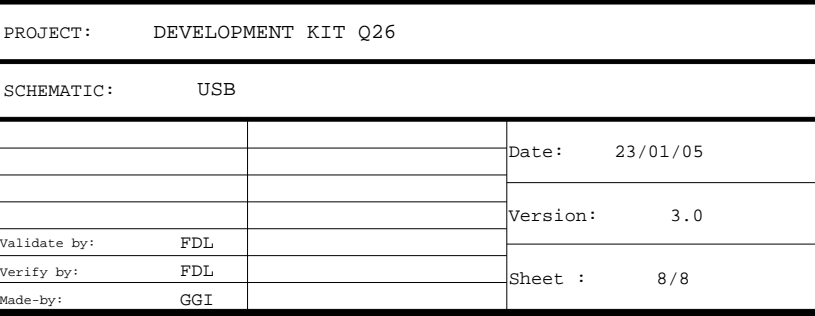

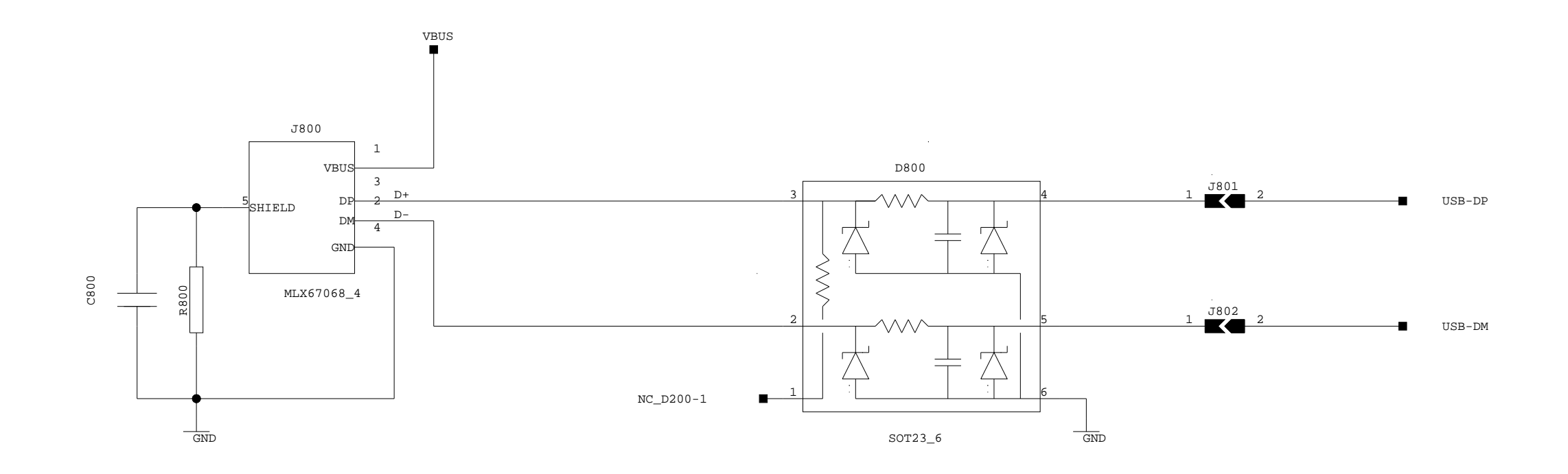

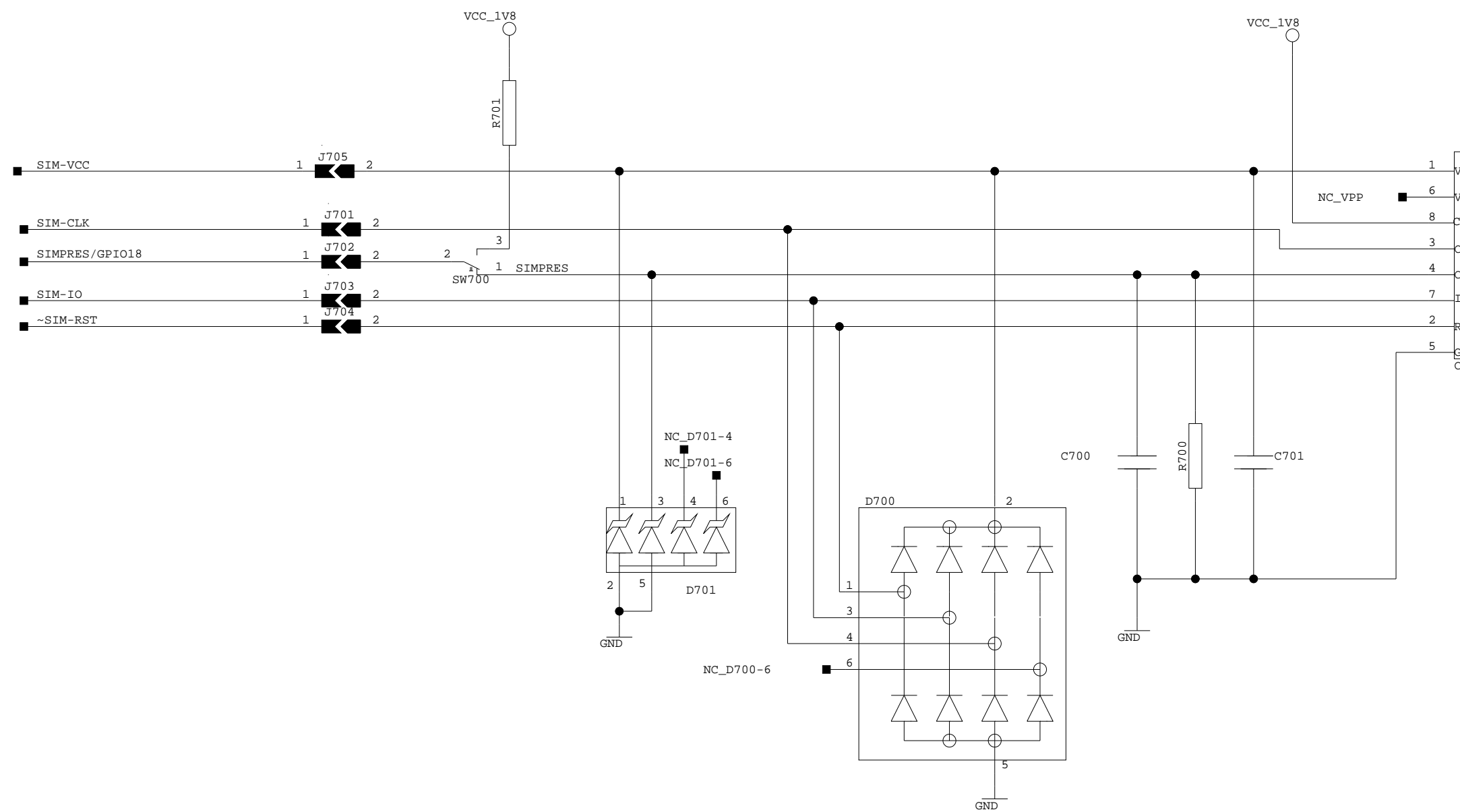

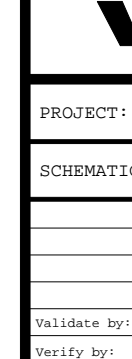

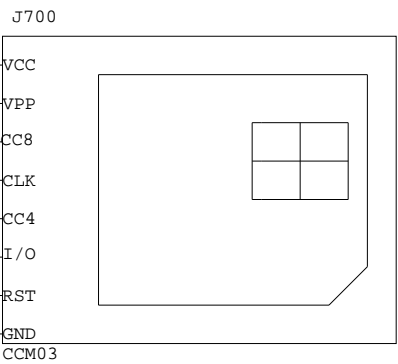

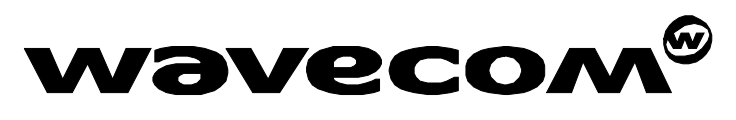

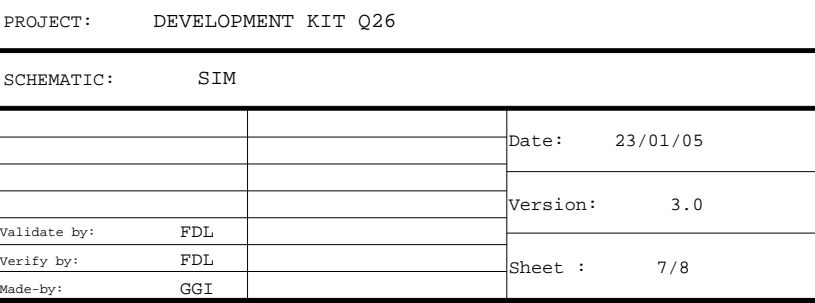

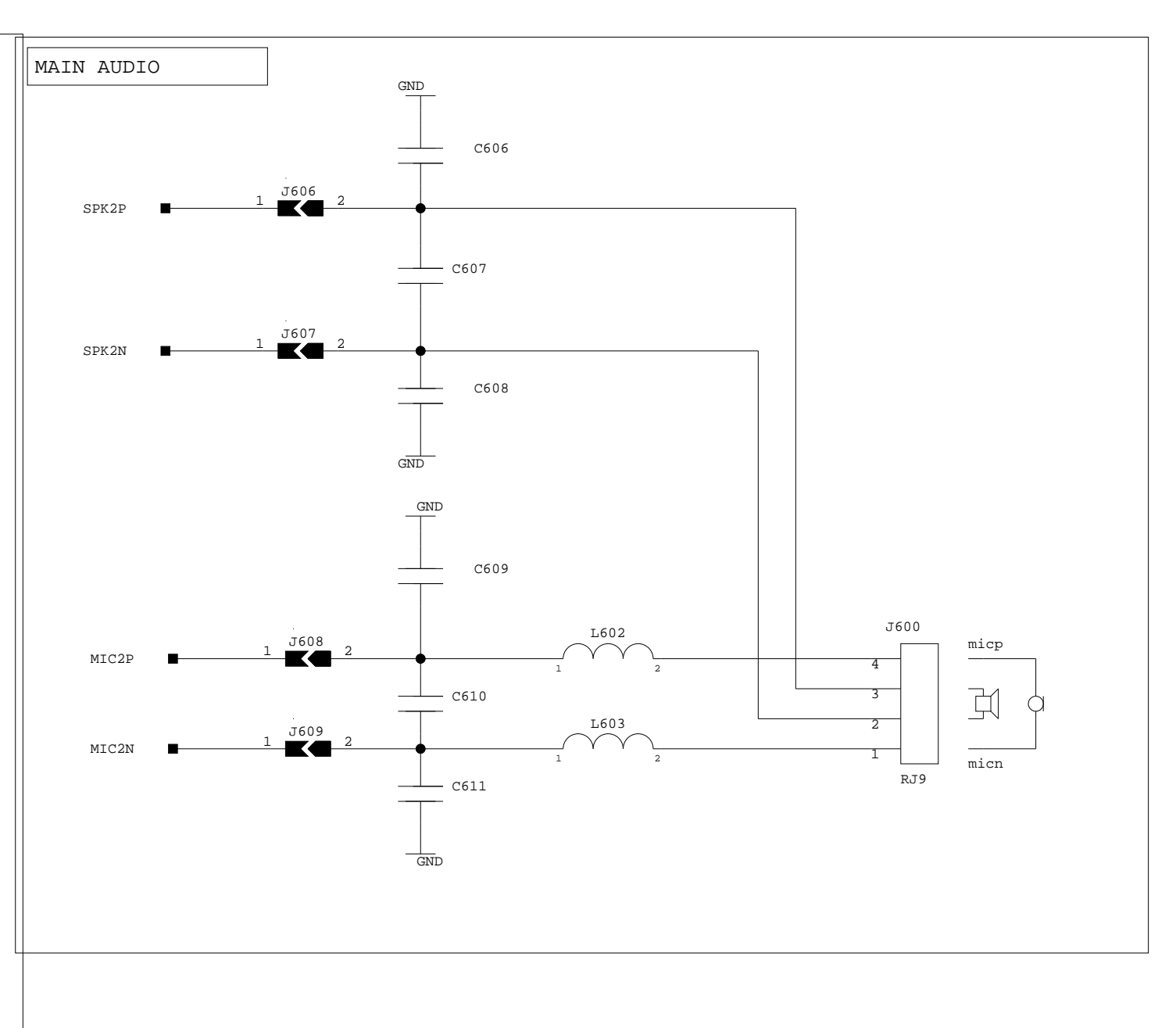

SCHEM PROJE Validate by:

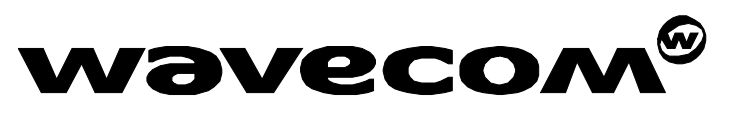

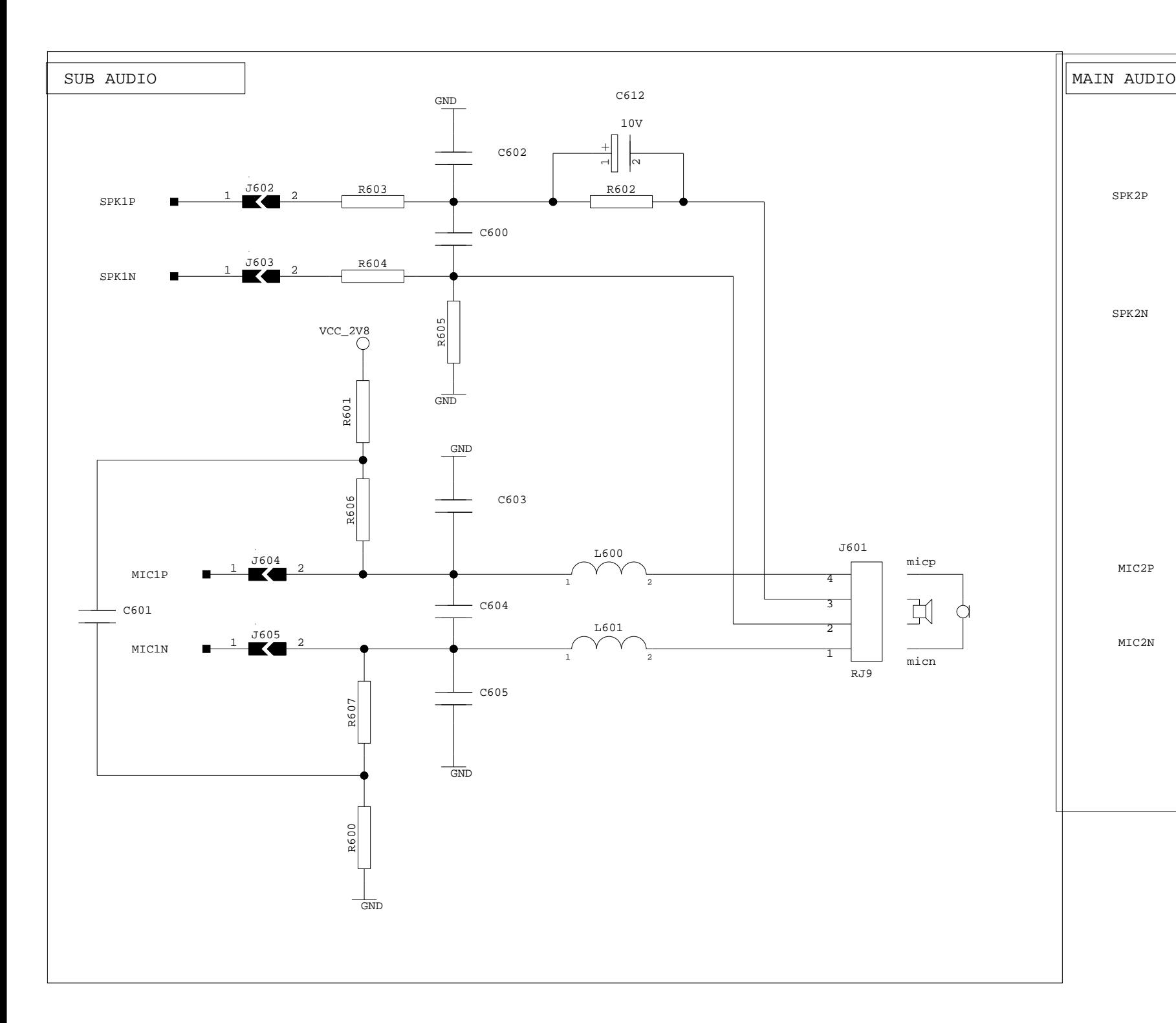

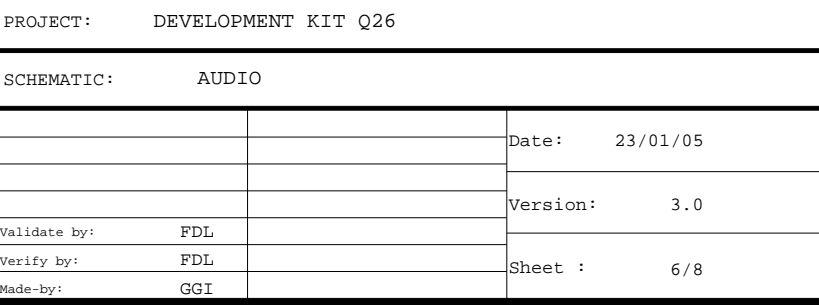

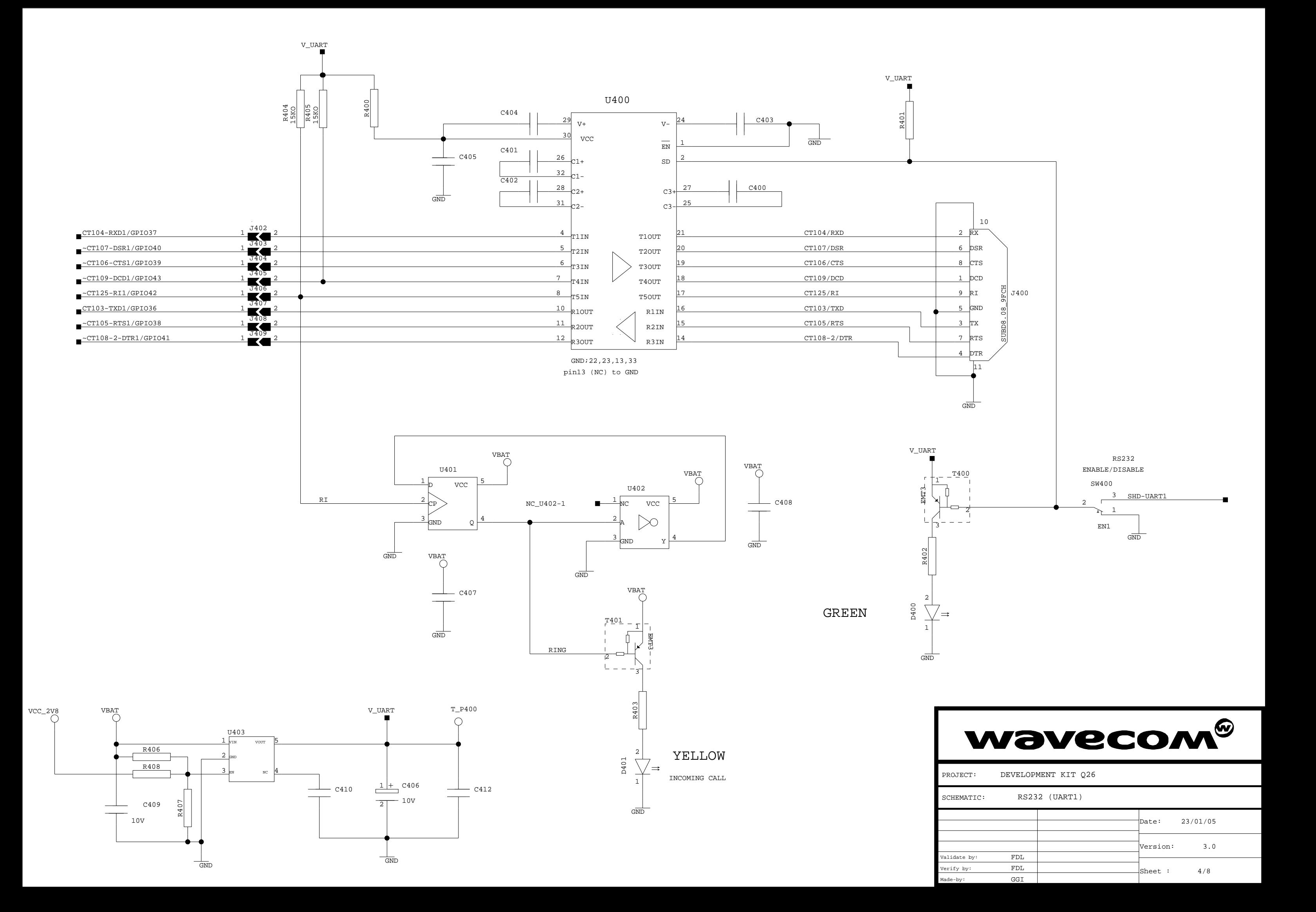

Validate by:

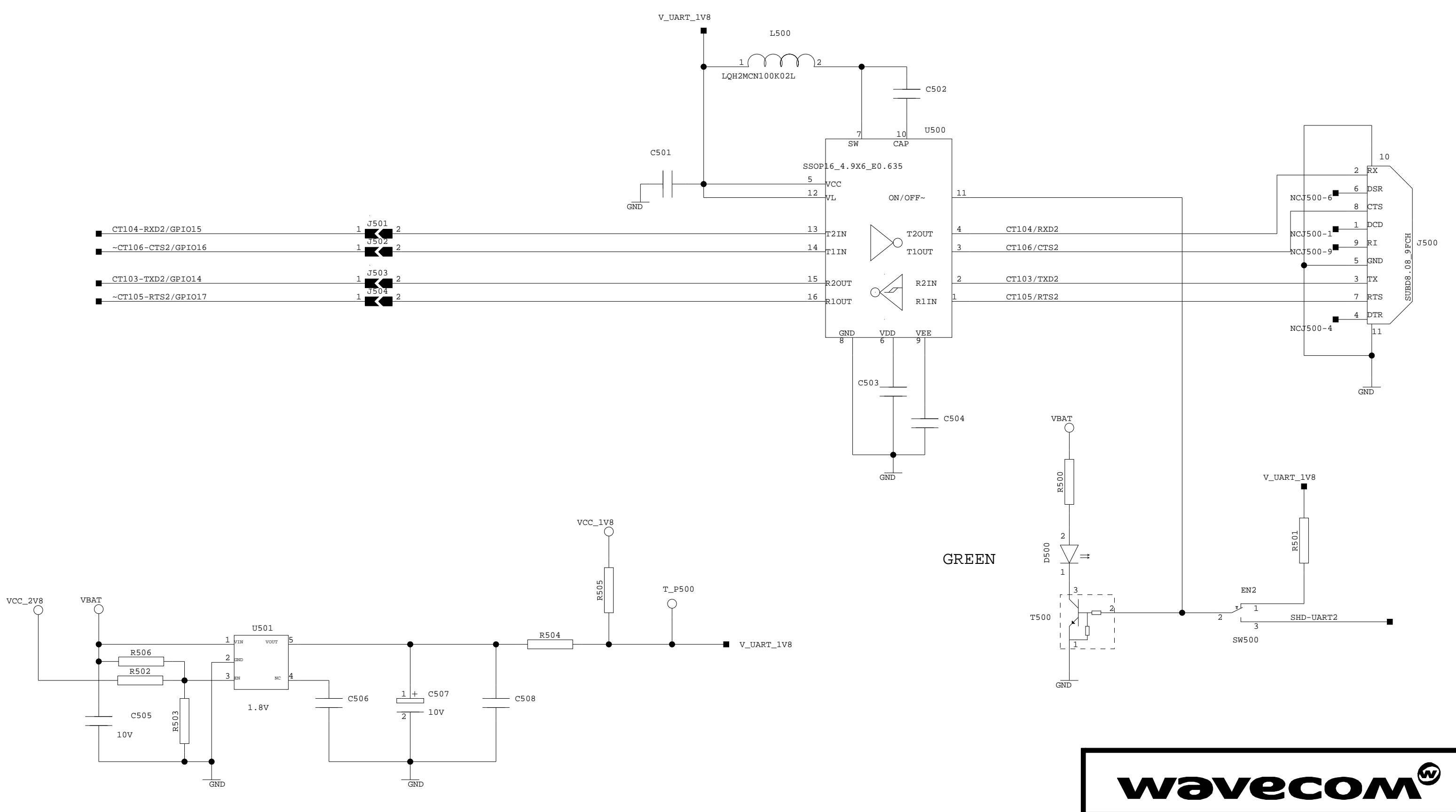

SCHEM PROJE

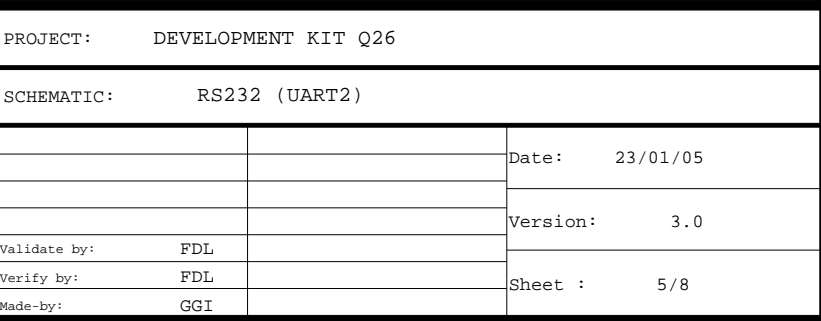

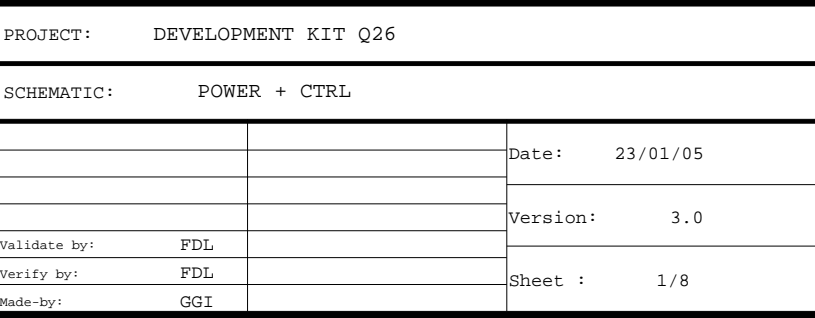

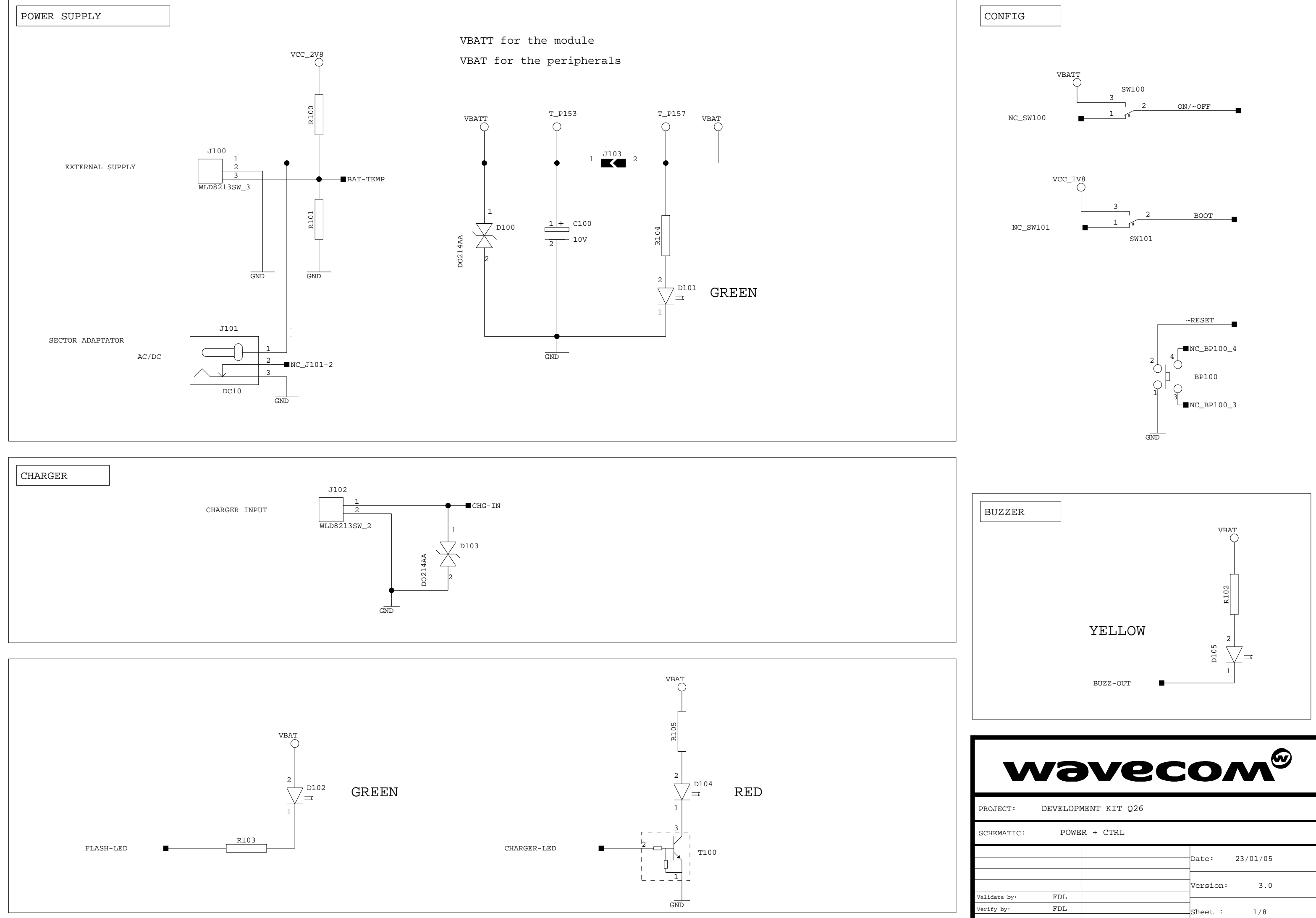

GND GND GND

GND

 $\frac{-C1107-E}{-CT108-2-F}$ 

 $05 - RTS1/GPI0$ 

 $\sim$ CT109-DCD1/GPIO4

GGI

Made-by:

 $J202$ 

EXTERNAL BOARD CONNECTOR MODULE CONNECTOR

NC-10  $NC-14$ NC-18 NC-6  $NC-2$ GPIO1 GPIO2

EP-12 EP-10  $EP-8$  $EP-14$ EP-16  $EP-20$  $EP-21$  NC-14 NC-12  $\frac{\text{NC}-8}{\text{NC}-10}$ 

J200-92 J200-96 J200-88 J200-84 J200-51 J200-53 J200-42

J200-100

 $EP-19$ 

D14

D12

D10

A1

D<sub>8</sub>  $\sim$ WE-E

~CS2/A25/GPIO1 A24/GPIO2

J201-93 J201-94 J201-95 J201-96 J201-97 J201-114 J201-115 J201-121

DETAILS OF THE PINS NAMES

RESERVED

 $NC-2$ NC-6 NC-4

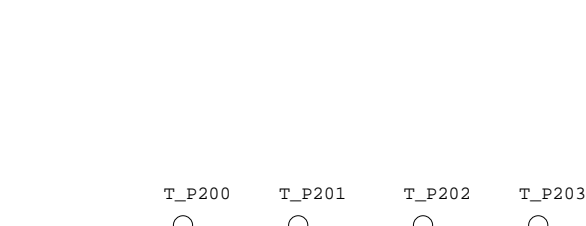

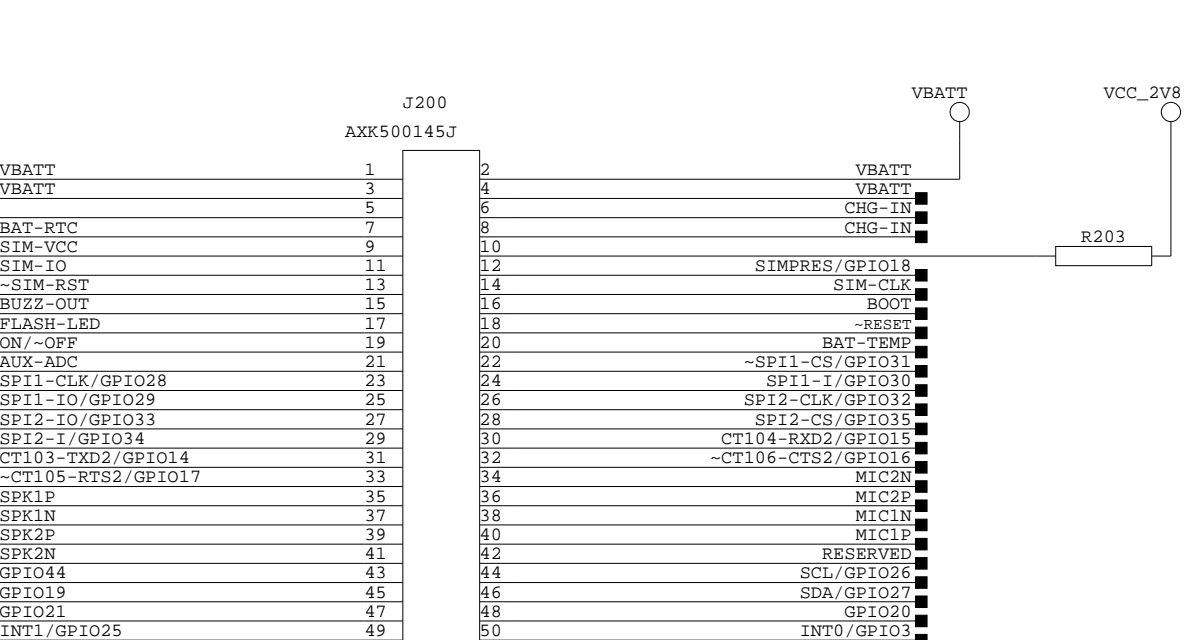

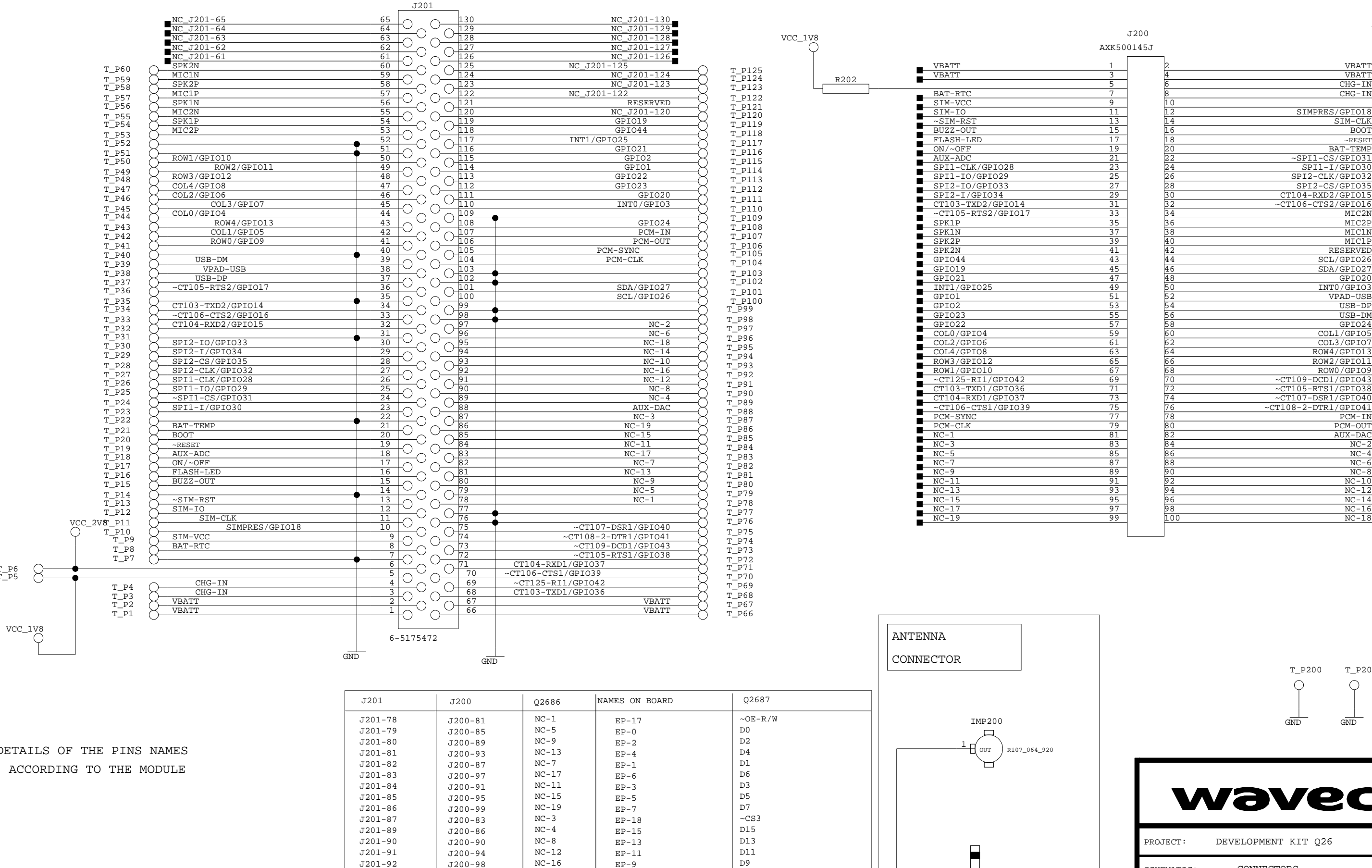

PCM-IN  $PCM-OL$ 

 $AUX-DP$ 

3R1/GPIO<br>TR1/GPIO

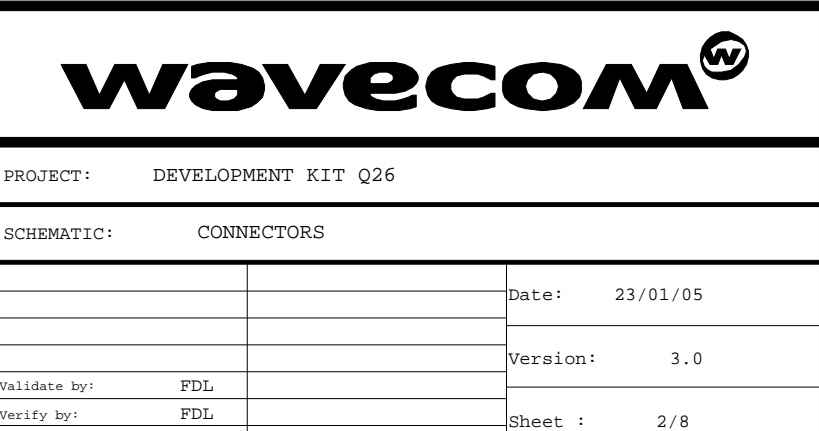

NC-18 NC-16

60

T\_P6 T\_P5

ROW2/GPIO11 ROW4/GPIO13

ROW<sub>0</sub>/GPIO

VPAD-USB USB-DP USB-DM

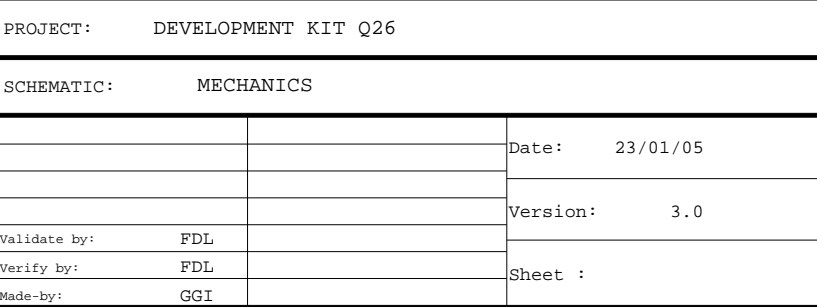

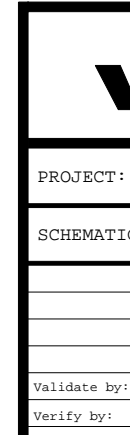

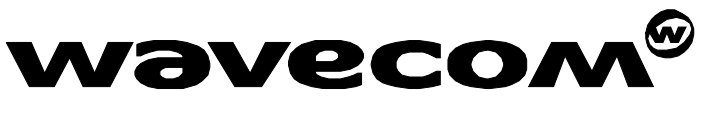

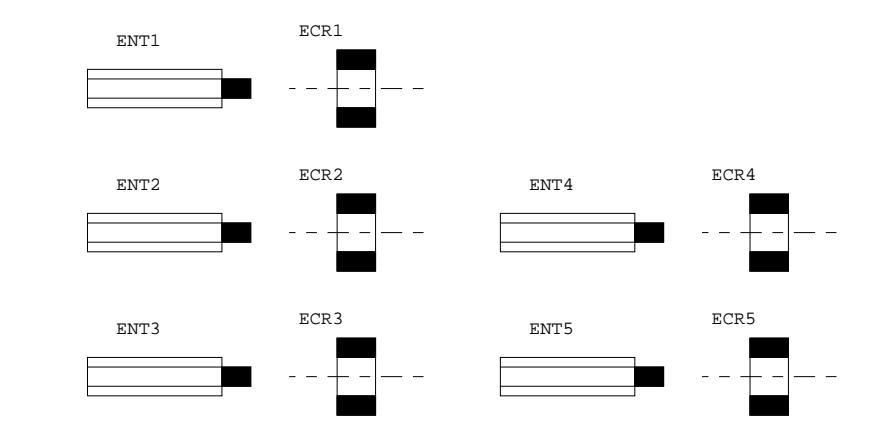

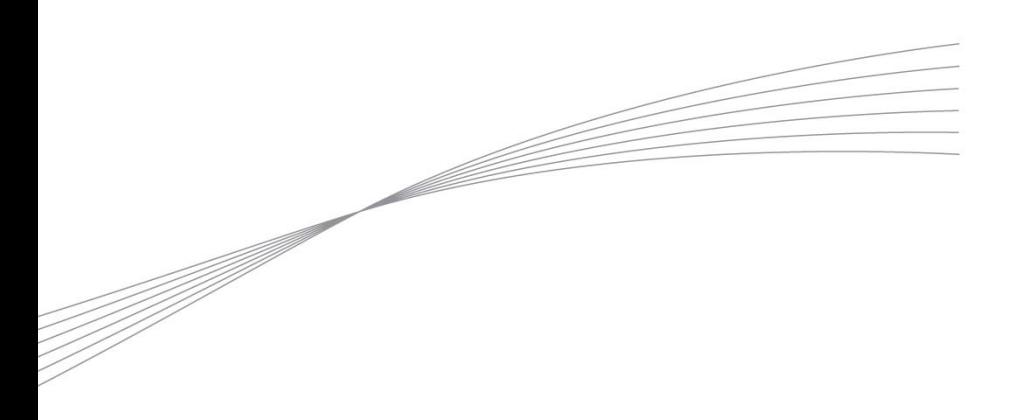

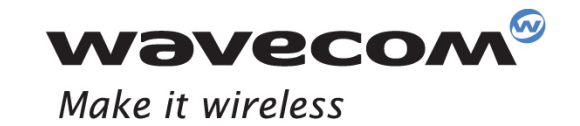

WAVECOM S.A. - 3 esplanade du Foncet - 92442 Issy-les-Moulineaux Cedex - France - Tel: +33(0)1 46 29 08 00 - Fax: +33(0)1 46 29 08 08<br>Wavecom, Inc. - 4810 Eastgate Mall - Second Floor - San Diego, CA 92121 - USA - Tel: +1

www.wavecom.com